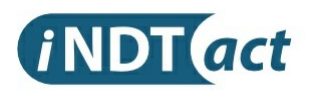

## Vibration Based Condition Monitoring System

## smartPREDICT-AE RS485/USB

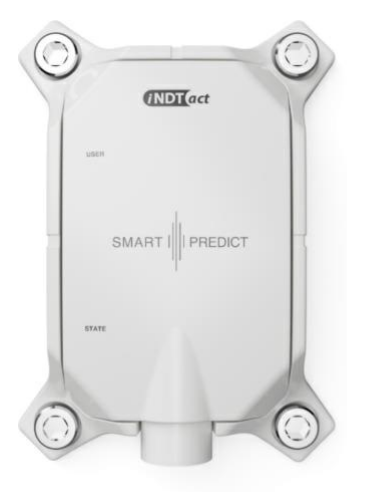

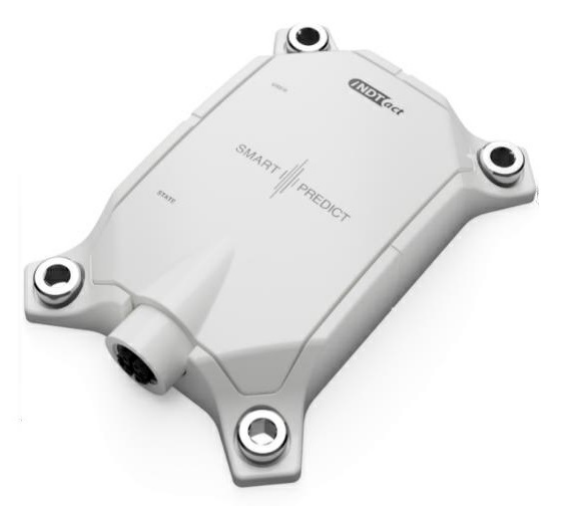

iNDTact GmbH Friedrich-Bergius-Ring 15 97076 Würzburg **Germany** Tel.: +49 (0) 931 2999 7 330 Fax.: +49 (0) 931 2999 7 325 Email: info@indtact.de Website: www.indtact.de

All rights reserved.

No part of the documentation or software may be reproduced in any form or processed, duplicated or distributed using electronic systems without our written consent. We would like to point out that the designations and brand names of the various companies used in the documentation are generally protected by trademark, brand and patent laws.

The device software uses third-party provider libraries under their respective licenses. Full license conditions for the respective libraries can be found in the licensing terms document.

© 2023 iNDTact GmbH

# Modbus Reference Guide

## 1 Table of Content

- 2 [Revision](#page-4-0) History
- 3 [General](#page-5-0)
	- 3.1 Product [Description](#page-5-1)
- 4 [Modbus](#page-7-0) RTU
	- 4.1 [Introduction](#page-7-1)
	- 4.2 [Connection](#page-8-0)
	- 4.3 [Communication](#page-9-0) Settings
		- 4.3.1 [Change](#page-9-1) device (slave) address
		- 4.3.2 [Change](#page-10-0) baud rate
	- 4.4 [Supported](#page-11-0) Function Codes
	- 4.5 Data [Encoding](#page-14-0)
- 5 [Function](#page-15-0) Units
	- 5.1 Device Management and [Communication](#page-15-1)
		- 5.1.1 Device [Management](#page-15-2)
		- 5.1.2 [Communication](#page-16-0)
	- 5.2 GPIO [Channels](#page-18-0)
		- **5.2.1 GPIO channel [implementation](#page-18-1)**
	- 5.3 Acoustic [Emission](#page-20-0) (AE) Sensor
		- 5.3.1 AE Sensor [Implementation](#page-20-1)
		- **5.3.2 AE [Sensor](#page-22-0) Default Values**
		- 5.3.3 AE [Sensor](#page-23-0) Analog Signal Filter
		- **5.3.4 AE Sensor chAMP Signal [Generator](#page-23-1)**
		- 5.3.5 [Accelerometer](#page-24-0) ADXL100x
	- 5.4 [Acceleration](#page-25-0) Sensor
		- 5.4.1 Acceleration Sensor [Implementation](#page-26-0)
		- **5.4.2 [Acceleration](#page-27-0) Sensor Default Values**
	- 5.5 [Gyroscope](#page-30-0) Sensor
		- 5.5.1 Gyroscope Sensor [Implementation](#page-31-0)
		- **5.5.2 [Gyroscope](#page-32-0) Sensor Default Values**
	- 5.6 [Autonomous](#page-35-0) Condition Monitoring
		- 5.6.1 Condition [Monitoring](#page-35-1) Modules
		- 5.6.2 Condition [Monitoring](#page-37-0) Logic Modules
		- 5.6.3 [Autonomous](#page-38-0) Condition Monitoring Default Settings
	- 5.7 Data [Recorder](#page-40-0)
		- **5.7.1 Data Recorder [Implementation](#page-40-1)**
		- **5.7.2 Data [Recorder](#page-43-0) Default Values**
	- 5.8 Digital Signal [Filtering](#page-45-0)
		- 5.8.1 IIR Filter [Specification](#page-45-1)
		- **5.8.2 Digital IIR Filter [Implementation](#page-45-2)**
		- **5.8.3 IIR Filter Default [Settings](#page-46-0) and Range**
	- 5.9 Parameter [Calculation](#page-47-0)
		- 5.9.1 Provided [Parameters](#page-47-1)
		- 5.9.2 16-bit (legacy) [parameter](#page-48-0)
		- $= 5.9.3$  K(t) [calculation](#page-48-1)
- 5.9.4 sPR [calculation](#page-49-0)
- o 5.10 Power Spectral Density (PSD) [calculation](#page-51-0)
- 6 [Supported](#page-53-0) Registers
	- 6.1 [Memory](#page-53-1) Layout
	- 6.2 Status Coil [Registers](#page-54-0)
		- 6.2.1 General Device [Information](#page-54-1)
		- 6.2.2 Acoustic [Emission](#page-55-0) (AE) Sensor
		- 6.2.3 [Accelerometer](#page-56-0)
		- 6.2.4 [Gyroscope](#page-60-0)
		- 6.2.5 [Autonomous](#page-64-0) Condition Monitoring
		- 6.2.6 Device [Configuration](#page-65-0)
	- 6.3 [Measurement](#page-66-0) Registers
		- 6.3.1 Data Type [Tests](#page-66-1)
		- 6.3.2 [Temperature](#page-67-0) Sensors
		- 6.3.3 Electrical [Conditions](#page-68-0)
		- 6.3.4 Acoustic [Emission](#page-69-0) (AE) Sensor
		- 6.3.5 [Accelerometer](#page-71-0)
		- 6.3.6 [Gyroscope](#page-79-0)
		- 6.3.7 Data [Recorder](#page-87-0)
	- 6.4 [Configuration](#page-88-0) Registers
		- 6.4.1 Device [Information](#page-88-1)
		- 6.4.2 [Communication](#page-89-0)
		- 6.4.3 GPIO [Channel](#page-90-0)
		- 6.4.4 Acoustic [Emission](#page-91-0) (AE) Sensor
		- 6.4.5 [Accelerometer](#page-94-0)
		- 6.4.6 [Gyroscope](#page-99-0)
		- 6.4.7 Data [Recorder](#page-103-0)
		- 6.4.8 [Autonomous](#page-106-0) Condition Monitoring

# <span id="page-4-0"></span>2 Revision History<br>
2 Revision History

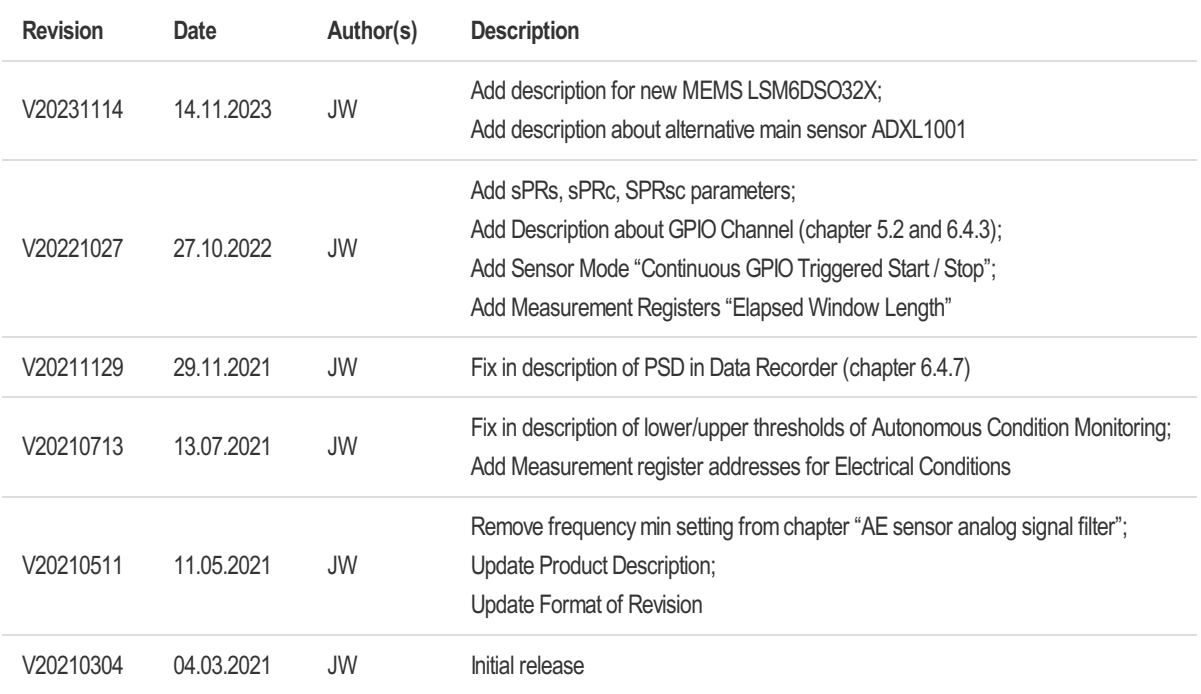

## <span id="page-5-0"></span>3 General

This application note describes how to communicate with a smartPREDICT device via Modbus RTU. Please refer to the user guide for wiring options and specifications.

Modbus is a serial communications protocol for industrial electronic devices. It enables communication among many devices connected to the same network. The basic architecture is based on a single master device and up to 247 slave devices. Many hardware interfaces and software libraries provide APIs for Modbus communication.

This guide describes the Modbus RTU interface which is based on a serial communication interface.

## <span id="page-5-1"></span>3.1 Product Description

The smartPREDICT-AE is a multi-sensor system based on iNDTact's high-bandwidth vibration sensor iMPactXS that enables highly sensitive vibration-based condition monitoring of structures, products and processes. Alongside the high-bandwidth, high-sensitivity vibration sensor, a micro-electromechanical system (MEMS) offers additional motion information (acceleration and angular velocity). The temperature sensor on the bottom of smartPREDICT-AE allows for internal reference temperature measurement next to the iMPactXS.

The smartPREDICT-AE can be used for direct parameter measurement and transmission to machines (PLCs) or edge devices for I-IoT via Modbus RTU.

Key features:

- Integrated ultra-low noise acoustic emission sensor with 96 kHz sampling rate
- Integrated acceleration sensor
- Integrated gyroscope sensor
- Integrated temperature sensor
- Autonomous condition monitor with teach-able fingerprinting and alarm output
- Output of 11 vibration features (sPR, RMS, etc.) for each Sensors (AE/Acc/Gyro)
- Configurable digital IIR filters for band-width and POI control
- Real time raw data streaming
- Recorder for Raw Data and Spectrum
- GPIOs for digital/analog input or output
- Serial Modbus RTU interface with switchable line termination
- USB interface\*
- Firmware updates via bootloader for new features or custom analysis
- IP67 protection

#### Applications:

- Conditional monitoring of machines & processes with direct input for PLC
- Monitoring and trending of vibrational parameters of high value assets
- Shock and vibration monitoring for con-struction machine/vehicle or agricultural machine/vehicle
- Materials research
- Production control
- Final inspection and testing
- Incoming goods department
- Biological studies
- Structure monitoring

## <span id="page-7-0"></span>4 Modbus RTU

Modbus RTU is serial bus protocol running on a three-wire interconnection. The default serial port settings are shown below under "Connection".

## <span id="page-7-1"></span>4.1 Introduction

All messages on a Modbus serial bus are based on the following telegram structure. The master device sends requests to slaves, which are addressed by the value of the first field. All telegrams are secured by a CRC16 checksum.

Depending on the function code more parameters and content is added to a telegram. A list of supported function codes is listed in section "Supported Function Codes". Tables of supported registers are listed in section "Supported Registers".

#### General message form

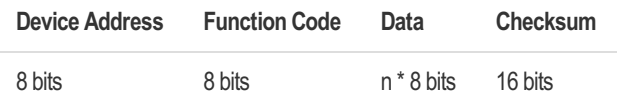

Please note, all register addresses are transmitted relative to the base-address set by the function code.

### Example: Read Acoustic Emission Sensor RMS value

The process of master / slave communication is shown in the following example. Here a master requests the values of two 16-bit registers at register address 0x31008. The relative register address is 0x1008.

Request:

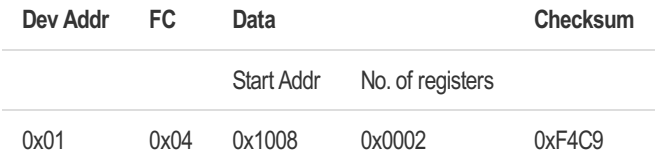

Device 0x01, 0x04 Read Input register, Read 2 registers starting at addr. 0x1008 (0x31008)

Answer:

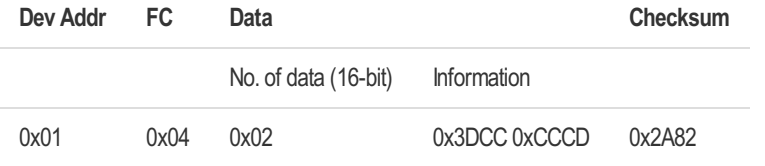

Device 0x01, 0x04 Read Input register, 2 \* 2 Byte appended, value 0.1 (0x3DCCCCCD)

## <span id="page-8-0"></span>4.2 Connection

The default address of this device is 1 and can be set to 1…247. Please ensure, that there are not two devices with the same address on one RS485 bus. In such a case, an abnormal behavior of the whole bus can occur.

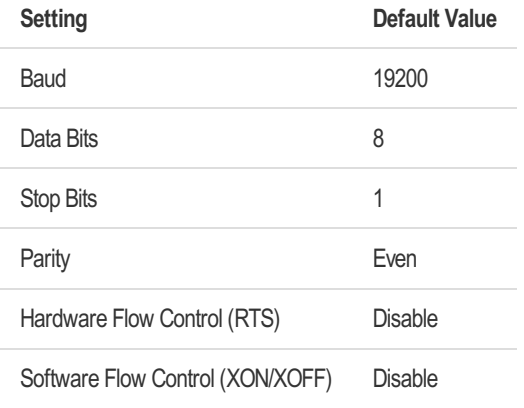

This default mode corresponds to "8E1" in data/parity/stop (D/P/S) conventional notation.

### Visual Diagnosis

The STATE LED near the connector terminal displays active communication. The USER LED is either controlled by Modbus commands or by alert thresholds.

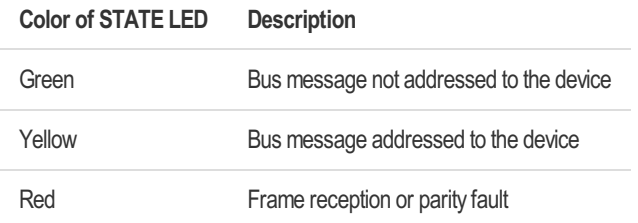

The STATE LED is controlled internally by an one-shot-timer and will be switched on for approximately 1 millisecond for each received message.

## <span id="page-9-0"></span>4.3 Communication Settings

## <span id="page-9-1"></span>4.3.1 Change device (slave) address

To allow multiple smartPREDICT devices to be connected at the same bus connection, each device must be given an unique address in the range 1…247.

Example: Update device #1 to the new device address #9.

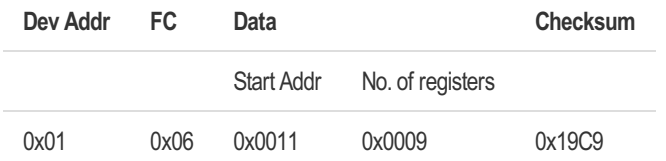

Device 0x01, 0x06 Write Single register, Write to register address 0x0011 (0x4011), New slave address is 9

Example: Change address of a connected but unknown device

This request uses the broadcast address 0 to reach all connected devices. In this specific example, please ensure only one smartPREDICT is connected.

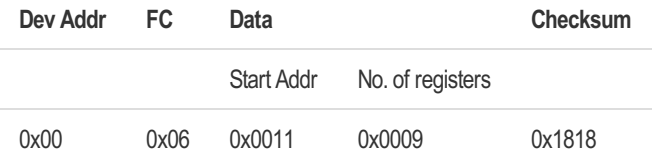

Broadcast, 0x01, 0x06 Write Single register, Write to register address 0x0011 (0x4011), New slave address is 9

Note: Changing Device address is only valid during current runtime. To make setting persistent, write coil "Save Configuration" afterwards.

## <span id="page-10-0"></span>4.3.2 Change baud rate

This device supports multiple transfer speeds for Modbus communication. Please check the Modbus master if it supports the baud rate you consider using.

All supported baud rates listed below. Only common baud rates can be saved persistent, uncommon baud rates are only valid for current runtime.

Common baud rates: 4800, 9600, 19200 (default), 38400, 56000, 57600, 115200

Un-common baud rates: 128000, 230400, 256000, 460800, 500000, 576000, 921000, 1000000, 1500000, 2000000, 3000000, 6000000, 12000000, 13500000

(For Hardware Revision 4 (MC4 0 x), only baud rates up to 500000 can be configured)

Example: Set baud rate to 9600

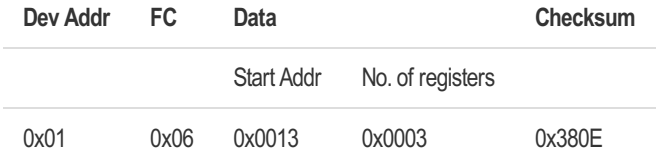

Device 0x01, 0x06 Write Single register, Write to register address 0x0013 (0x40013), New baud rate is 9600

## <span id="page-11-0"></span>4.4 Supported Function Codes

Following Modbus Function Codes (FC) are supported:

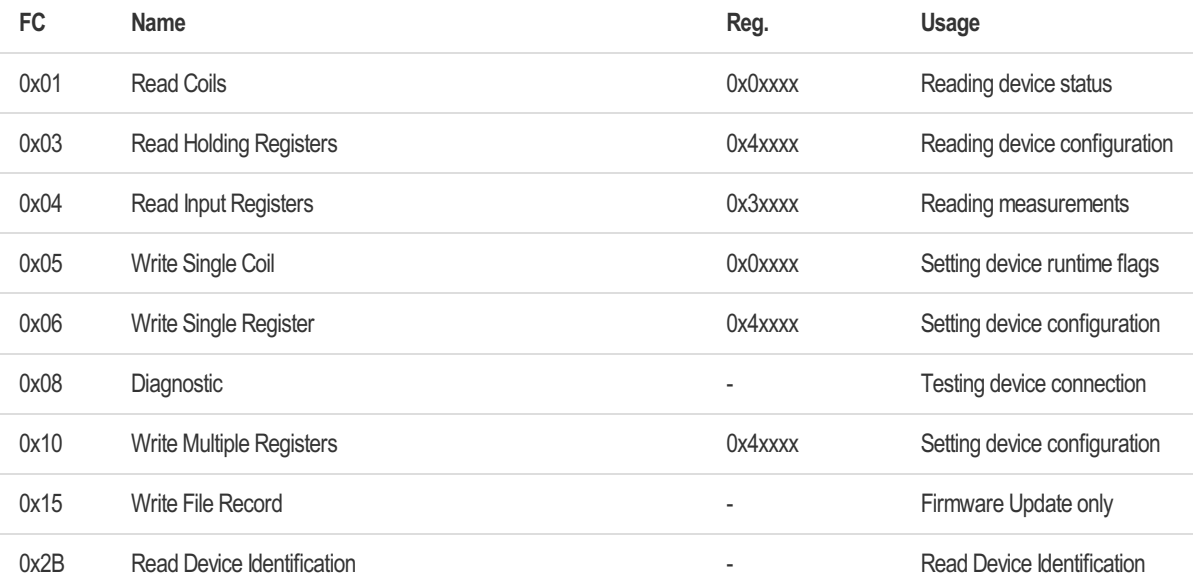

## Sub-Function Codes for Diagnostic

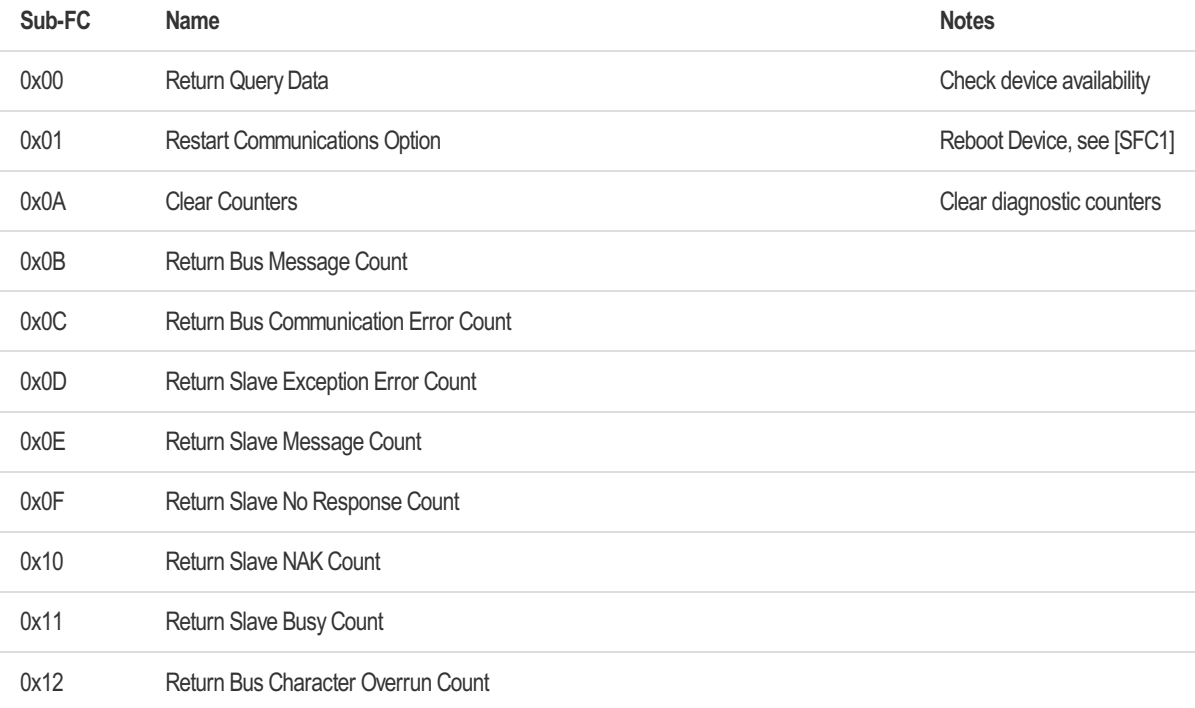

## [SFC1] Reboot Device

The reboot is performed immediately. A response will not be sent

## Sub-Function Codes for Read Device Identification

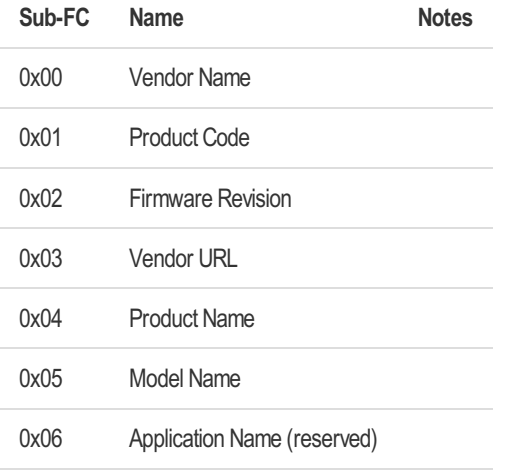

## <span id="page-14-0"></span>4.5 Data Encoding

Standard Modbus data types are Byte (8-bit) and registers (16-bit). The default byte order in telegrams is big-endian. All extended data types (32-bit values) are clarified in this section. Signed integers are stored using two's complement representation.

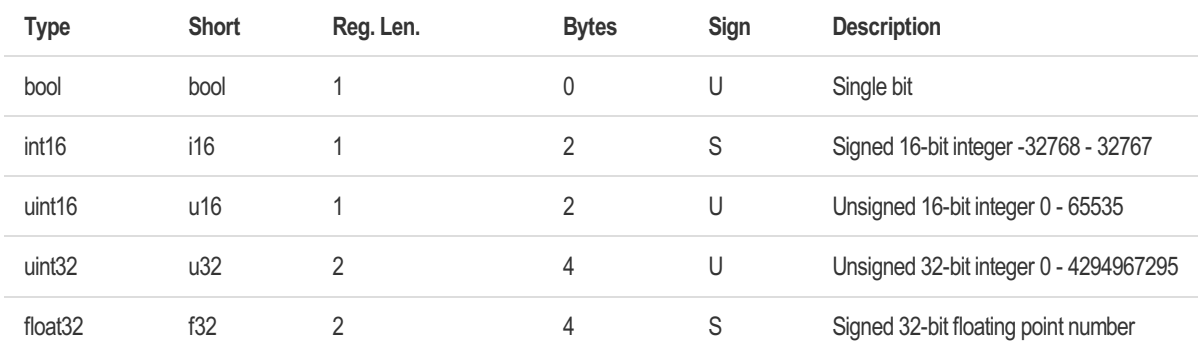

## Unsigned 32-bit integers

Values in uint32 format are stored in two 16-bit registers. The byte order is big-endian. The MSB (high) byte and MSB (high) word are transmitted first.

Example: 4000123456 (0xEE6D0A40) is transmitted as 0xEE 0x6D (MSB (first) register), 0x0A 0x40 (LSB (second) register).

## Floating point values

Transmitting floating point values over Modbus requires access to two registers. Floats are stored in big-endian byte order according to IEEE-754.

Example: 123.125f (0x42F64000) is transmitted as 0x42 0xF6 (MSB (first) register), 0x40 0x00 (LSB (second) register).

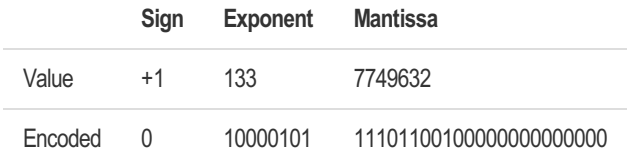

# <span id="page-15-0"></span>5 Function Units

The device provides multiple function units to control the device and read the measurements.

## <span id="page-15-1"></span>5.1 Device Management and Communication

This module consists of readable information about the device and the status. The Modbus RTU communication settings are organized here as well.

## <span id="page-15-2"></span>5.1.1 Device Management

The device management only uses configuration registers and status coil registers and provides the following information and configuration options.

The configurable options for the "USER LED Control" and "Float32 write test" are only valid during current runtime. Writing coil "Save Configuration" won't make these settings persistent.

## Device Ready

The device has a "Device Ready" flag in the status coil registers. This will be set to '1' if device finished booting and is ready for operation.

## Device Selftest

At every system start, the device performs a (startup-) selftest, where all hardware units are tested. The result of the selftest can be read in the status coil register "Selftest passed", which is set to '1' if selftest is passed.

A detailed selftest result can be read in the configuration register "Selftest Result". The result is binary coded into the "Selftest Result" value. A '1' is a passed test, a

- Systemclock selftest
- LED's selftest
- Accelerometer / gyroscope sensor selftest
- External temperature sensor selftest
- chAMP unit selftest
- SDRAM selftest
- External flash selftest
- Analog values selftest
- AE sensor selftest
- Modbus CRC unit selftest
- EEPROM selftest

A failed selftest is also displayed via the USER LED, which toggles 10 times red/off after powering up the device. Then the USER LED will flash once for each performed selftest item.

- Green: Selftest passed
- Red: Selftest failed

### Unique Hardware ID

The device has a hardware ID which is unique for every device. It consists of 8 characters with the numbers 0…9 and letters A…F. The "Unique Hardware ID" configuration register is a 32-bit value and the resulting number must be interpreted as a HEX value which represents the

Unique Hardware ID.

Example: "Unique Hardware ID" as read from the configuration register is HEX-value 0xA3001E19 and results in the unique hardware ID A3001E19

#### Hardware Version

The hardware version of the device can be read in the configuration register "Hardware Version" and is equal to the read uint16 value.

#### Firmware Version

The firmware version can be read from the configuration register "Firmware Version". The version is a 32-bit value which stores the MAJOR-, MINOR- and PATCH-Version + a reserved value. For each part, the size of a byte is used and they are stored the following way: MAJOR | MINOR | PATCH | Reserved

Example: "Firmware Version" as read from the configuration register is HEX-value 0x021F0100 and results in the firmware version 2.31.1

## USER LED Control

The user can control the USER LED with Modbus commands. The following colors can be set:

- $\bullet$  off
- · blue
- green (default)
- cyan
- red
- magenta
- yellow
- white

Some function units are able to change the color, like the autonomous condition monitoring. This will overwrite the user setting.

#### Float32 write test

A float32 write test register is provided for loopback write- and read tests of the float32 data type.

## <span id="page-16-0"></span>5.1.2 Communication

The communication settings only uses configuration registers and provides the following configuration options.

All settings are only valid during current runtime. Writing coil "Save Configuration" to make this settings persistent.

#### Operation Mode

The device's operation mode. Currently only "Modbus" is supported.

#### Modbus Slave Address

Set the Modbus slave address from 1…247. Default is 1.

### Modbus Mode

The device's modbus mode. Currently only "RTU/Binary" is supported.

#### Modbus Speed

This device supports multiple baud rates for Modbus communication.

All supported baud rates listed below. Only common baud rates can be saved persistent, uncommon baud rates are only valid for the current runtime.

Common baud rates: 4800, 9600, 19200 (default), 38400, 56000, 57600, 115200

Un-common baud rates: 128000, 230400, 256000, 460800, 500000, 576000, 921000, 1000000, 1500000, 2000000, 3000000, 6000000, 12000000, 13500000

(For Hardware Revision 4 (MC4 0 x), only baud rates up to 500000 can be configured)

#### Modbus Termination Resistor Setting

A 120 Ohm termination resistor can be switched between the RS485 A and B lines inside this device. Available settings for the "Mb Term. Resistor" in the configuration register are "Off" and "On". Default is "Off".

Setting is available in hardware version 4 and later. For hardware version 3, only setting "Off" is available.

## <span id="page-18-0"></span>5.2 GPIO Channels

Two additional controllable input or output channels may be used to add external sensors or actors.

For electrical characteristics or wiring of the GPIO channels, please have a look at the datasheet of the smartPREDICT-AE RS485/USB.

In the current implementation, the GPIO channels can be turned off (high impedance), be a GPIO output from the Autonomous Condition Monitoring module or act as input to trigger the start and end of a measurement.

In future releases there are more possibilities like:

- PWM Input / Output
- ADC / DAC
- UART
- $\cdot$  I2C
- CAN (needs external bus driver hardware)

## <span id="page-18-1"></span>5.2.1 GPIO channel implementation

In the GPIO channel implementation the modes as well as configuration of the GPIOs can be selected. The modes can be selected individually for both GPIOs.

#### Mode

The "Mode" setting of the configuration register allows to select between the different modes. Before using one of the GPIOs in an other module, the mode needs to be selected via the GPIO channel interface. For example, before using the "Continuous GPIO Triggered Start / Stop" of a measurement in the AE Sensor configuration registers, the GPIO Mode - for the GPIO to which the trigger signal will be applied - needs to be set to "Trigger Measurement Start / Stop".

The following GPIO Modes are currently available:

- Off (high impedance)
- Autonomous Condition Monitor (GPIO Output) (default)
- Trigger Measurement Start / Stop

#### Pull-Up / Pull-Down setting

The "Pull-Up / Pull-Down setting" for the GPIOs is currently only available for the GPIO Mode "Trigger Measurement Start / Stop". In all other GPIO modes, the setting is "No Pull" and can't be modified.

In the mode "Trigger Measurement Start / Stop" the only possible setting is "Pull-Down", which is selected by default.

More settings will be added with future implementations.

#### High-Active / Low-Active

The "High-Active / Low-Active setting" for the GPIOs is currently only available for the GPIO

Mode "Trigger Measurement Start / Stop". In all other GPIO modes it's a "don't care" and can't be modified.

In the mode "Trigger Measurement Start / Stop" the only possible setting is "High-Active", which is selected by default. So only a positive impulses can currently trigger the start (rising edge) and stop (falling edge) of a measurement.

More settings will be added with future implementations.

## <span id="page-20-0"></span>5.3 Acoustic Emission (AE) Sensor

The Acoustic Emission (AE) sensor is processed through an analog-to-digital converter system. A digital controllable filter pre-processes the signal before it is fed to the parameter calculation module.

The AE sensor, build into the smartPREDICT is an iNDTact **iMPactXS**. The iMPactXS is a highperformance acoustic emission and dynamic load sensor especially for structural health monitoring applications of lightweight structures (e.g. composites), turbines, machines, gears, bearings, electromechanical device, etc.

For sensor position & orientation have a look at the datasheet of the smartPREDICT-AE RS485/USB.

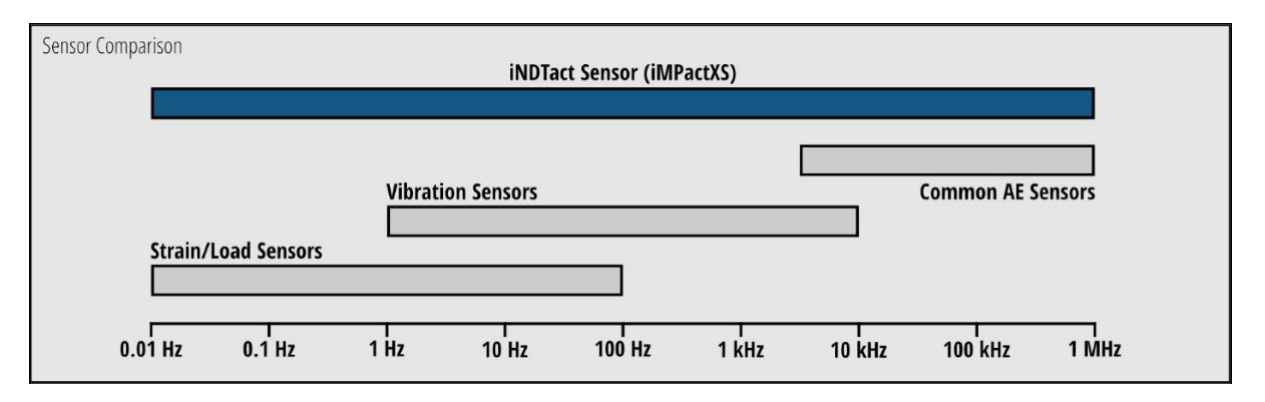

To get more information on the iMPactXS and its characteristics, have a look at the datasheet of the iNDTact iMPact XS.

The iMPactXS sensor is connected to an iNDTact chAMP Head. The chAMP Head is a standalone analog charge amplifier module with digital gain and cut-off frequency setup. The digital gain and cut-off frequency settings are described in more detail in the section "AE Sensor Analog Signal Filter" below. For more information on the chAMP Head, have a look at the datasheet of the iNDTact chAMP Head.

There is a different version of the smartPREDICT, where instead of the AE sensor, there is an analogue accelerometer (ADXL100x) connected to the analogue interface of the main sensor. Please have a look at chapter of accelerometer ADXL100x for more information.

## <span id="page-20-1"></span>5.3.1 AE Sensor Implementation

The AE sensor signal is fed to different function units, including - Parameter calculation - Autonomous condition monitoring - Digital signal filter - Data recorder - Power Spectral Density (PSD)

The implementation of these function units is described in the following sections and won't be covered by the "AE Sensor Implementation". This section will describe the configuration register settings of the mode, sample rate, analog filter frequency and analog filter gain of the AE sensor.

Changes of the AE sensor configuration register settings for mode, sample rate, analog filter frequency and analog filter gain are applied immediately and are valid for the current runtime. If you want to make these settings persistent, write coil "Save Configuration".

## 21 / 117

## Mode

The "Mode" setting of the configuration register for the AE sensor enables or disables the AE data acquisition and makes different modes available.

The following modes can be chosen

- Off
- Continuous Window Length
- Continuos GPIO Triggered Start / Stop

More modes like "Continuos SW Triggered Start / Stop" "Continuos SW Triggered Start" or "Continuos GPIO Triggered Start" as well as all modes as "Single Shot" will be added in the future.

In the "Continuous Window Length" Mode, data is processed continuously. Length of parameter calculation window can be selected via Modbus Configuration Register "Window Length".

In the "Continuos GPIO Triggered Start / Stop" mode the parameter calculation start and end is completely triggered by an external signal, which is applied to the external GPIOs. The length of the last calculation window can be read via the Measurement Register "Elapsed Window Length". Ensure, that you set at least one GPIO channel to the mode "Trigger Measurement Start / Stop" to use this AE Sensor Mode.

## Sample Rate

Different AE sensor sample rates can be configured with the "Sample Rate" setting in the configuration registers of the AE sensor. It's recommended to not change the sample rate of the AE sensor, except it's needed for longer "Time to Record" in the data recorder module.

The following sample rates can be configured. The sample rate is based on the sample rate of an internal ADC and therefore it's not an exact value. The theoretical and real sample rates can be viewed in the following table. There is also added the real sample rate as fraction, because the values in the table are rounded.

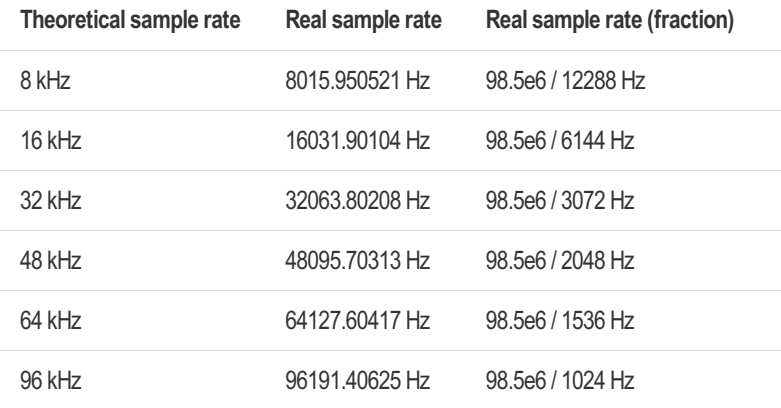

## Analog Filter Frequency

The "Analog Filter Frequency" can be configured in the configuration register of the AE sensor and can be one of the following values:

- Frequency Low
- Frequency Medium

• Frequency High

To get more detailed information on the this setting, have a look at the section "AE Sensor Analog Signal Filter" below.

### Analog Filter Gain

The "Analog Filter Gain" can be configured in the configuration register of the AE sensor and can be one of the following values:

- Gain -20 dB
- Gain 0 dB
- $\bullet$  Gain +20 dB
- Gain Max

To get more detailed information on the this setting, have a look at the section "AE Sensor Analog Signal Filter" below.

## <span id="page-22-0"></span>5.3.2 AE Sensor Default Values

The following table shows the default values of the AE sensor in the configuration register section.

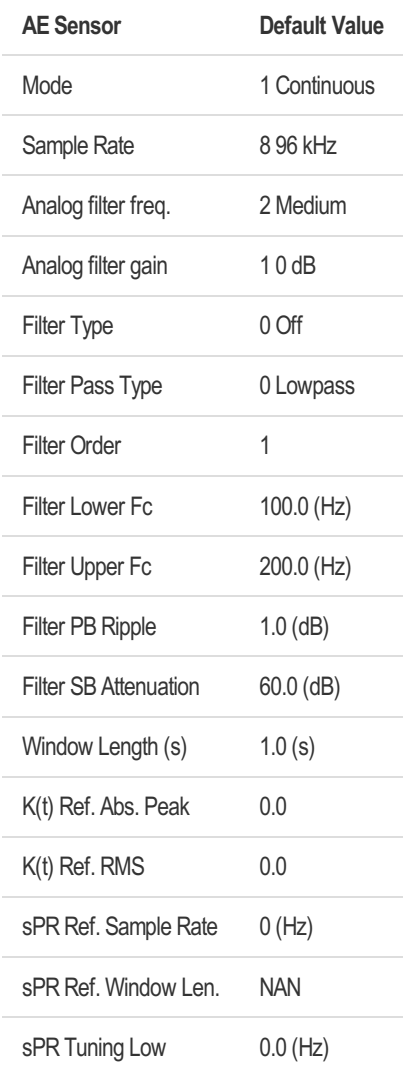

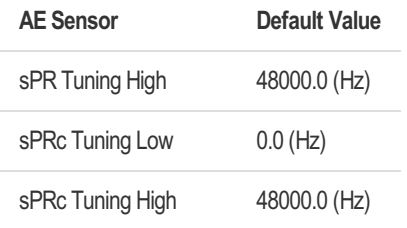

## <span id="page-23-0"></span>5.3.3 AE Sensor Analog Signal Filter

The AE sensor has an analog filter unit. The gain and frequency of this filter can be configured.

Default settings are: Frequency medium (Mid), Gain 0 dB

#### AE gain vs. lower cut-off frequency table

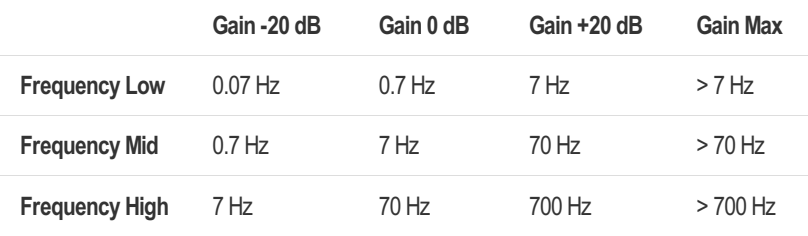

Note: The gain "Max" setting may be used but neither the gain nor the cut-off frequency are guaranteed. Measurements from different devices are expected to have a high spread using this setting.

#### AE gain vs. lower cut-off frequency table: Example

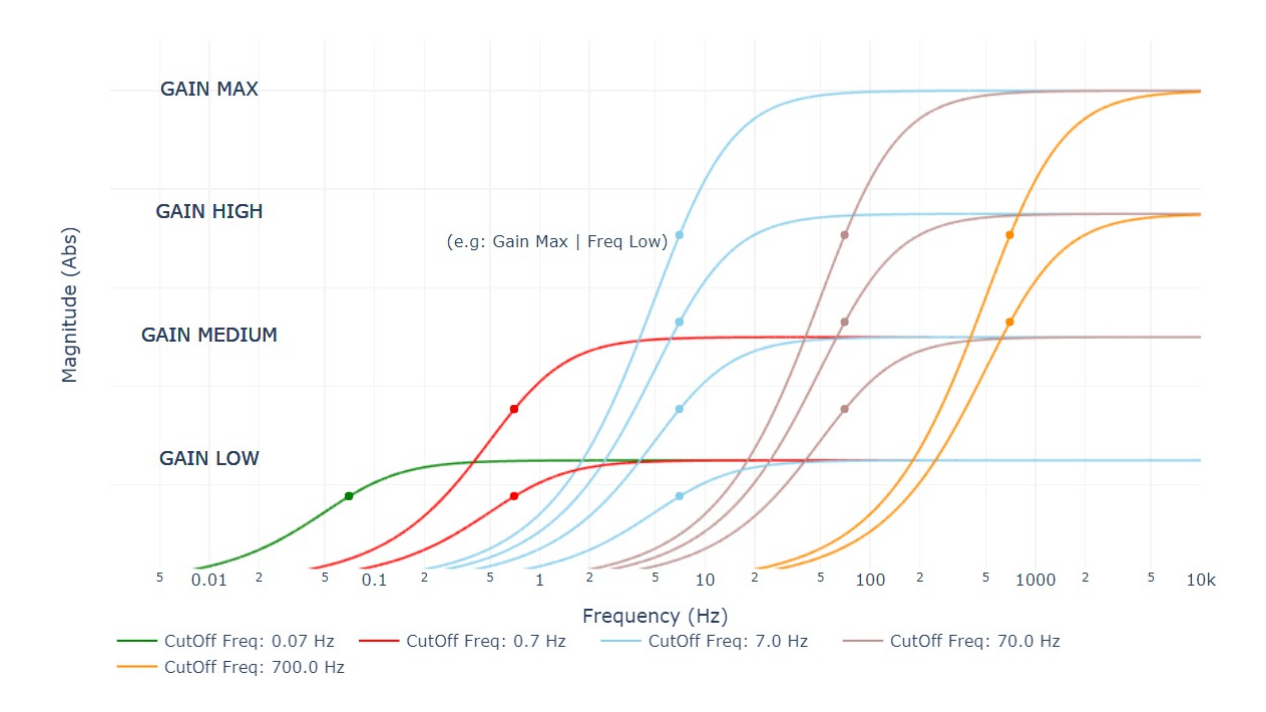

## <span id="page-23-1"></span>5.3.4 AE Sensor chAMP Signal Generator

The chAMP Head of the AE sensor supports a signal generator. The user can set different signal types and signal frequencies which can be configured with "Signal Type" and "Signal Frequency"

in the "AE Sensor chAMP Signal Generator" section of the configuration registers.

The following signal types are supported:

- Off
- Sine
- Triangle
- Square
- Ramp

The signal frequency must be between 0.0 Hz and 423952.0 Hz.

Note: Maximum sample rate of AE sensor is 96 kHz, so it's not recommended to set at "Signal" Frequency" above 48000 Hz

#### Default Values

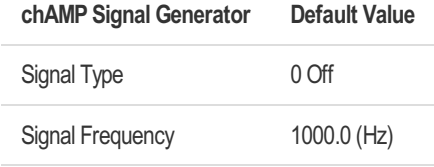

## <span id="page-24-0"></span>5.3.5 Accelerometer ADXL100x

At the smartPREDICT-ID RS485/USB, instead of the AE sensor, there is an analogue accelerometer ADXL100x with +/-100g in Z-axis connected to the analogue sensor input of device.

If you are not sure which sensor is connected inside your smartPREDICT device, you can have a look at Modbus Configuration Register address 0x4000A (Main sensor HW). There could be the following values:

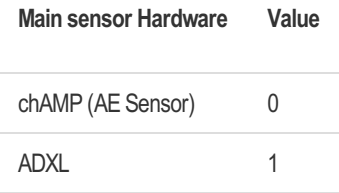

All settings and default values which apply to the AE sensor, also apply to the ADXL100x. The exceptions to this are that the chAMP signal generator and the chAMP frequency- and gainsettings, which can't be used at the ADXL100x (they are "don't cares").

## <span id="page-25-0"></span>5.4 Acceleration Sensor

The acceleration sensor can be configured in terms of sensitivity. The acceleration sensor provides a combined XYZ channel and each X, Y and Z channels (axes) as a single data source. A digital controllable filter pre-processes the signal before it is fed to the parameter calculation module.

The embedded acceleration sensor hardware depends on the hardware version of the device. Starting with hardware version 6 (MC6 0 0), there is a STMicroelectronics LSM6DSO32X integrated in the device. For legacy devices, there is a Bosch BMI160 implemented.

To check, which hardware is build in inside your smartPREDICT device, you can have a look at Modbus Configuration Register address 0x4000B (Acc/Gyro sensor HW). There could be the following values:

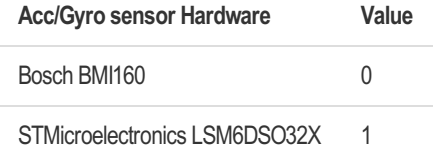

The inertial module (BMI160 / LSM6DSO32X) build into the smartPREDICT combining an accelerometer and a gyroscope. The inertial module is the data source for the different channels of the acceleration sensor.

For sensor position & orientation have a look at the datasheet of the smartPREDICT-AE RS485/USB.

The data of the combined XYZ channel of the accelerometer sensor is acquired by vectoraddition:

 $XYZ = sqrt(X^*X + Y^*Y + Z^*Z)$ 

## STMicroelectronics LSM6DSO32X

Following sensitivity (typ.) is set per range

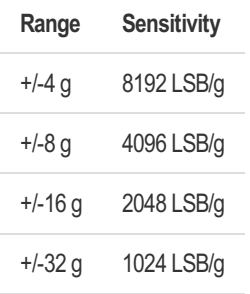

The accelerometer sensor filter mode inside the LSM6DSO32X is configured to "high performance mode". Although the hardware supports different filter modes, it's not intended to change the filter mode in the future. - At a sample rate of 6667 Hz, this will result in a 3dB cut-off frequency at 3333 Hz.

To get more information on the accelerometer characteristics, have a look at the datasheet of the LSM6DSO32X.

## Bosch BMI160

Following sensitivity (typ.) is set per range

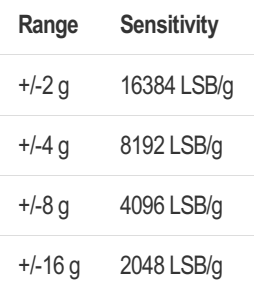

The accelerometer sensor filter mode inside the BMI160 is configured to "normal mode". Although the hardware supports different filter modes, it's not intended to change the filter mode in the future. - At a sample rate of 1600 Hz, this will result in a 3dB cut-off frequency at 684 Hz.

To get more information on the accelerometer characteristics, have a look at the datasheet of the BMI160.

## <span id="page-26-0"></span>5.4.1 Acceleration Sensor Implementation

The acceleration sensor signal of the different channels (XYZ, X, Y, Z) is fed to different function units, including - Parameter calculation - Autonomous condition monitoring - Digital signal filter - Data recorder - Power Spectral Density (PSD)

The implementation of these function units is described in the following sections and won't be covered by the "Acceleration Sensor Implementation". This section will describe the configuration register settings of the mode, sample rate and range of the acceleration sensor channels.

Changes of the acceleration sensor configuration register settings for mode, sample rate and range of the different channels are applied immediately and are valid for the current runtime. If you want to make these settings persistent, write coil "Save Configuration".

#### Mode

The "Mode" setting of the configuration register for the accelerometer sensor enables or disables the data acquisition of the selected accelerometer channel and makes different modes available.

The following modes can be chosen

- Off
- Continuous Window Length
- Continuos GPIO Triggered Start / Stop

More modes like "Continuos SW Triggered Start / Stop" "Continuos SW Triggered Start" or "Continuos GPIO Triggered Start" as well as all modes as "Single Shot" will be added in the future.

In the "Continuous Window Length" Mode, data is processed continuously. Length of parameter calculation window can be selected via Modbus Configuration Register "Window Length".

In the "Continuos GPIO Triggered Start / Stop" mode the parameter calculation start and end is

## 27 / 117

completely triggered by an external signal, which is applied to the external GPIOs. The length of the last calculation window can be read via the Measurement Register "Elapsed Window Length". Ensure, that you set at least one GPIO channel to the mode "Trigger Measurement Start / Stop" to use this Accelerometer Mode.

Note: Changing the mode of one accelerometer sensor channel (XYZ, X, Y, Z) will change the mode of all channel.

#### Sample Rate

Currently only the sample rate of 1600 Hz / 6667 Hz is supported in the configuration register for the selected accelerometer channel. Although the hardware supports different (slower) sample rates, this is not intended to change in the future.

#### Range

The "Range" of the configuration register for the selected accelerometer sensor channel can be changed to the following values:

- $\bullet$  +/-2 g (BMI160 only)
- $+/-4$  g
- $+/-8$  g
- $\bullet +/-16$  g
- +/-32 g (LSM6DSO32X only)

Note: Changing the range of one accelerometer sensor channel (XYZ, X, Y, Z) will change the mode of all channel.

### <span id="page-27-0"></span>5.4.2 Acceleration Sensor Default Values

The default values are the same for each channel (XYZ, X, Y, Z) of the acceleration sensor.

#### STMicroelectronics LSM6DSO32X

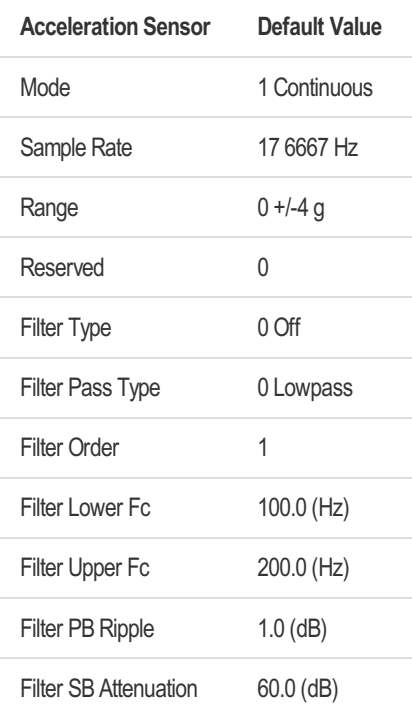

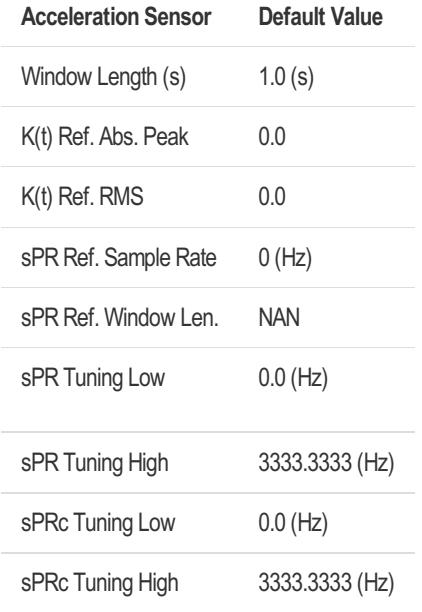

### Bosch BMI160

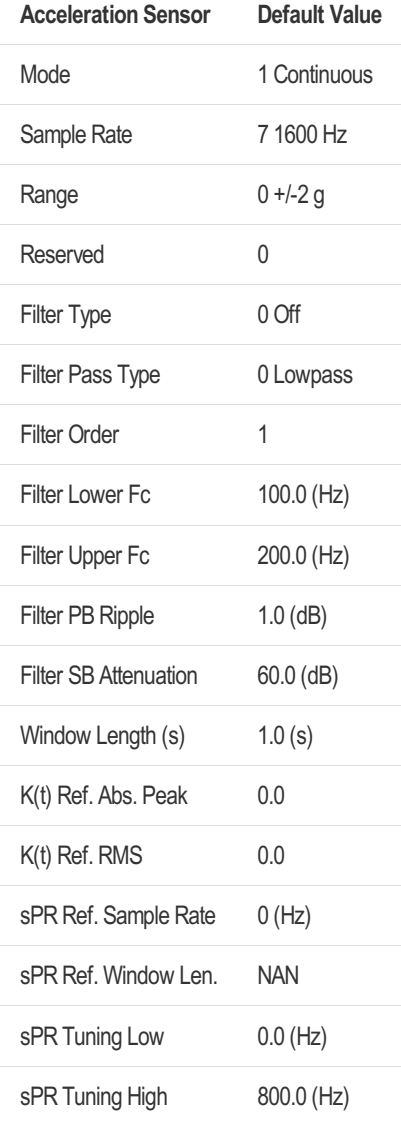

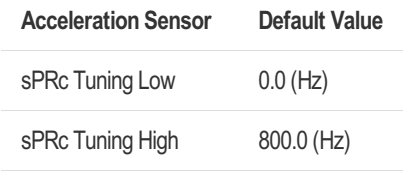

## <span id="page-30-0"></span>5.5 Gyroscope Sensor

The gyroscope sensor can be configured in terms of sensitivity. The gyroscope sensor provides a combined XYZ channel and each X, Y and Z channels (axes) as a single data source. A digital controllable filter pre-processes the signal before it is fed to the parameter calculation module.

The embedded gyroscope hardware depends on the hardware version of the device. Starting with hardware version 6 (MC6 0 0), there is a STMicroelectronics LSM6DSO32X integrated in the device. For legacy devices, there is a Bosch BMI160 implemented.

To check, which hardware is build in inside your smartPREDICT device, you can have a look at Modbus Configuration Register address 0x4000B (Acc/Gyro sensor HW). There could be the following values:

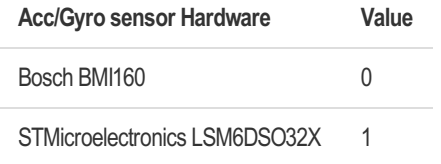

The inertial module (BMI160 / LSM6DSO32X) build into the smartPREDICT combining an accelerometer and a gyroscope. The inertial module is the data source for the different channels of the gyroscope.

For sensor position & orientation have a look at the datasheet of the smartPREDICT-AE RS485/USB.

The data of the combined XYZ channel of the gyroscope sensor is acquired by vector-addition:  $XYZ = sqrt(X^*X + Y^*Y + Z^*Z)$ 

### STMicroelectronics LSM6DSO32X

Following sensitivity (typ.) is set per range

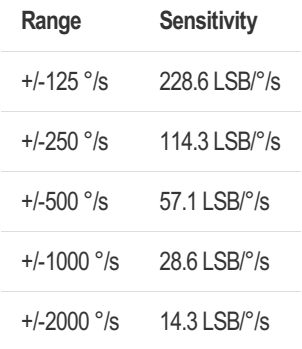

The gyroscope filter mode inside the LSM6DSO32X is configured to "high performance mode". Although the hardware supports different filter modes, it's not intended to change the filter mode in the future. - At a sample rate of 6667 Hz, this will result in a 3dB cut-off frequency at 1441.8 Hz.

To get more information on the gyroscope characteristics, have a look at the datasheet of the LSM6DSO32X.

### Bosch BMI160

Following sensitivity (typ.) is set per range

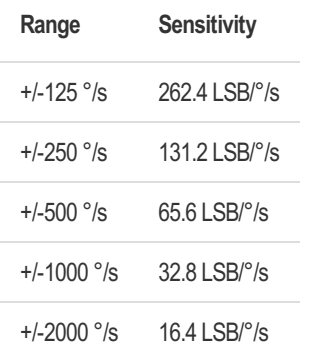

The gyroscope sensor filter mode inside the BMI160 is configured to "normal mode". Although the hardware supports different filter modes, it's not intended to change the filter mode in the future. At a sample rate of 1600 Hz, this will result in a 3dB cut-off frequency at 523.9 Hz.

To get more information on the gyroscope characteristics, have a look at the datasheet of the BMI160.

## <span id="page-31-0"></span>5.5.1 Gyroscope Sensor Implementation

The gyroscope sensor signal of the different channels (XYZ, X, Y, Z) is fed to different function units, including

- Parameter calculation
	- Autonomous condition monitoring
	- Digital signal filter
- Data recorder
- Power Spectral Density (PSD)

The implementation of these function units is described in the following sections and won't be covered by the "Gyroscope Sensor Implementation". This section will describe the configuration register settings of the mode, sample rate and range of the gyroscope sensor channels.

Changes of the gyroscope sensor configuration register settings for mode, sample rate and range of the different channels are applied immediately and are valid for the current runtime. If you want to make these settings persistent, write coil "Save Configuration".

#### Mode

The "Mode" setting of the configuration register for the gyroscope sensor enables or disables the data acquisition of the selected gyroscope sensor channel and makes different modes available.

The following modes can be chosen

- $\bullet$  Off
- Continuous Window Length
- Continuos GPIO Triggered Start / Stop

More modes like "Continuos SW Triggered Start / Stop" "Continuos SW Triggered Start" or

## 32 / 117

"Continuos GPIO Triggered Start" as well as all modes as "Single Shot" will be added in the future.

In the "Continuous Window Length" Mode, data is processed continuously. Length of parameter calculation window can be selected via Modbus Configuration Register "Window Length".

In the "Continuos GPIO Triggered Start / Stop" mode the parameter calculation start and end is completely triggered by an external signal, which is applied to the external GPIOs. The length of the last calculation window can be read via the Measurement Register "Elapsed Window Length". Ensure, that you set at least one GPIO channel to the mode "Trigger Measurement Start / Stop" to use this Gyroscope Mode.

Note: Changing the mode of one gyroscope sensor channel (XYZ, X, Y, Z) will change the mode of all channel.

## Sample Rate

Currently only the sample rate of 1600 Hz / 6667 Hz is supported in the configuration register for the selected gyroscope channel. Although the hardware supports different (slower) sample rates, this is not intended to change in the future.

## **Range**

The "Range" of the configuration register for the selected gyroscope sensor channel can be changed to the following values:

- $+/-125$  °/s
- $+/-250$  °/s
- $+/-500$  °/s
- $+/-1000$  °/s
- $+/-2000$   $\degree$ /s

Note: Changing the range of one gyroscope sensor channel (XYZ, X, Y, Z) will change the range of all channel.

## <span id="page-32-0"></span>5.5.2 Gyroscope Sensor Default Values

The default values are the same for each channel (XYZ, X, Y, Z) of the gyroscope sensor.

### STMicroelectronics LSM6DSO32X

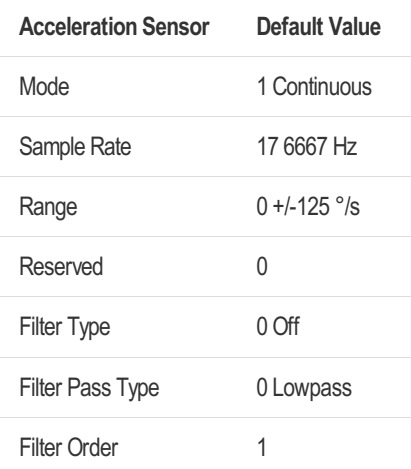

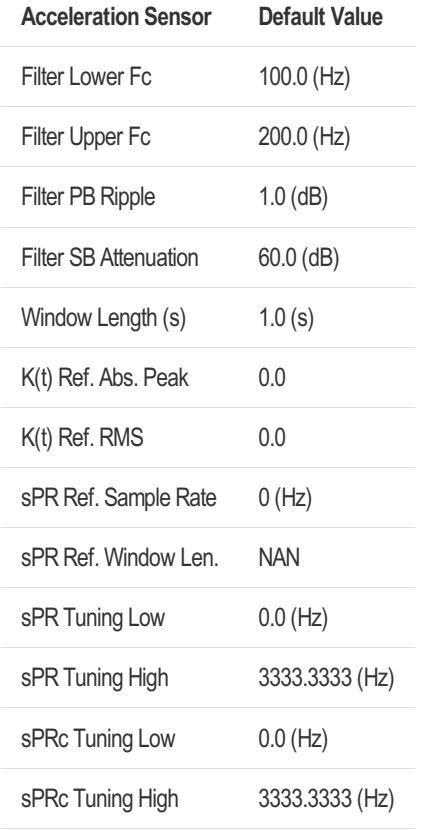

## Bosch BMI160

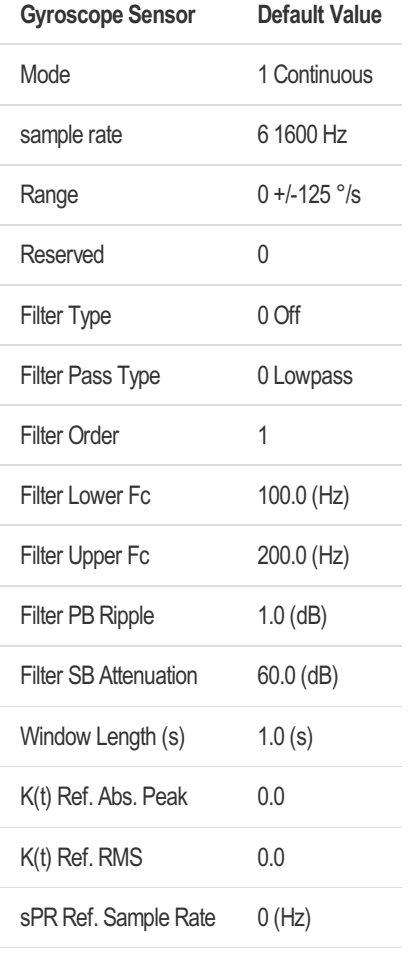

#### smartPREDICT-AE RS485/USB Modbus Reference Guide

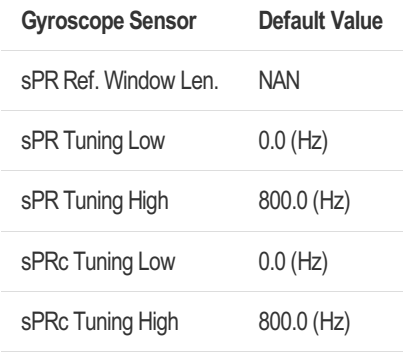

## <span id="page-35-0"></span>5.6 Autonomous Condition Monitoring

Five independent threshold / range monitors can be configured. Their alert outputs can be combined with three logic modules to create more complex condition monitoring alerts. The alerts can be accessed via the status coil registers and can be fed to the USER LED or to a GPIO output.

The conditions are checked each time a window of the vibration sensor channel has been expired and new data is ready.

If you configure a condition monitor module or a condition monitor logic module, the configuration is only valid during the current runtime. Write coil "Save Configuration" to make current configuration persistent.

For configuration and alert output, only the configuration register and status coil register sections are used. Measurement registers aren't used for autonomous condition monitoring.

## <span id="page-35-1"></span>5.6.1 Condition Monitoring Modules

The five independent condition monitoring modules can be configured in the following way.

#### **Mode**

The following modes can be set via the configuration register "Mode" of the selected condition monitoring channel:

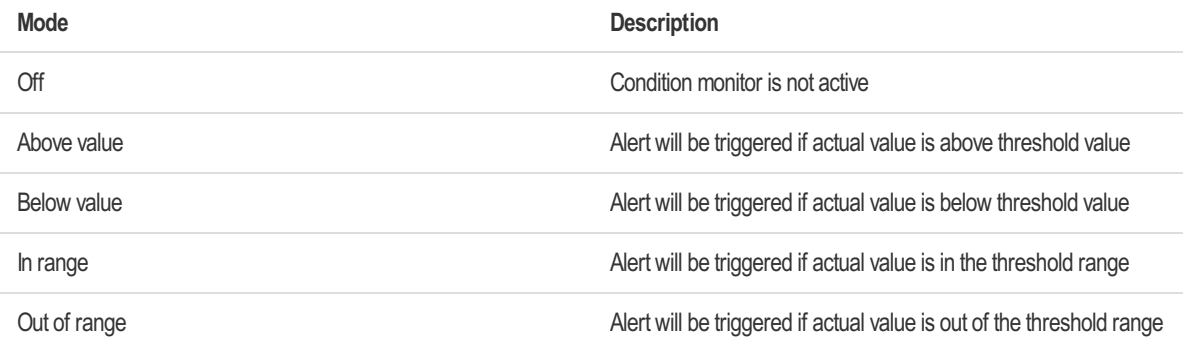

### Data Source Register

You can set any existing address from the measurement registers section as data source for the condition monitoring modules via the configuration register "Data Source Register" of the selected condition monitoring channel.

If the value to monitor is data type float32 or uint32, selected MSB (= first) address as data source register.

### Lower Threshold, Upper Threshold

For mode "Above Value" set threshold value in the configuration register "Upper Threshold" of the selected condition monitoring channel. The "Lower Threshold" value will be ignored.

For mode "Below Value" set threshold value in the configuration register "Lower Threshold" of the selected condition monitoring channel. The "Upper Threshold" value will be ignored.

For modes "In range" and "Out of range" set lower und upper threshold value of the range in the configuration registers "Lower Threshold" and "Upper Threshold" of the selected condition
monitoring channel.

When an (u)int16 measurement register is used as data source register, an (u)int16 threshold must be configured. The uint16 threshold is the MSB (=first) part of the Lower/Upper Threshold value.

When data type is uint32/float32 both register addresses are used.

#### Alert Output

If an alert is active, the status coil register of the selected condition monitor "CM x Alert" is set to '1'. Additional to the status coil register the alert can be fed to the following hardware.

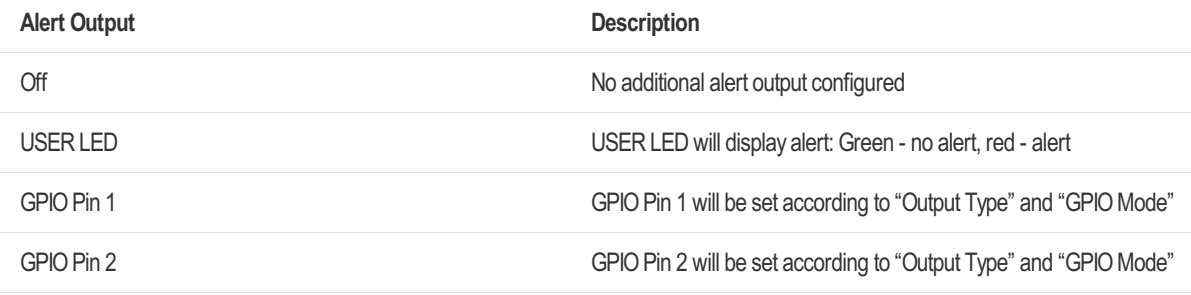

Ensure, that you set the GPIO 1 or 2 to the mode "Autonomous Condition Monitor" in the GPIO Channels module to use the GPIOs

#### Output Type

Output types can be configured as "Switched" or "Latched" via configuration register "Output Type" of selected condition monitoring channel. - If output type is set to "Switched", the alert output will automatically reset if alert is not active anymore - If output type is set to "Latched", the alert output will stay active, even if alert is not active anymore - You can reset a "Latched" alert by writing '0' to the status coil register "Condition Monitoring Alert" of the selected channel

#### GPIO Mode

If the alert output is configured as "GPIO Pin 1" or "GPIO Pin 2", you can set the GPIO mode to "High Active" or "Low Active".

#### First Alert Index

When an alert is activated for the first time, the device will save the current "AE Measurement Index" (independent of the actual data source register).

With knowledge of the current AE window length, the user can approximately calculate the time since the alert has been activated for the first time.

The first alert index can be read via the configuration register "First Alert Index" of the selected condition monitoring channel.

A status coil register flag "Condition Monitor First Alert" is provided to indicate if a "First Alert Index" is saved for the selected condition monitor channel. This flag is low-active. It will be '0' if the "First Alert Index" is saved.

You can write '1' to this coil to reset the flag. This will also reset the "First Alert Index" in the configuration register of the selected condition monitor channel.

#### First Alert Value

When an alert is activated for the first time, the device will save the current measurement register value, which triggered the alert. The value will be in the same format as the monitored measurement register: int16, uint16, uint32, float32

The first alert value can be read via the configuration register "First Alert Value" of the selected condition monitoring channel.

A status coil register flag "Condition Monitor First Alert" is provided to indicate if a "First Alert Value" is saved for selected condition monitor channel. This flag is low-active. It will be '0' if the "First Alert Value" is saved.

You can write '1' to this coil to reset the flag. This will also reset the "First Alert Value" in the configuration register of the selected condition monitor channel.

## 5.6.2 Condition Monitoring Logic Modules

The condition monitoring logic modules combine two status coil registers with logic bitoperations to generate more complex alert outputs. The condition monitoring logic module is intended to be used with the status coil registers of the five condition monitoring alerts, but can also be used with any existing status coil register.

The three condition monitoring logic modules for complex condition monitoring alerts can be configured in the following way.

#### Mode

The following modes can be set via the configuration register "Mode" of the selected condition monitoring logic channel:

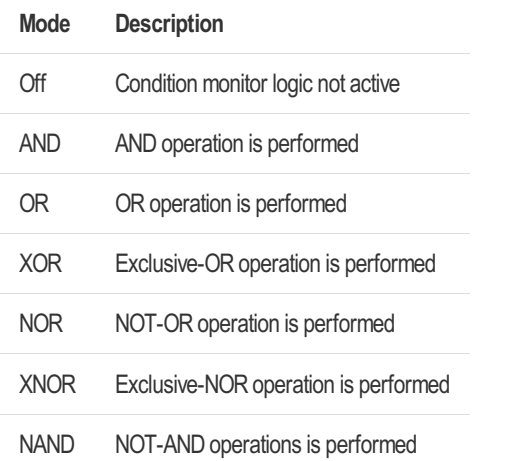

#### Truth table comparison of the logic module modes

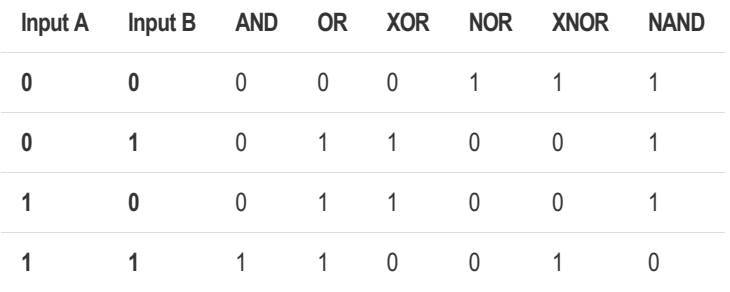

#### Source Registers

Select any address from the status coil registers section as Input A or B to the logic module. The two data source registers can be configured in the configuration register section of the

selected condition monitoring logic channel.

Suggestion: When using combination between CM logic x's configure the output at CM logic C.

Alert Output If an alert is active, the status coil register of the selected condition monitor "CM x Alert" is set to '1'. Additional to the status coil register the alert can be fed to the following hardware.

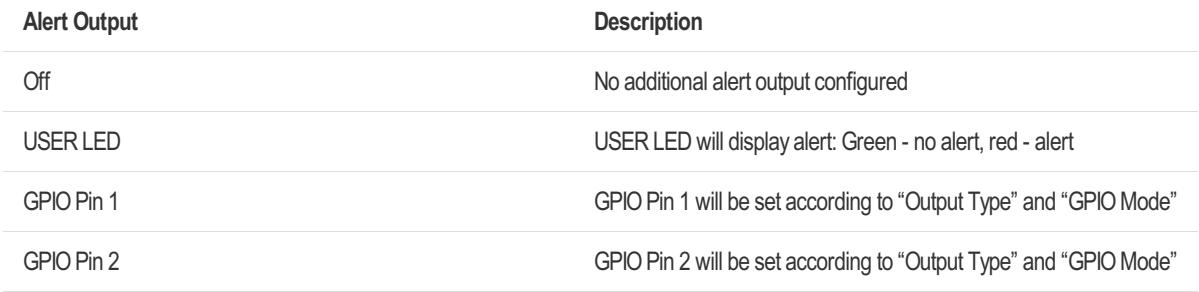

Ensure, that you set the GPIO 1 or 2 to the mode "Autonomous Condition Monitor" in the GPIO Channels module to use the GPIOs

#### Output Type

Output types can be configured as "Switched" or "Latched" via configuration register "Output Type" of selected condition monitoring logic channel.

- If output type is set to "Switched", alert output will automatically reset if alert is not active anymore
- If output type is set to "Latched", alert output will stay active, even if alert is not active anymore
	- You can reset a "Latched" alert by writing '0' to status coil register "Condition Monitoring Logic Alert" of selected channel

#### GPIO Mode

If alert output is configured as "GPIO Pin 1" or "GPIO Pin 2", you can set the GPIO mode to "High Active" or "Low Active"

#### First Alert Index

When an alert is activated for the first time, the device will save the current "AE Measurement Index" (independent of the actual data source register).

With knowledge of the current AE window length, the user can approximately calculate the time since the alert has been activated for the first time.

The first alert index can be read via the configuration register "First Alert Index" of the selected condition monitoring logic channel.

A status coil register flag "Condition Monitor Logic First Alert" is provided to indicate if a "First Alert Index" is saved for selected condition monitor logic channel. This flag is low-active. It will be '0' if the "First Alert Index" is saved.

You can write '1' to this coil to reset the flag. This will also reset the "First Alert Index" in the configuration register of the selected condition monitor logic channel.

#### 5.6.3 Autonomous Condition Monitoring Default Settings

Default settings of the configuration register values for the condition monitor module

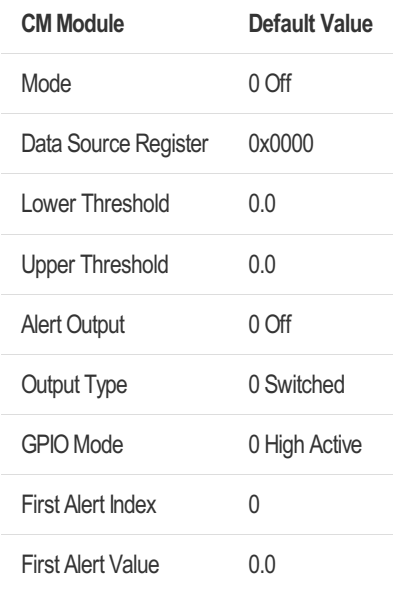

Default settings of the configuration register values for the condition monitor logic module

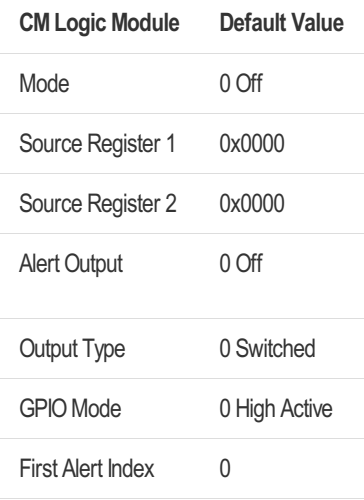

## 5.7 Data Recorder

The data recorder can be used to collect sample data for more complex analytics. The recorded data is saved in the smartPREDICT's SDRAM. Currently two types of data can be recorded:

- Raw data of a vibration sensor channel
	- No signal filtering or other data processing is applied to this data. It's the raw data of the vibration sensor channel, converted from the ADC and multiplied with the selected unit conversion factor
- Power Spectral Density (PSD) array of vibration sensor channel
	- For more information on the PSD calculation look at section "Power Spectral Density (PSD) calculation"

Note: The Data Recorder is not conform with the Modbus specification. Modbus is not designed to read one register multiple times to get different values, which is how the Data Recorder is implemented.

### 5.7.1 Data Recorder Implementation

## 5.7.1.1 Record Types

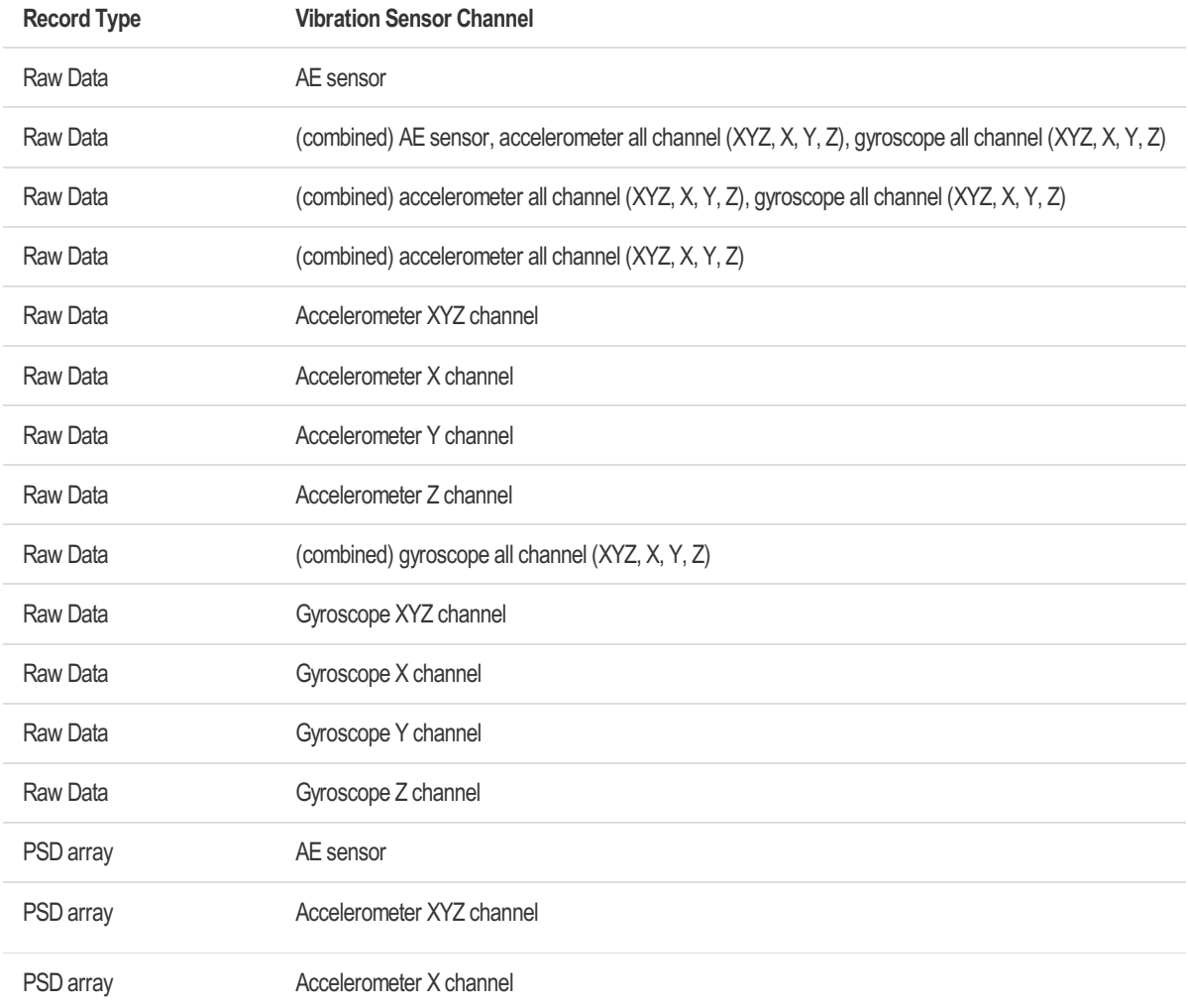

The following record types can be set via the configuration register "Record Type"

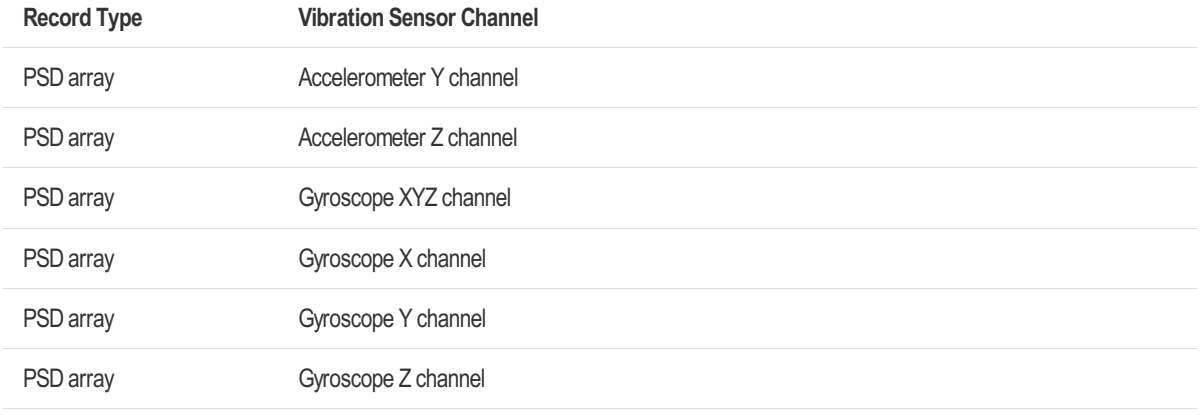

## 5.7.1.2 Data[n]

Access to the data is granted by the measurement registers "Data0" to "Data61" in the data recorder section. This registers represent 62 Samples of (float32) data. The content of the "Data[n]" registers gets automatically updated if a "Data0" register is read. It doesn't matter if you read the data sample by sample from Data0 register or if you read more

samples with one command, for example read 64 registers (which represents 32 samples: Data0 to Data31) with Modbus command 0x04 read input registers.

If multiple registers of data are read via Modbus command 0x04 read input registers, Data0 register must be included, so that index of Data0 register matches to the read data samples.

#### 5.7.1.3 Index of Data0 and Record Index

The index of Data0 if provided via measurement register "Index of Data0". Index n of Data[n] is the offset to the index of Data0.

The index of Data0 is incremented every time, the MSB register of Data[n] is read, so it always represents the index, when Data0 is read the next time. If data is lost, the index of Data0 can be set by the configuration register address "Record Index". If multiple measurement registers of data are read via Modbus Command "0x04 Read Input Registers", "Data0" register must be included, so that "Index of Data0" register matches to the read data samples and content of Data[n] gets updated.

#### 5.7.1.4 Time reaming and Samples remaining

The measurement register values "Time remaining" and "Samples remaining" can be used to check, how much time / samples is / are remaining till end of recording. If recording hasn't been started, these values are the total time / samples to record. If recording is finished, these values are '0'.

#### 5.7.1.5 Time recorded and Samples recorded

The measurement register values "Time recorded" and "Samples recorded" can be used to check, how much time / samples is / are recorded since start of recording. If recording hasn't been started, these values are '0'. If recording is finished, these values are equal to total time / samples recorded.

### 5.7.1.6 Start Recording

To Start the recoding of the configured data, write write '1' to configuration register "Start Recording". Values "Record Type", "Time to Record" and "Samples to Record" must be set before recording is started.

This register stays at '1' as long as recording is ongoing and resets to '0' if recording is finished. While recording is running, no new recording can be started and "Record Type", "Time to Record" and "Samples to Record" can't be changed. If you need to change the configuration, write '1' to configuration register "Stop Recording" to stop current recording

## 5.7.1.7 Stop Recording

Write '1' to configuration register "Stop recording" to stop current recoding. If you stop a recording, already recorded data can be read.

### 5.7.1.8 Time to Record and Samples to Record

The configuration register values "Time to Record" and "Samples to Record" must be set before start of the recording. The meaning of these two values depend on the "Record Type" in the following way:

Record Type of Raw Data:

- "Time to Record" and "Samples to Record" depend on each other. Only one of the parameters needs to be set, the other one is set automatically
- Parameter for single raw data sources
	- "Record Types":
		- AE sensor
		- Accelerometer XYZ channel
		- Accelerometer X channel
		- Accelerometer Y channel
		- Accelerometer Z channel
		- Gyroscope XYZ channel
		- Gyroscope X channel
		- Gyroscope Y channel
		- Gyroscope Z channel
	- Max "Samples to Record": 8388608
	- Max "Time to Record": Max "Samples To Record" / sample rate (eq. AE sensor: 8388608 /  $96000 = 87.38$  (s))
- Parameter for combined raw data sources
	- "Record Types":
		- (combined) AE sensor, accelerometer all channel (XYZ, X, Y, Z), gyroscope all channel (XYZ, X, Y, Z)
		- $\bullet$  (combined) Accelerometer all channel (XYZ, X, Y, Z), gyroscope all channel (XYZ, X, Y, Z)
		- (combined) Accelerometer all channel (XYZ, X, Y, Z)
		- (combined) Gyroscope all channel (XYZ, X, Y, Z)
	- It is highly recommended to set the parameter for the combined raw data record types

via "Time to Record"

- "Time to Record" is "Time to Record" for each data source of combined record type
- "Samples to Record" is combined number of samples to record and depends on sample rates of data sources and "Time to Record"
- Example:
	- "Record Type" Raw data (combined) AE sensor, accelerometer all channel (XYZ, X, Y, Z), gyroscope all channel (XYZ, X, Y, Z)
	- Sample rates: AE sensor: 96000 Hz, accelerometer (Bosch BMI160): 1600 Hz, gyroscope (Bosch BMI160): 1600 Hz
	- "Time to Record": 0.1000
	- $\bullet$  "Samples to Record" = fs(AE)  $\ast$  "Time to Record" + 4  $\ast$  fs(Acc)  $\ast$  "Time to Record" + 4  $\ast$ fs(Gyro) \* "Time to Record"
	- "Samples to Record" =  $96000 * 0.1 + 4 * 1600 * 0.1 + 4 * 1600 * 0.1$
	- "Samples to Record" = 10880
- Recorded raw data will be saved in complete blocks of each data source
- Example output for the above example:
	- Data[00000] … Data[09599]: 9600 Samples of raw data AE sensor
	- Data[09600] ... Data[09759]: 160 Samples of raw data accelerometer XYZ channel
	- Data[09760] ... Data[09919]: 160 Samples of raw data accelerometer X channel
	- Data[09920] ... Data[10079]: 160 Samples of raw data accelerometer Y channel
	- Data[10080] ... Data[10239]: 160 Samples of raw data accelerometer Z channel
	- Data[10240] ... Data[10399]: 160 Samples of raw data gyroscope XYZ channel
	- Data[10400] ... Data[10459]: 160 Samples of raw data gyroscope X channel
	- Data[10560] ... Data[10719]: 160 Samples of raw data gyroscope Y channel
	- Data[10720] ... Data[10879]: 160 Samples of raw data gyroscope Z channel

Record Type of PSD Array: - "Time to Record" and "Samples to Record" can't be set for PSD array record types and are pre-set by data recorder module if record type PSD array gets selected - Both depend on sample rate and window length for selected sensor data source of PSD array - "Time to Record" is the frequency resolution df of the PSD calculation - "Samples to Record" is the block length (number of input samples) of the PSD

## 5.7.2 Data Recorder Default Values

Default values of the configuration registers of the data recorder

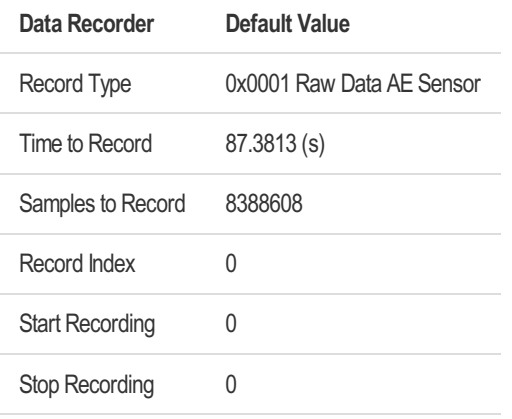

Default values of the measurement registers of the data recorder

#### smartPREDICT-AE RS485/USB Modbus Reference Guide

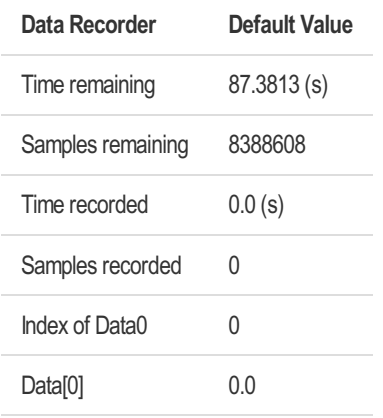

## 5.8 Digital Signal Filtering

Each vibration sensor has a controllable digital IIR signal filter for adjustment of the spectral content.

## 5.8.1 IIR Filter Specification

The following design parameters can be set by the user and describe the IIR filter.

Topology (Filter type) determines the design type of the filter.

Topologies:

- Off
- Butterworth
- Chebyshev
- Inverse Chebyshev\*
- Elliptic
- Bessel

\*(Inverse Chebyshev) is currently not available and will be included in a future update.

Pass Type specifies the passband of the filter according to the following values.

Pass types:

- Lowpass
- Highpass
- Bandpass
- Notch

Order is the filter order. Order should be between 1…12

Lower Fc is the low cut-off frequency and must observe the Nyquist criterion. The Nyquist criterion is  $0 < Fc < 0.5$ \*fs, where Fc is the cut-off frequency, and fs is the sampling frequency.

Lower Fc is the center frequency for pass types lowpass and highpass and the lower corner cutoff frequency for bandpass and notch.

Upper Fc is the high cut-off frequency. This parameter is only used when pass type is bandpass or notch.

Pb Ripple is the passband ripple. The Pb ripple must be between 0.0001 and 1.0 and is expressed in decibels.

Pb ripple is only used when topology is Chebyshev or Elliptic.

Sb Attenuation specifies the stopband attenuation. Sb attenuation must be between 20 and 120 and is expressed in decibels.

Sb attenuation is is only used when topology is Inverse Chebyshev or Elliptic.

#### 5.8.2 Digital IIR Filter Implementation

All above described IIR filter specifications can be set via the configuration registers of the selected vibration sensor channel.

When you change one of the runtime parameter, the changes are not applied immediately. Write coil "Update Dig. Filter" of selected vibration sensor channel to apply changes.

Changes to digital signal filter are only valid during current runtime. To make configuration persistent, write coil "Save Configuration".

## 5.8.3 IIR Filter Default Settings and Range

The following table shows the default settings and the range of the above described filter parameter.

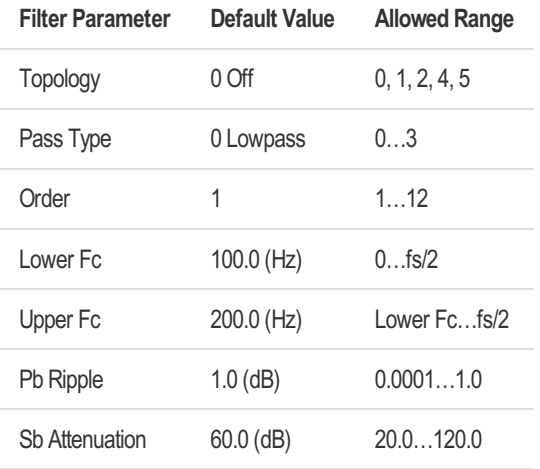

If user configures values which are out of range, it can lead to one of the following behaviors:

- Modbus error: A Modbus "Invalid Data Value" error is returned for the following parameters
	- Topology
	- Pass Type
	- Order
- Internal error: If user configures value which is out of range, this will be detected internally and the value will be reset to the default value for the following parameters
	- Lower Fc
	- Upper Fc
	- Pb Ripple
	- Sb Attenuation

## 5.9 Parameter Calculation

Each vibration sensor has a parameter calculation module. This units collect new data during a fixed duration (window length). The window length can be set by writing configuration register value "Window Length (s)" of the selected vibration sensor channel.

As soon as the collection is finished, new parameter outputs are calculated. This process runs continuous. When new data is ready, an output flag is provided as Modbus coil "Data Ready". The coil "Data Ready" auto-resets to '0' as soon as it's '1' and is read via Modbus command. So you can always poll this flag for the selected vibration sensor channel till it is set, read out the selected parameter from the channel, then poll the flag again to wait for new parameter.

You can (re-)start / synchronize a measurement by writing coil "Synchronize Trigger" for selected vibration sensor channel. You can also (re-)start / synchronize a measurement for all vibration sensor channel by writing the coil "Synchronize Trigger" in the general device information section of the status coil registers.

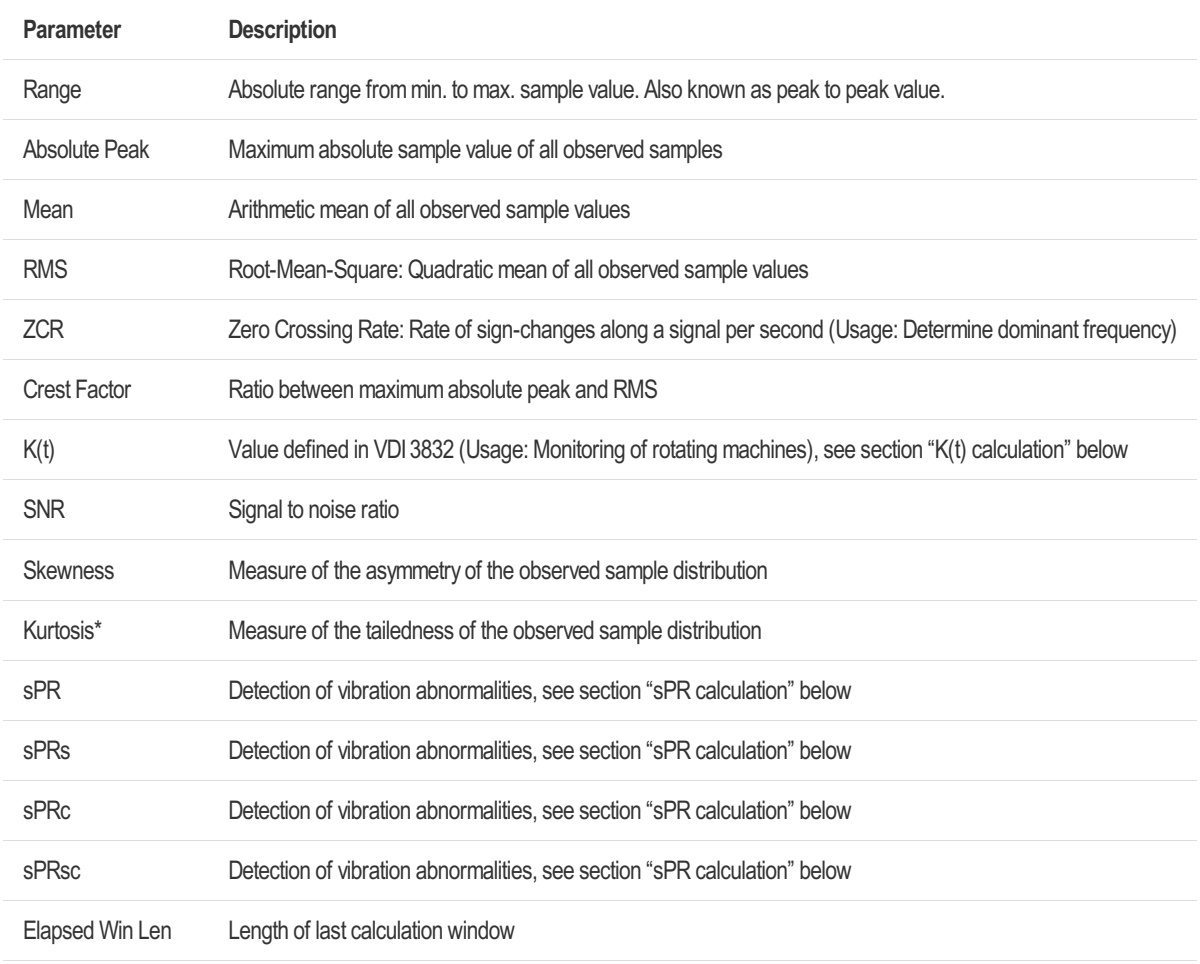

## 5.9.1 Provided Parameters

\*(Kurtosis) Only correct if signal is free of any offset ("DC-free"). This applies to all iNDTact AE sensors and the gyroscope but not the acceleration sensor.

Note: Calculation of SNR is subjected to change with a future update and probably not correct. Calculations of Skewness and Kurtosis are also not subjected to change, but current

#### 48 / 117

implementation is not wrong. Formulas, how the parameters are calculated, will be added with a future update of this document.

### 5.9.2 16-bit (legacy) parameter

For each provided float32 parameter, there is a 16-bit (legacy) values provided for systems which can't handle float32 data types.

Registers between two 16-bit registers read as '0'. A factor to calculate the related float32 register value is provided for each 16-bit register.

### 5.9.3 K(t) calculation

Cite from the VDI3832, Chapter 8.2.1.5 K(t) value:

The K(t) value is calculated from the root-mean-square and maximum absolute values of a broadband time signal of the vibratory acceleration. To do so, the ratio is formed between, on the hand, the current root-mean-square and maximum absolute values and, on the other hand, the values which were measured as reference values at the start or at a suitable time subsequently.

 $K(t) = (a$  rms(0)  $* a p(0)$ ) / (a rms(t)  $* a p(t)$ ) where a rms(0) root-mean-square of the reference value a\_p(0) maximum absolute value of the reference value a\_rms(t) current root-mean-square value a\_p(t) current maximum absolute value

The reference values should be measured soon after the bearing goes into operation and if at all possible after a certain running-in period has elapsed. For this reference timepoint the K(t) value is equal to one. As wear on the bearing progresses – in other words, raceway damage – the  $K(t)$  value falls. The  $K(t)$  parameter can even increase a very little during the running-in period. In this way the K(t) value allows condition classification to be divided into the three classes:

- undamaged
- incipient damage
- marked damage

By linking the root-mean-square and maximum absolute values by multiplication, the K(t) value indicates changes in the time signal of acceleration. These changes are caused not only by shock excitations in the case of local damage (local pitting damage) but also by a general rise in structure-borne sound excitation in the case of distributed damage (raceway flaking, raceway corrosion, rolling element wear) and deficient lubrication.

 $[\ldots]$ 

#### 5.9.3.1 K(t) Implementation

To use the K(t) value of a vibration sensor channel, you need to set the reference values a  $\text{rms}(0)$  and a  $p(0)$ . This can be done by two ways:

- Write coil "Use K(t) Ref Values"
	- $\circ$  This will copy the current RMS and absolute peak runtime values into the K(t) RMS and absolute peak reference registers (in the configuration register section)
- Directly set the "K(t) Ref. RMS" and "K(t) Ref. Abs. Peak" values in the configuration register section.
	- $\circ$  This is especially useful, if you need to replace a device and and want to use the reference values of the previous device

Additional Information:

- To measure the reference values, bring the machine, to which the smartPREDICT is connected, in a normal state - this should be done soon after the machine goes into operation
- If you set new reference values, they are applied immediately and are only valid for current runtime
- Set coil "Save Configuration" to make setting persistent
- $\bullet$  If no reference values are set,  $K(t)$  parameter in measurement registers is 0.0

### 5.9.4 sPR calculation

In combination with iNDTact's unique high-performance sensors, our condition parameter sPR allows for an ultra-precise and robust trending, hence for super-early detection of vibration abnormalities in comparison to an initially recorded reference.

With its unique information density, the sPR parameter makes the detection of wear, degradation and instability of bearings as well as of gears or machinery operations a children's game.

Recommended initial thresholds for most use cases:

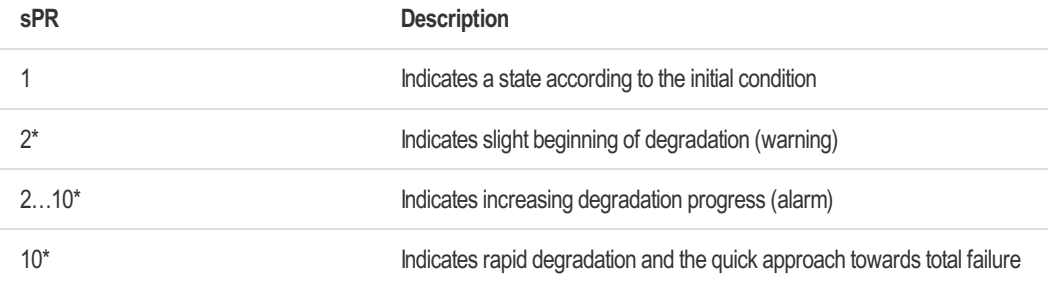

\*may be customized

An additional sPR-vector (implemented on request) also allows for detailed root cause analysis.

#### 5.9.4.1 sPR Implementation

The sPR calculation is done for each vibration sensor channel individually and the sPR parameter can be accessed via measurement registers.

For the sPR calculation a reference needs to be saved in a normal state of the device.

• Bring the machine, to which the smartPREDICT is attached, in a normal state - this should

be done soon after the machine goes into operation

- Write coil "Use sPR Ref Values" to use calculation of current window as reference for sPR calculation
- If reference is ready, coil "sPR ref values ready" will be set
- Sample rate and window length of the vibration sensor channel, at the time when the reference is set, will be saved at the configuration register values "sPR Ref. Sample Rate" and "sPR Ref. Window Len."
- Reference is only valid during current runtime. Write coil "Save Configuration" to make sPR reference persistent

Additional information on the sPR calculation - If new sPR parameter is ready to be read, coil "Data Ready" of vibration sensor channel will be set to '1' - If you want to start sPR calculation at a specific time, write coil "Synchronize Trigger" of vibration sensor channel - If no sPR reference is provided, sPR parameter will be NAN and coil "sPR ref values ready" will be set to '0' - If current sample rate or window length is different to sample rate or window length of sPR reference, there is a chance of sPR can't be calculated - In this case coil "sPR Ref Values Ready" is reset to '0' and sPR parameter is not calculated - To delete sPR reference, write coil "Factory Reset", this will delete the sPR reference on current runtime - To delete sPR reference persistent, write coil "Factory Reset" and "Save Configuration" afterwards - You can can monitor a selected frequency window with the sPR calculation, by setting "sPR Tuning Low" and "sPR Tuning High" in the configuration register of the selected vibration sensor channel - "sPR Tuning Low": Default value: 0.0 (Hz), Range: 0.0 … Sample Rate / 2 - "sPR Tuning High": Default value: Sample Rate / 2 (Hz), Range: "sPR Tuning Low" … Sample Rate / 2

## 5.10 Power Spectral Density (PSD) calculation

A Power Spectral Density (PSD) is calculated for each vibration sensor channel. The PSD is calculated several times and averaged during current window length of parameter calculation.

The PSD can be read via the data recorder.

The relevant parameters of the PSD calculation are depending on the sample rate and window length of each vibration sensor channel and are shown in the following tables. f\_s - Sample Rate (1/s); BL - Block Length; D - Duration (s); df - frequency-resolution (1/s)

#### PSD parameter of AE Sensor

PSD parameter depend on the sample rate of the AE sensor

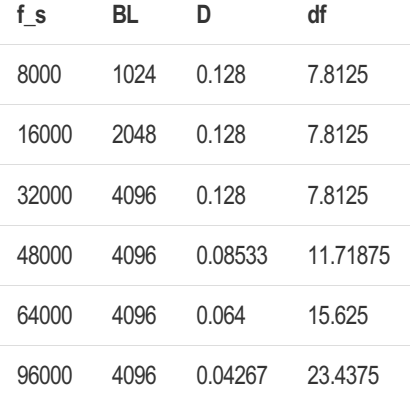

#### PSD parameter of Accelerometer

PSD parameter depend on the window length (= Duration D of PSD) of the accelerometer channel.

PSD parameter also depend on the sample rate of the used accelerometer hardware. For Bosch BMI160 sample rate is 1600 Hz, for LSM6DSO32X sample rate is 6667 Hz.

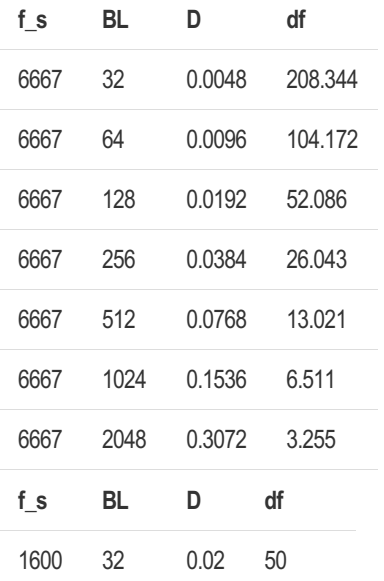

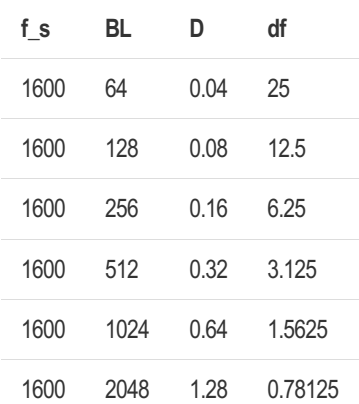

#### PSD parameter of Gyroscope

PSD parameter depend on the window length (= Duration D of PSD) of the gyroscope channel.

PSD parameter also depend on the sample rate of the used gyroscope hardware. For Bosch BMI160 sample rate is 1600 Hz, for LSM6DSO32X sample rate is 6667 Hz.

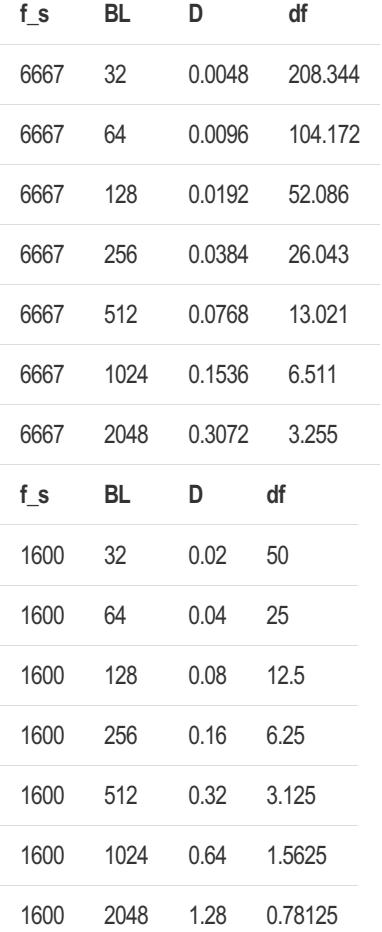

# 6 Supported Registers

Data transfer from and to registers is organized in terms of 16-bit integers. Please note: All registers in this manual are printed as absolute addresses. In general Modbus libraries only ask for the relative address according to the function code used.

## 6.1 Memory Layout

The virtual memory provided as Modbus registers is divided into three sections:

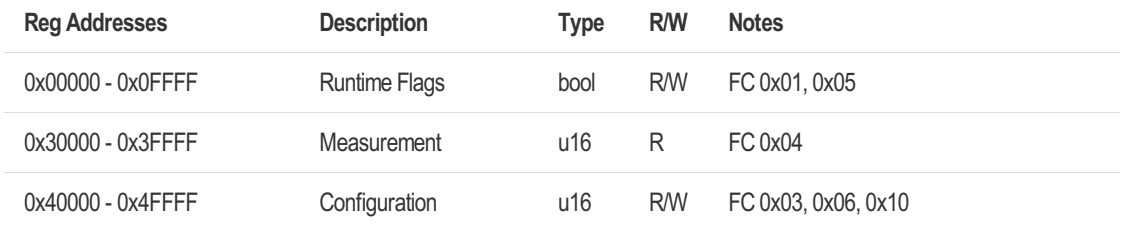

#### Example Usage

The address of interest is 0x30123. The relative address is 0x0123 and the only possible function is "0x04 Read Input register".

If the address of interest is 0x40234, then possible function codes are 0x03, 0x06 and 0x10. Please see supported function codes in section "Supported Function Codes".

## 6.2 Status Coil Registers

## 6.2.1 General Device Information

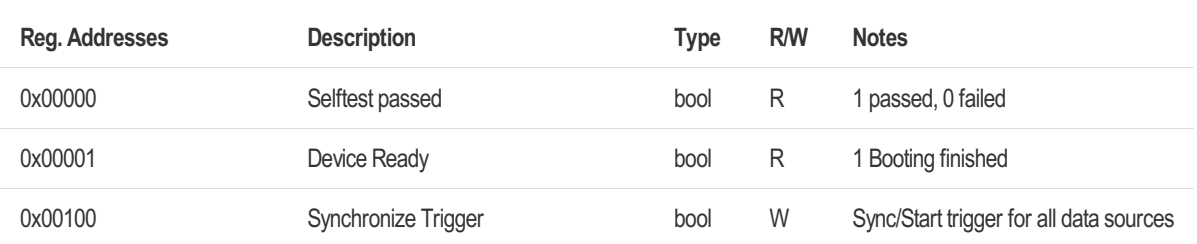

## 6.2.2 Acoustic Emission (AE) Sensor

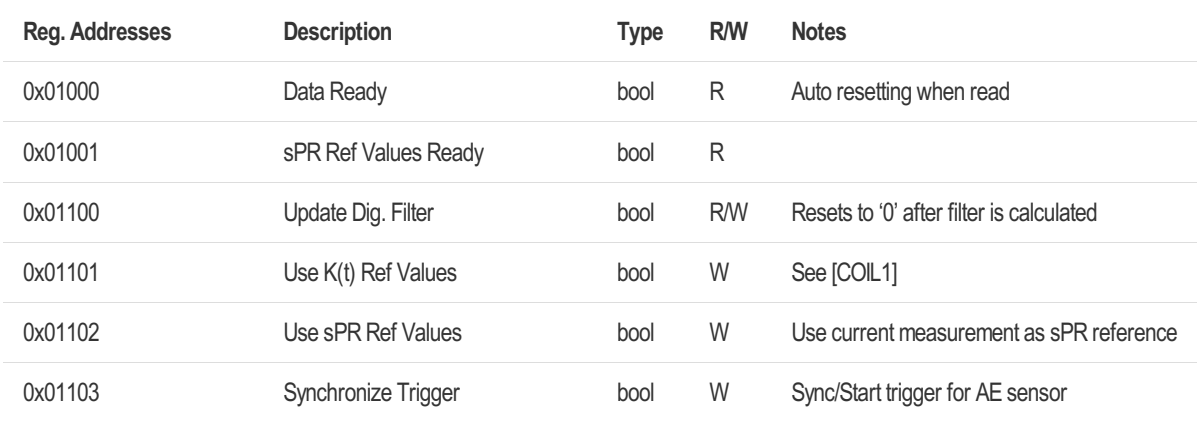

#### [COIL1] Copy K(t) RMS and Absolute Peak

Copy the current RMS and absolute peak runtime values into the K(t) RMS and absolute peak reference registers. Values are applied immediately and are only valid for current runtime. Set coil "Save Configuration" to make setting persistent.

## 6.2.3 Accelerometer

## 6.2.3.1 Accelerometer XYZ Channel

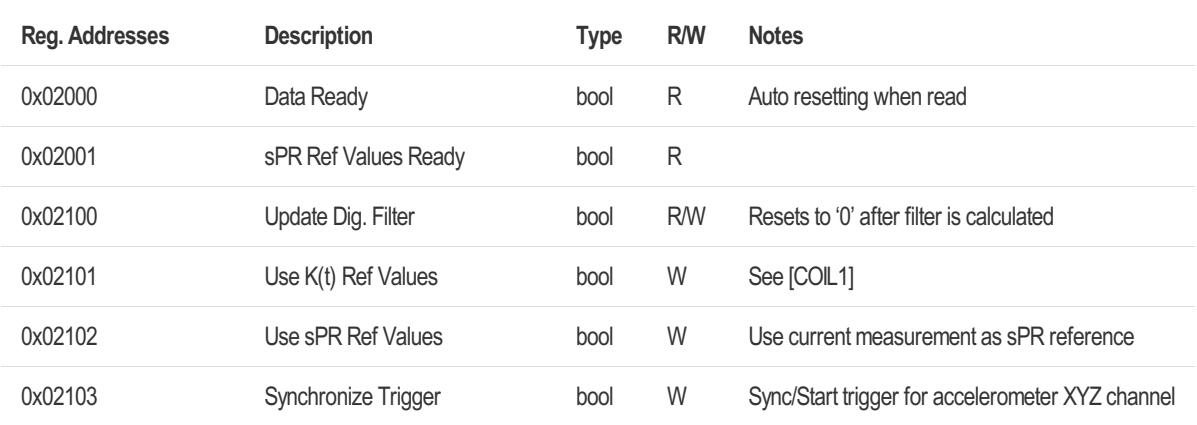

## 6.2.3.2 Accelerometer X Channel

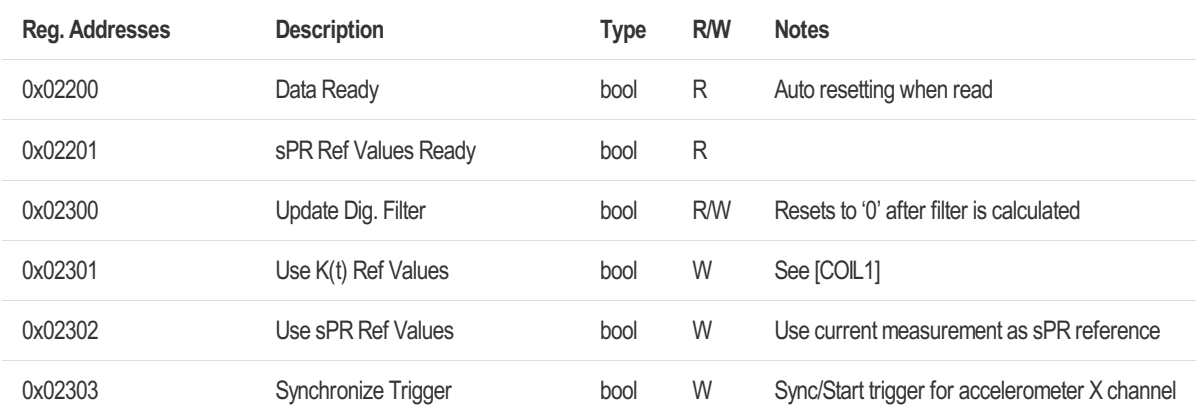

## 6.2.3.3 Accelerometer Y Channel

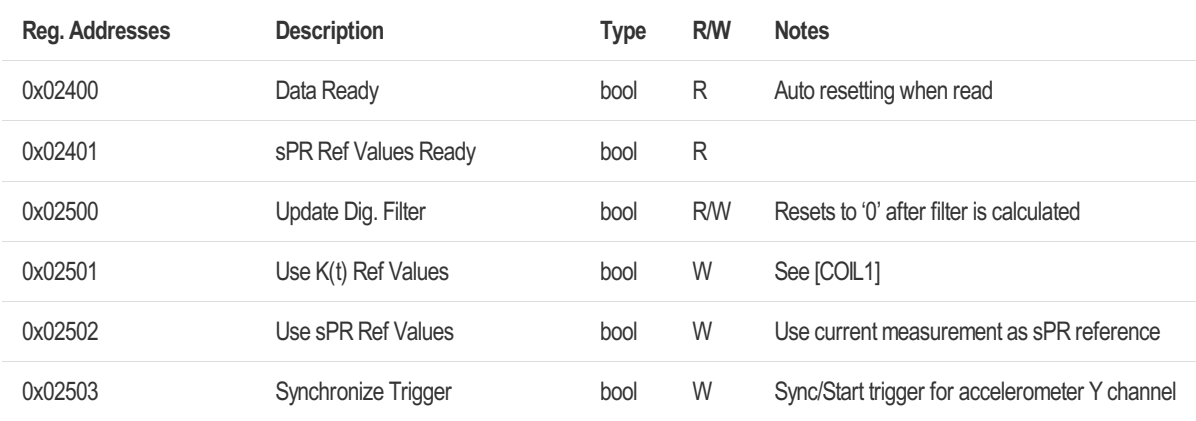

## 6.2.3.4 Accelerometer Z Channel

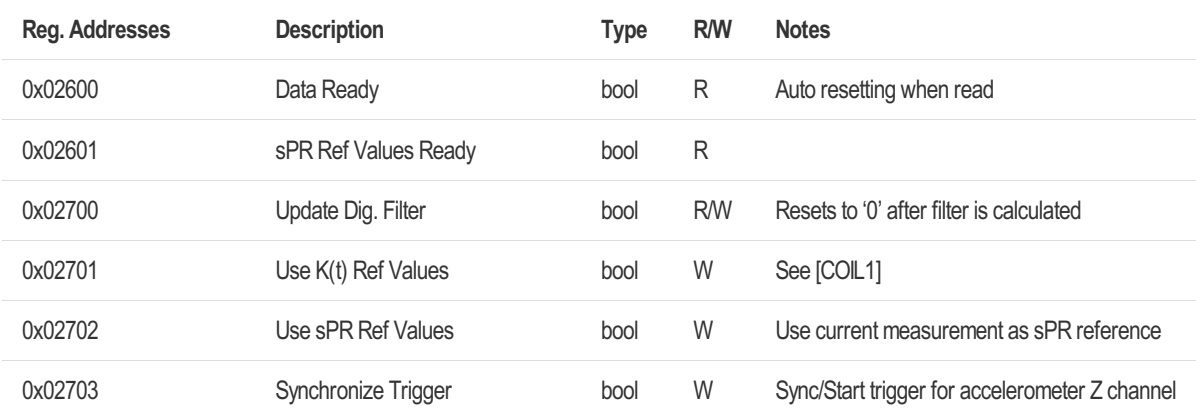

## 6.2.4 Gyroscope

## 6.2.4.1 Gyroscope XYZ Channel

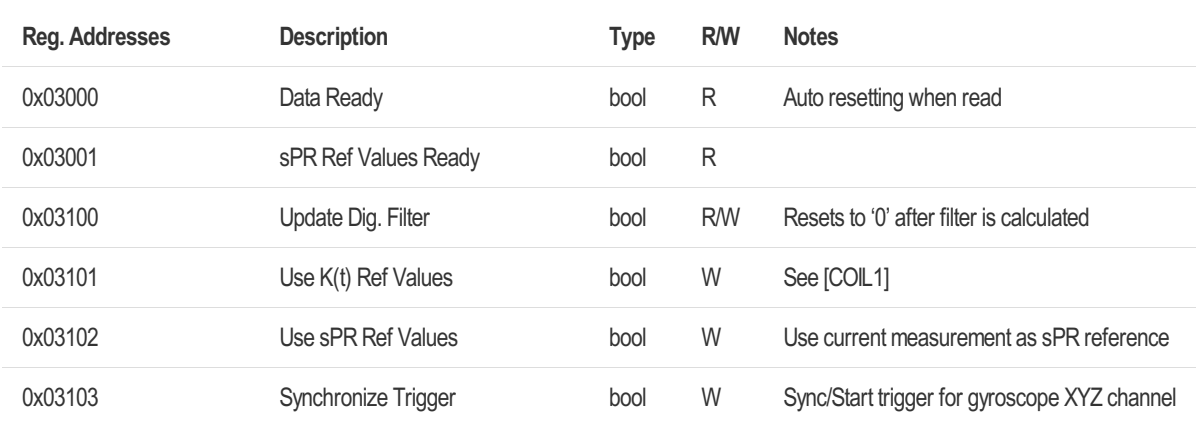

## 6.2.4.2 Gyroscope X Channel

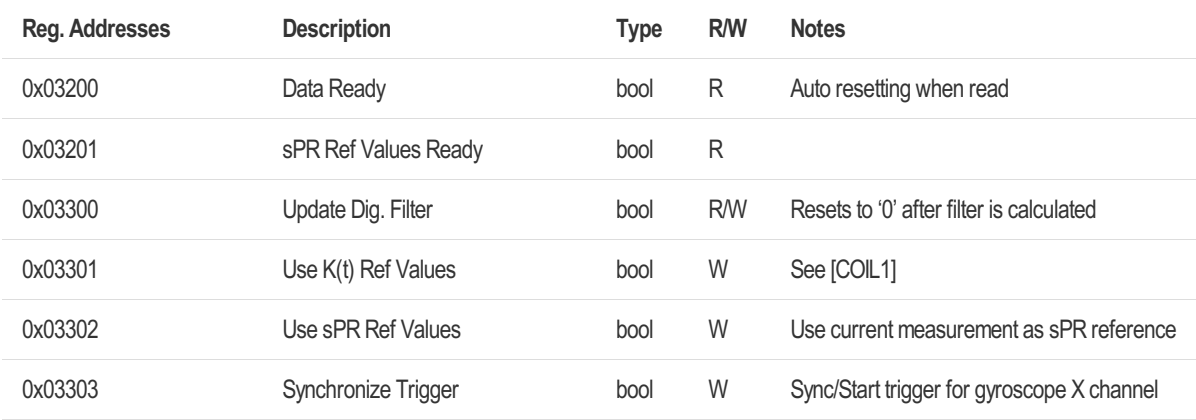

## 6.2.4.3 Gyroscope Y Channel

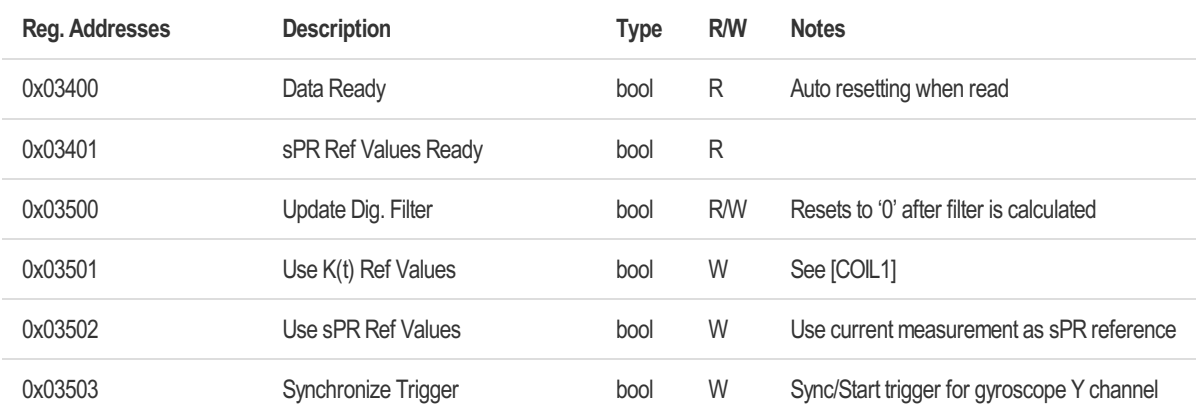

## 6.2.4.4 Gyroscope Z Channel

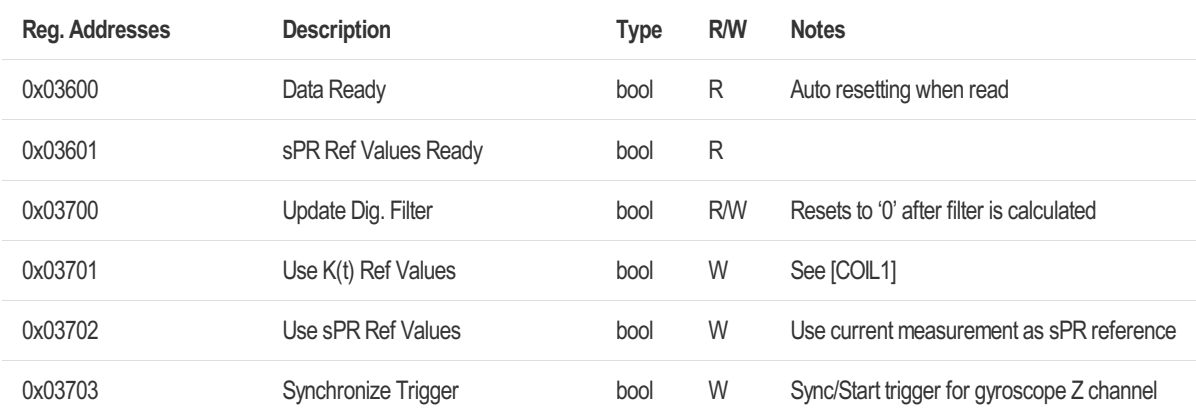

### 6.2.5 Autonomous Condition Monitoring

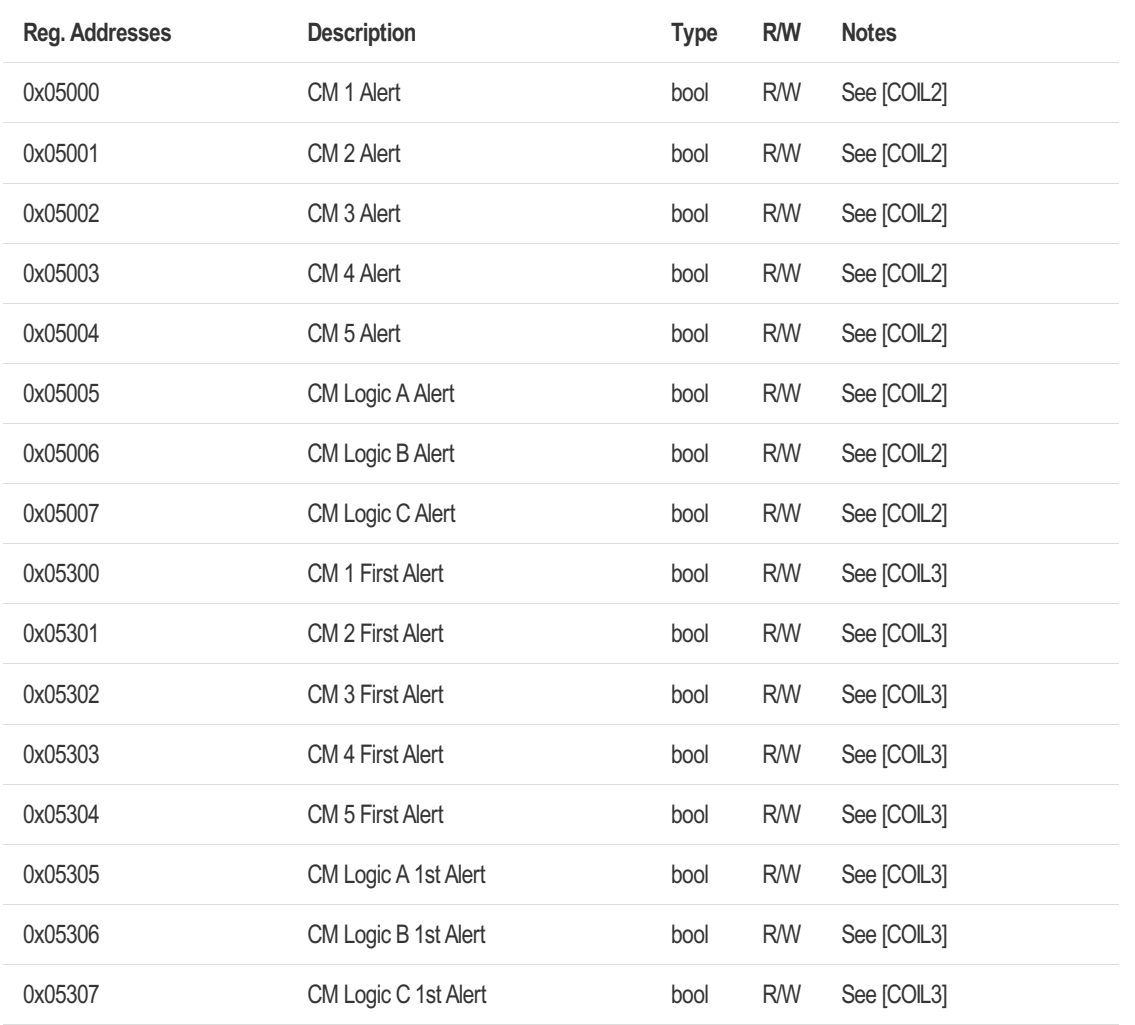

[COIL2] Condition Monitoring Alert 0 no alert, 1 alert active Write '0' to reset latched type alert

[COIL3] Condition Monitoring First Alert

0 first alert active, 1 first alert not triggered

Write '1' to reset first alert flag.

This flag will change from '1' to '0' as soon as alert is triggered the first time and will indicate, that first alert value and first alert index are saved.

If first alert flag is reset, the first alert value and first alert index will also be reset.

## 6.2.6 Device Configuration

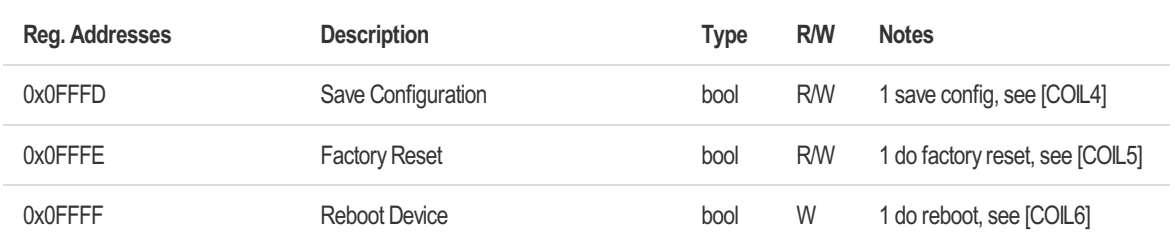

#### [COIL4] Save Configuration

Make current configuration persistent. Coil will stay at '1' as long as configuration is saved and resets to '0' if configuration is saved.

#### [COIL5] Factory Reset

Coil will stay at '1' as long as factory reset is done and resets to '0' if factory reset is done. Set coil "Save Configuration" to make factory reset persistent.

Warning: All settings are reset. For example Modbus slave ID and speed will be reset immediately and device won't respond if your current Modbus configuration is different.

#### [COIL6] Reboot Device

Reboot is done immediately, no response will be sent.

## 6.3 Measurement Registers

## 6.3.1 Data Type Tests

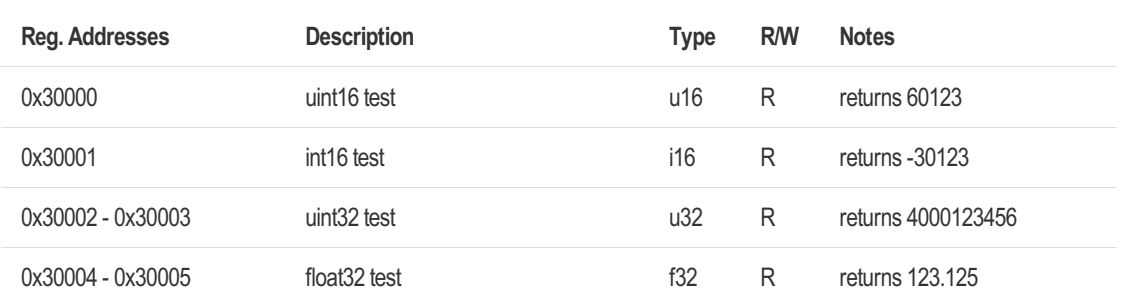

## 6.3.2 Temperature Sensors

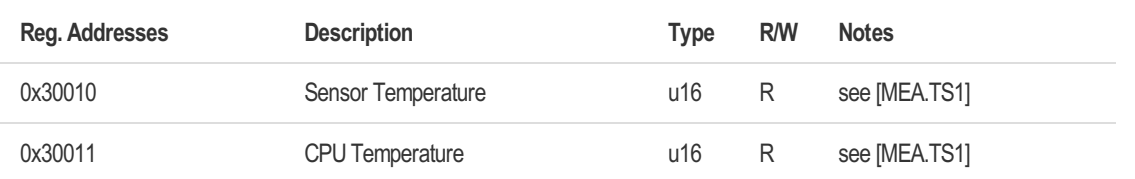

[MEA.TS1] Unit Conversion of Temperature sensors Read value is in Deci-Kelvin Conversion: T = uint16\_value /10 - 273.15 (°C)

## 6.3.3 Electrical Conditions

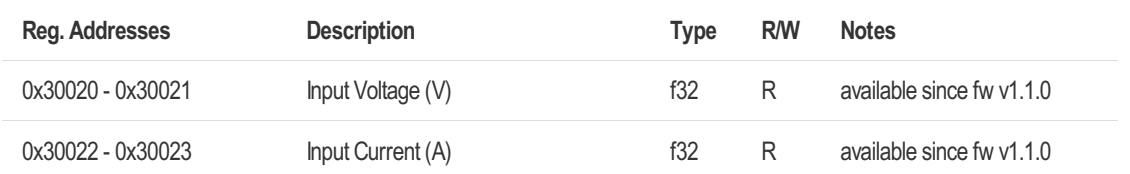

## 6.3.4 Acoustic Emission (AE) Sensor

## 6.3.4.1 Acoustic Emission (AE) Sensor

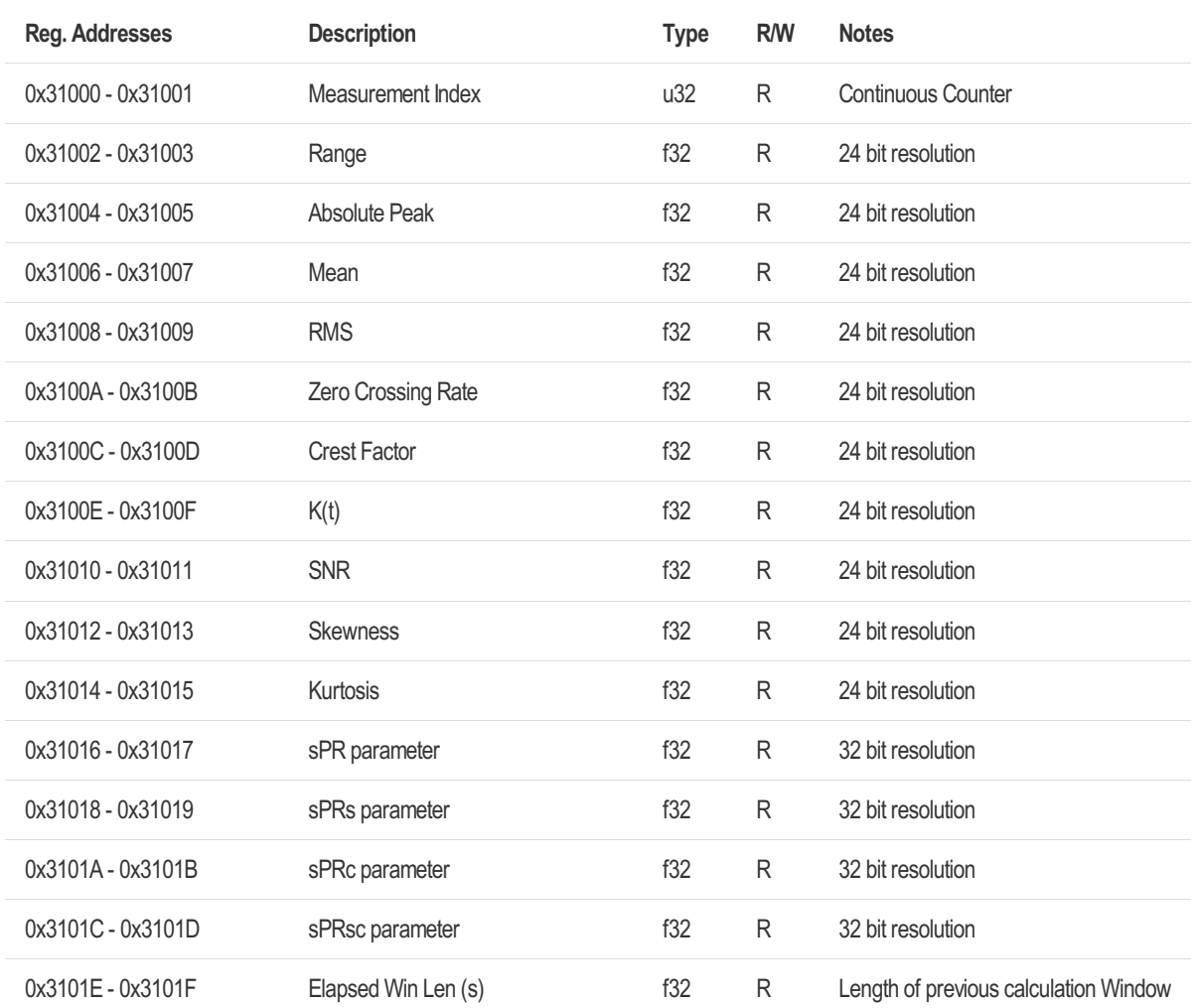

## 6.3.4.2 Acoustic Emission (AE) Sensor 16-bit (legacy) values

16-bit (legacy) values are provided for systems which can't handle float32 values.

Registers between two 16-bit values read as 0x00. A factor to calculate the related float32 register value is provided for each 16-bit register.

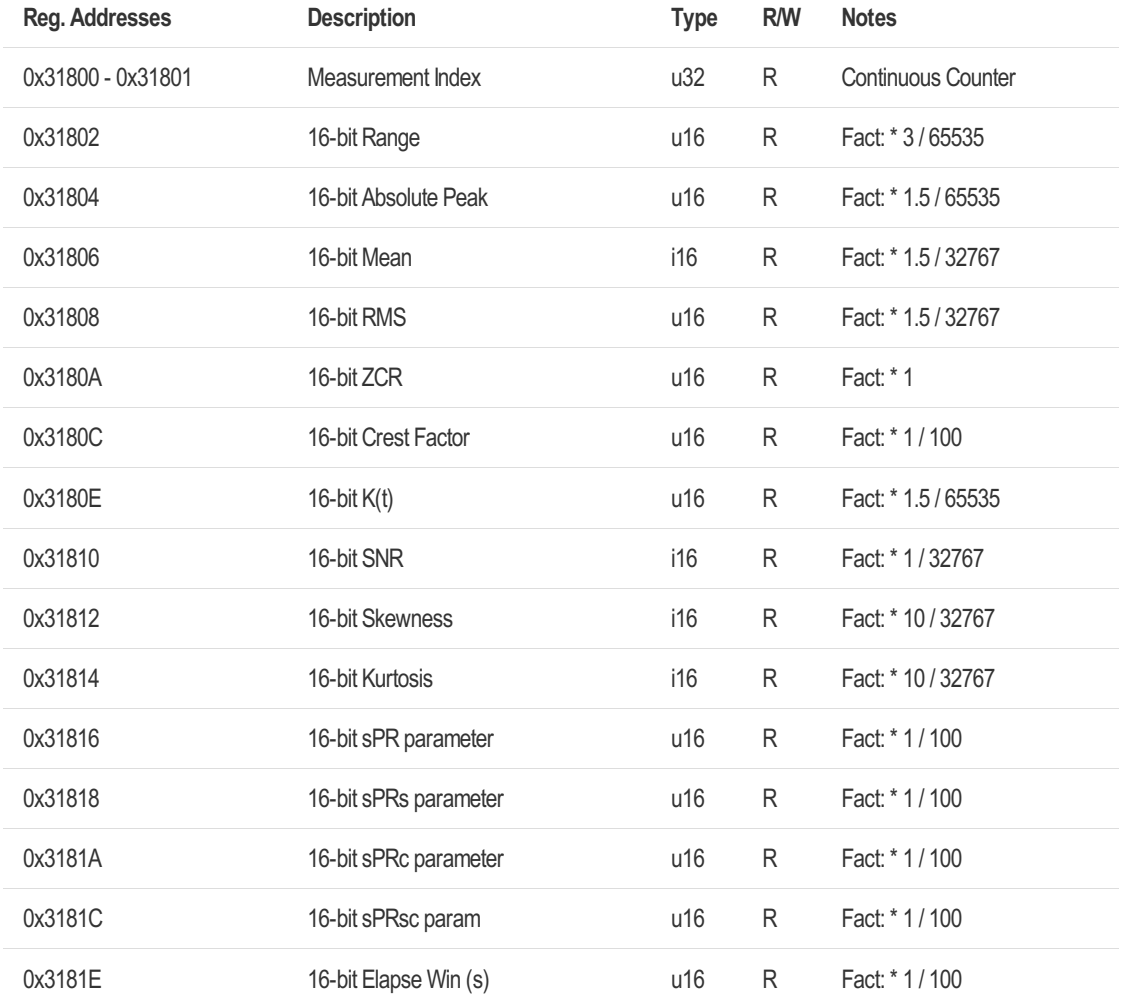

## 6.3.5 Accelerometer

## 6.3.5.1 Accelerometer XYZ Channel

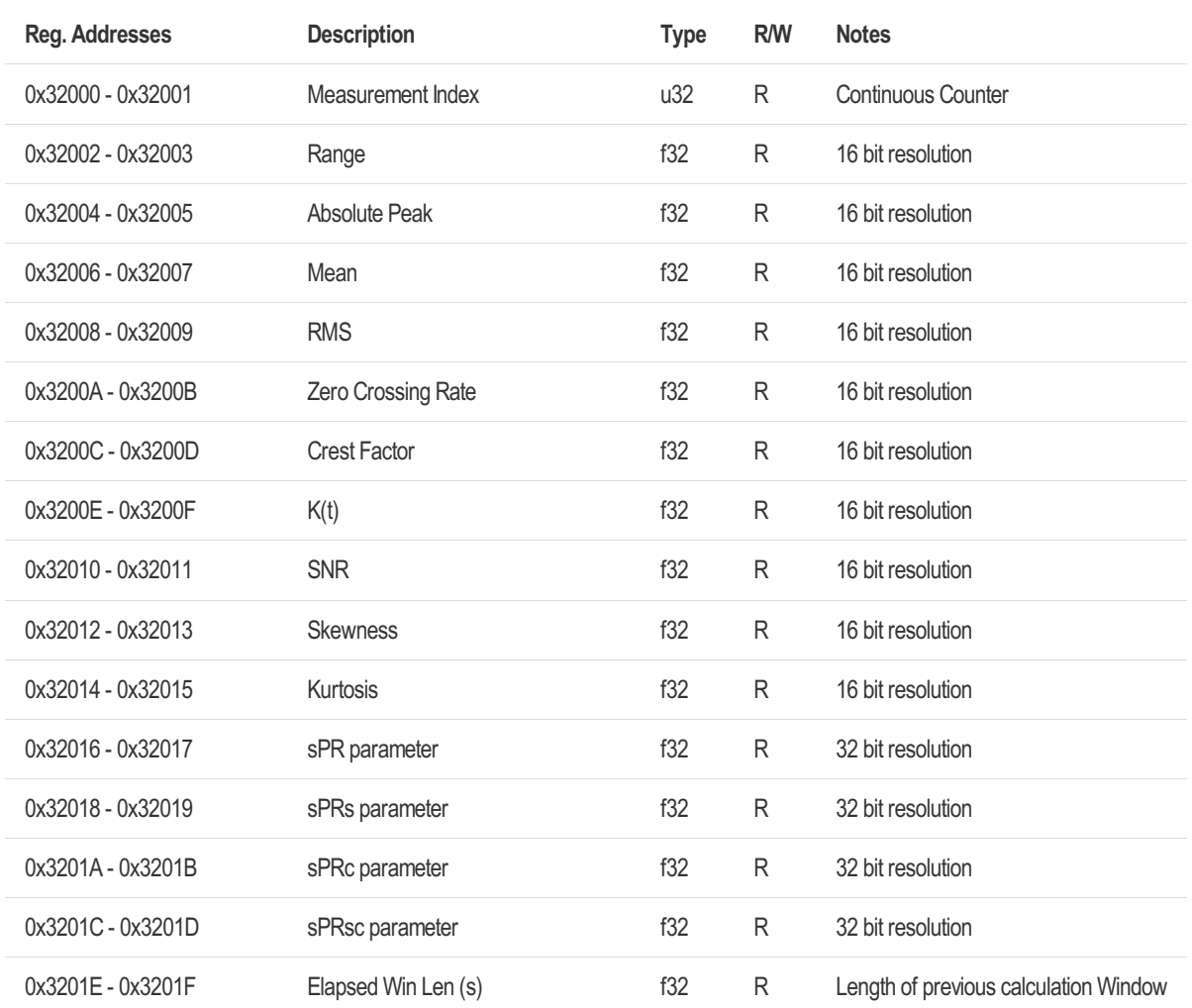
# 6.3.5.2 Accelerometer X Channel

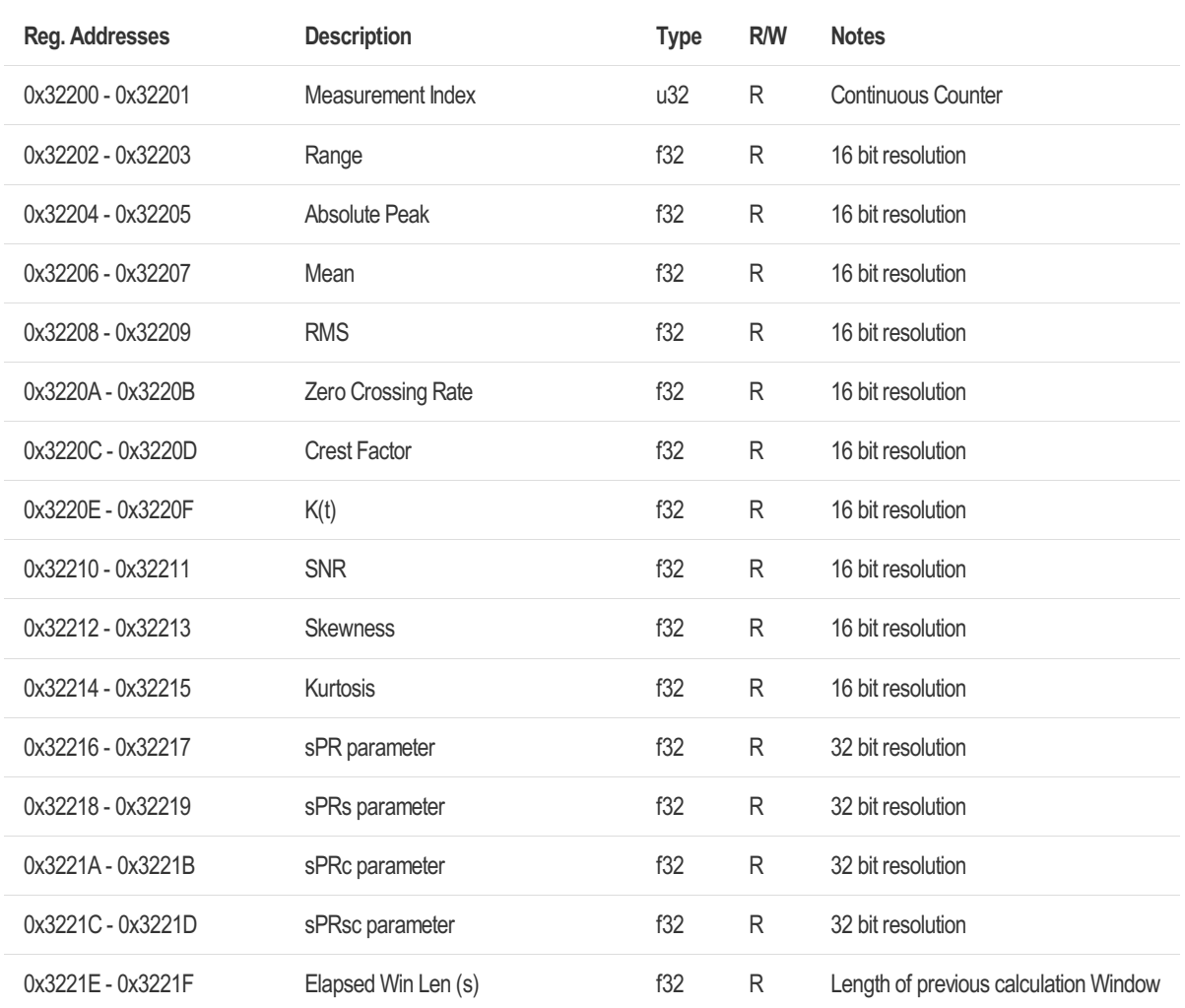

# 6.3.5.3 Accelerometer Y Channel

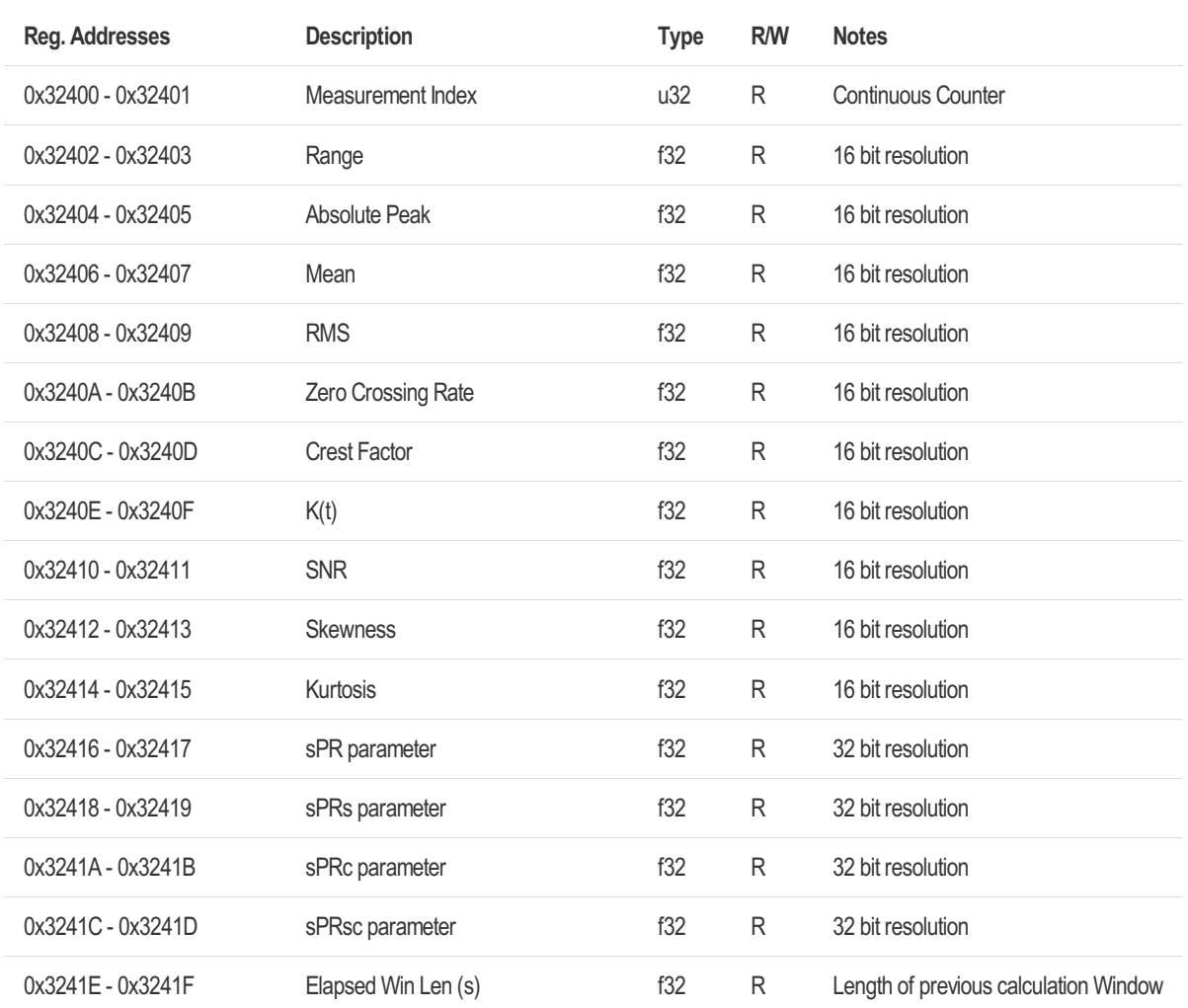

# 6.3.5.4 Accelerometer Z Channel

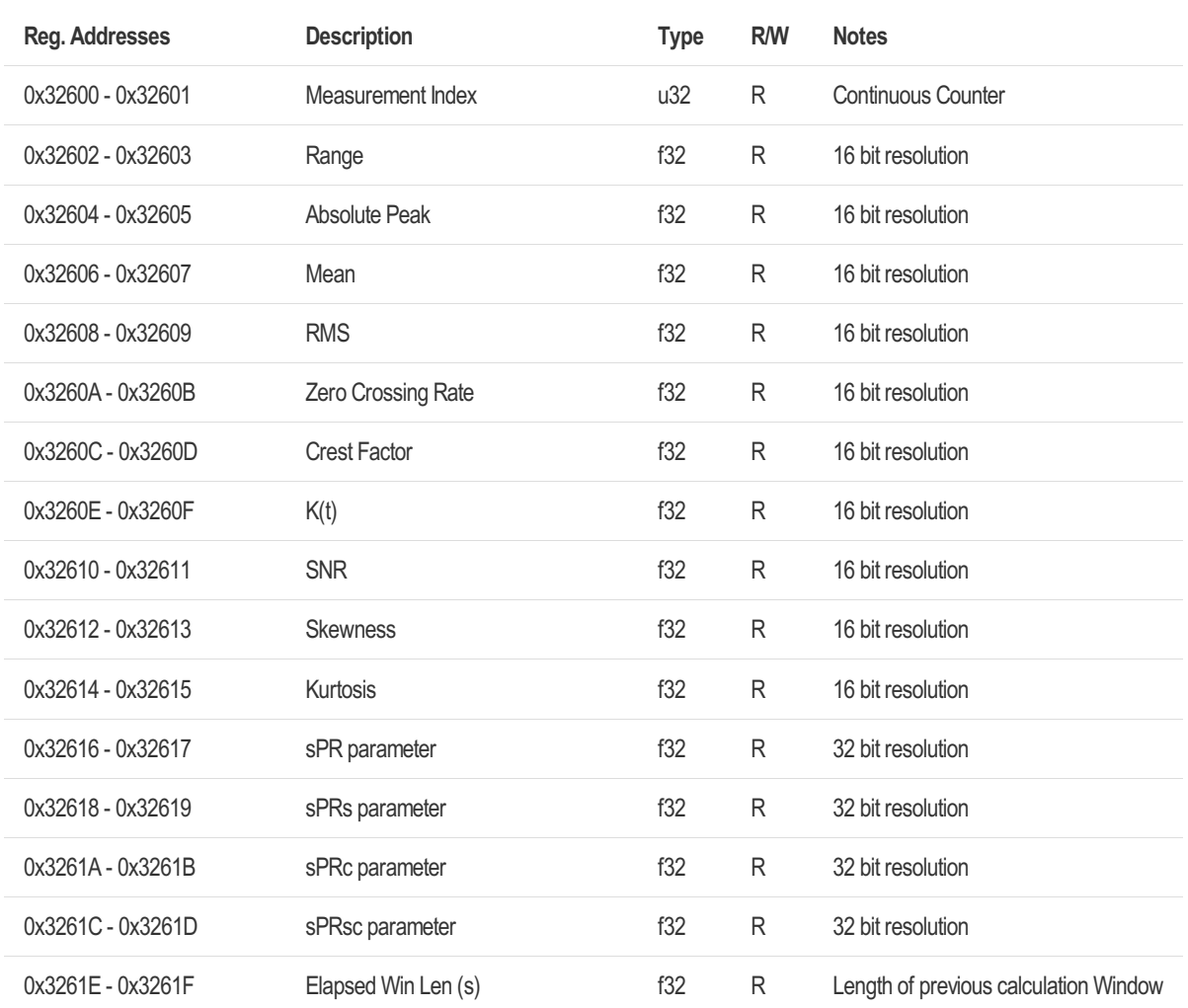

# 6.3.5.5 Accelerometer XYZ Channel 16-bit (legacy) values

16-bit (legacy) values are provided for systems which can't handle float32 values.

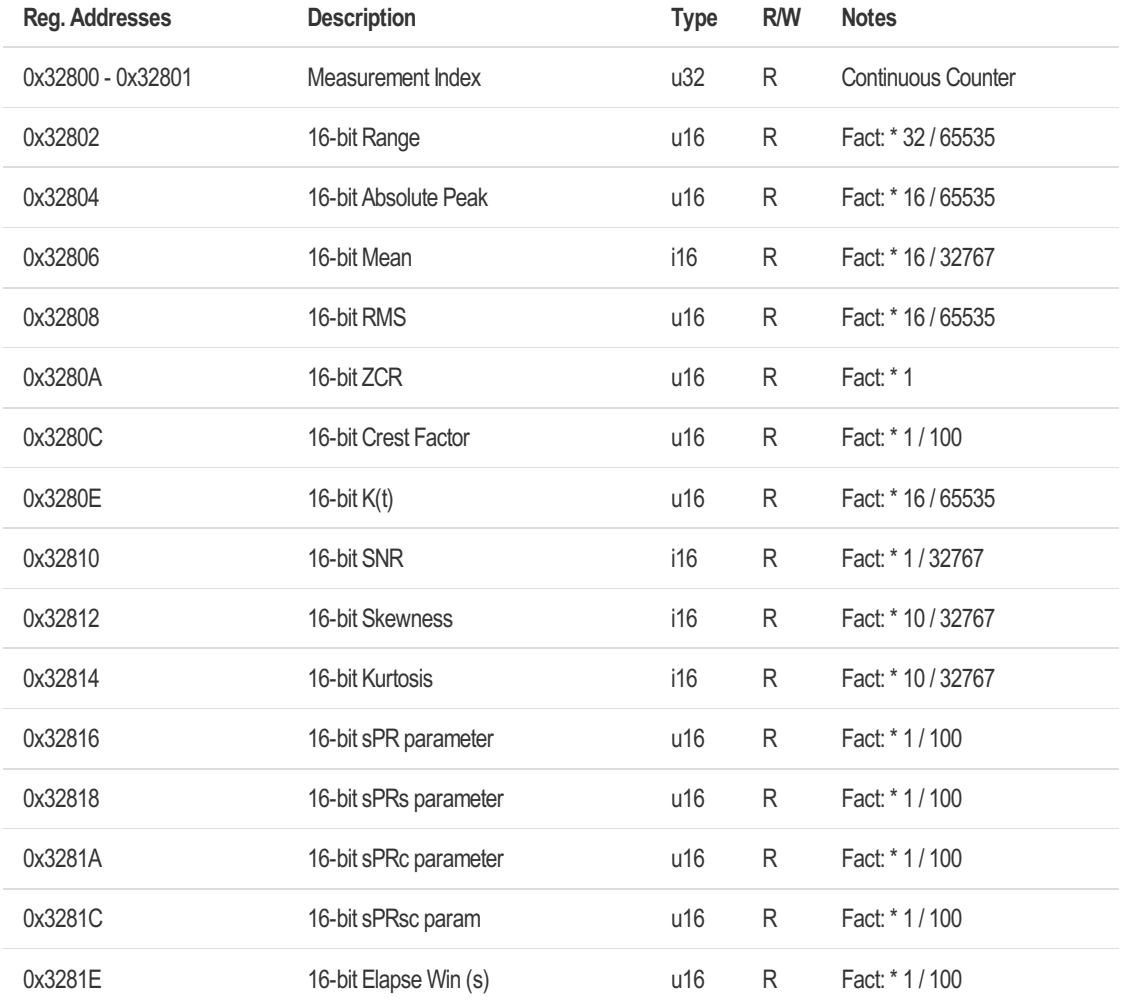

# 6.3.5.6 Accelerometer X Channel 16-bit (legacy) values

16-bit (legacy) values are provided for systems which can't handle float32 values.

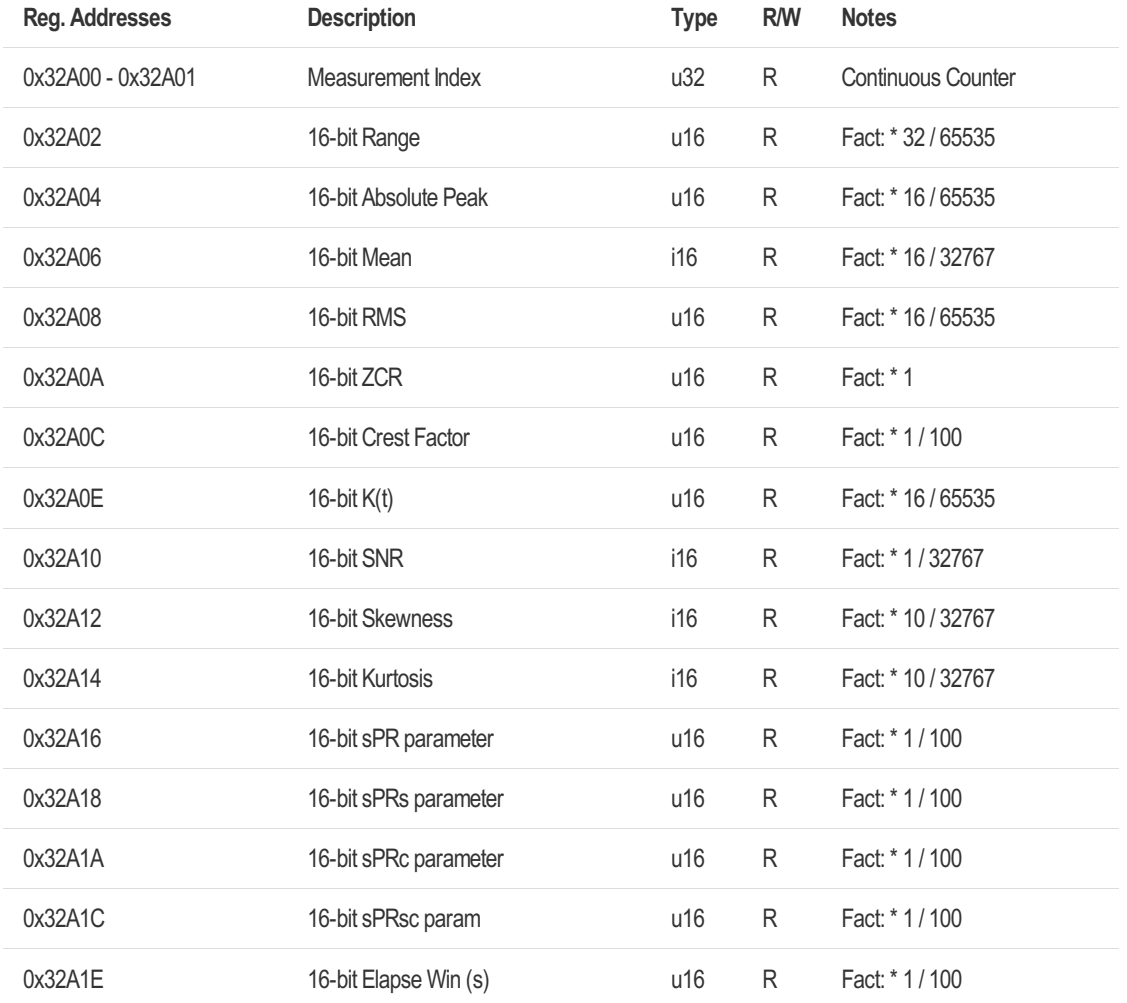

# 6.3.5.7 Accelerometer Y Channel 16-bit (legacy) values

16-bit (legacy) values are provided for systems which can't handle float32 values.

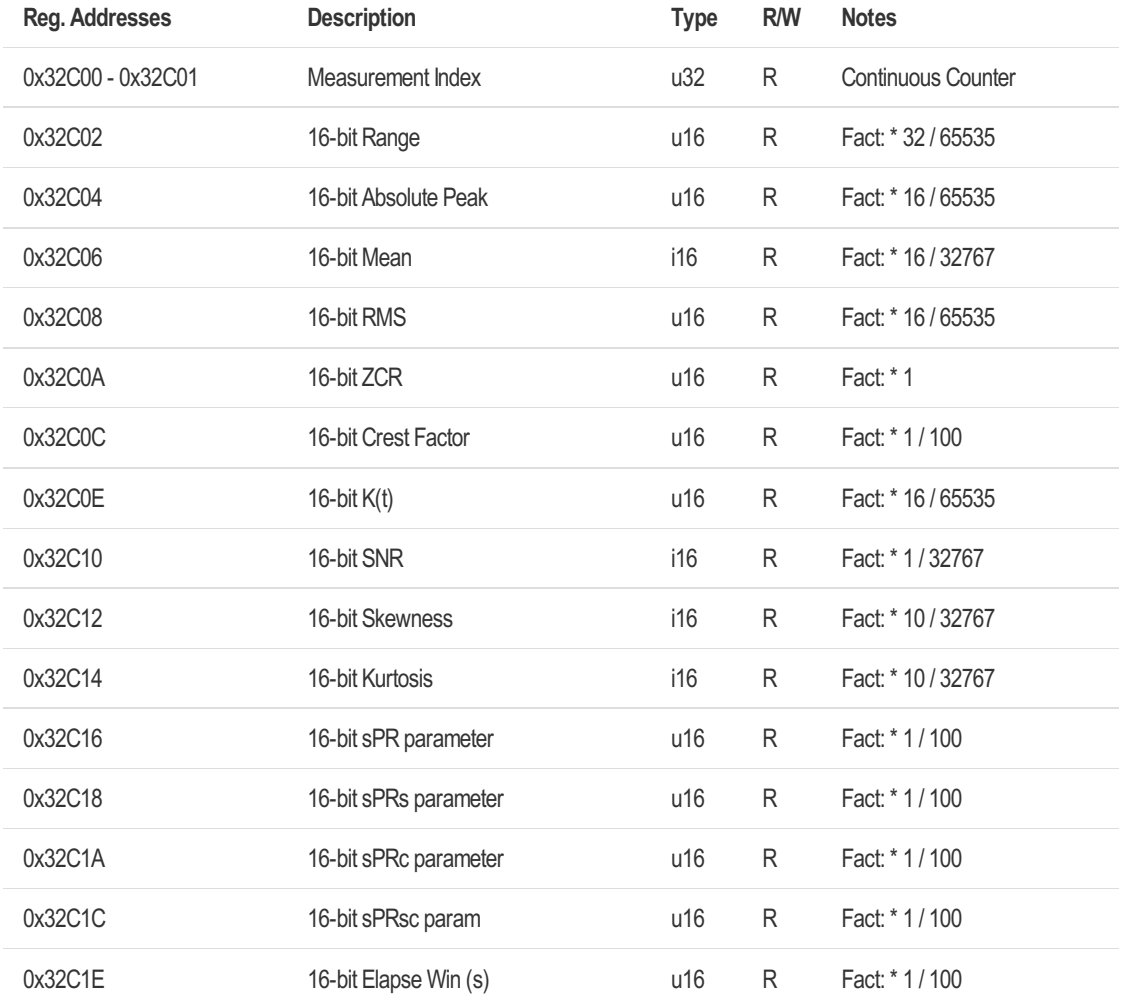

# 6.3.5.8 Accelerometer Z Channel 16-bit (legacy) values

16-bit (legacy) values are provided for systems which can't handle float32 values.

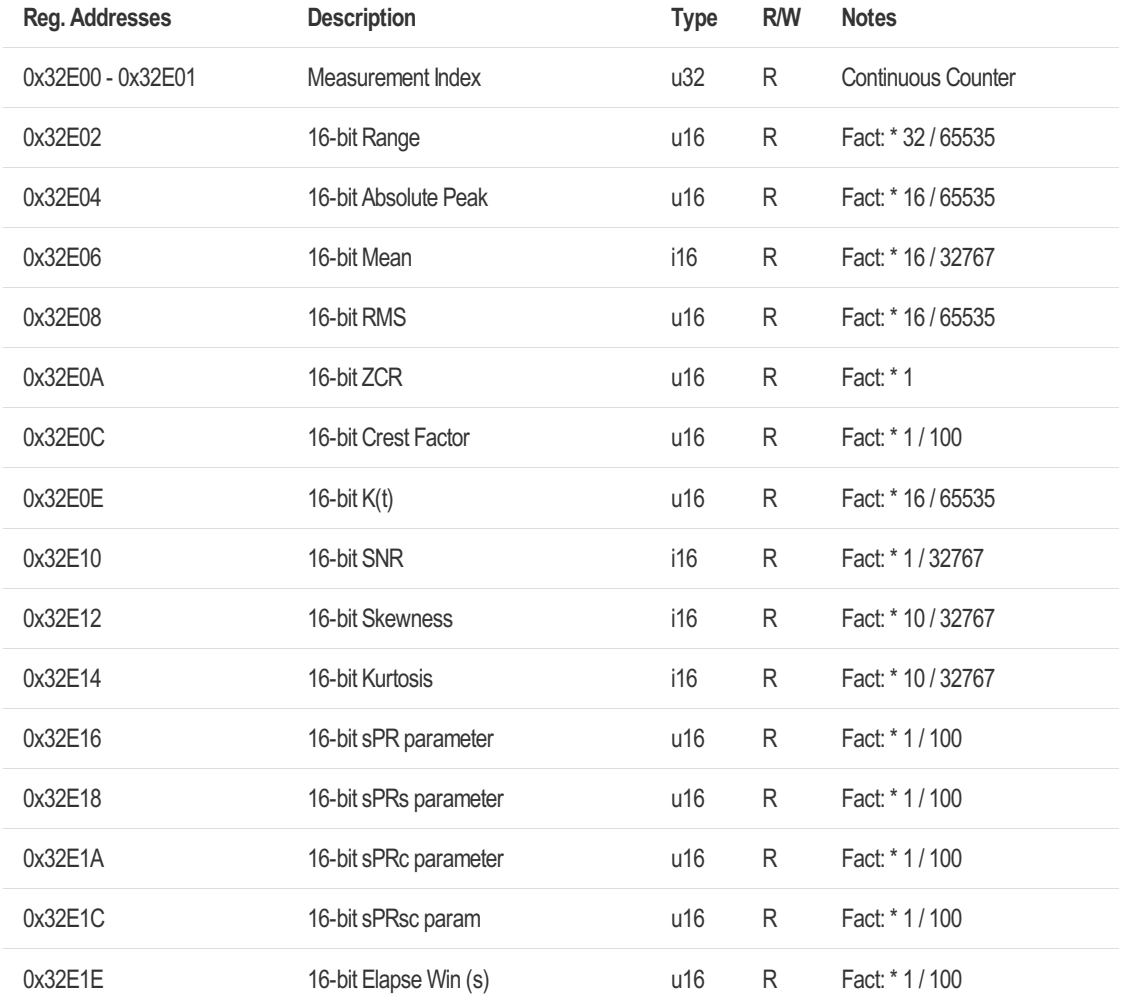

# 6.3.6 Gyroscope

# 6.3.6.1 Gyroscope XYZ Channel

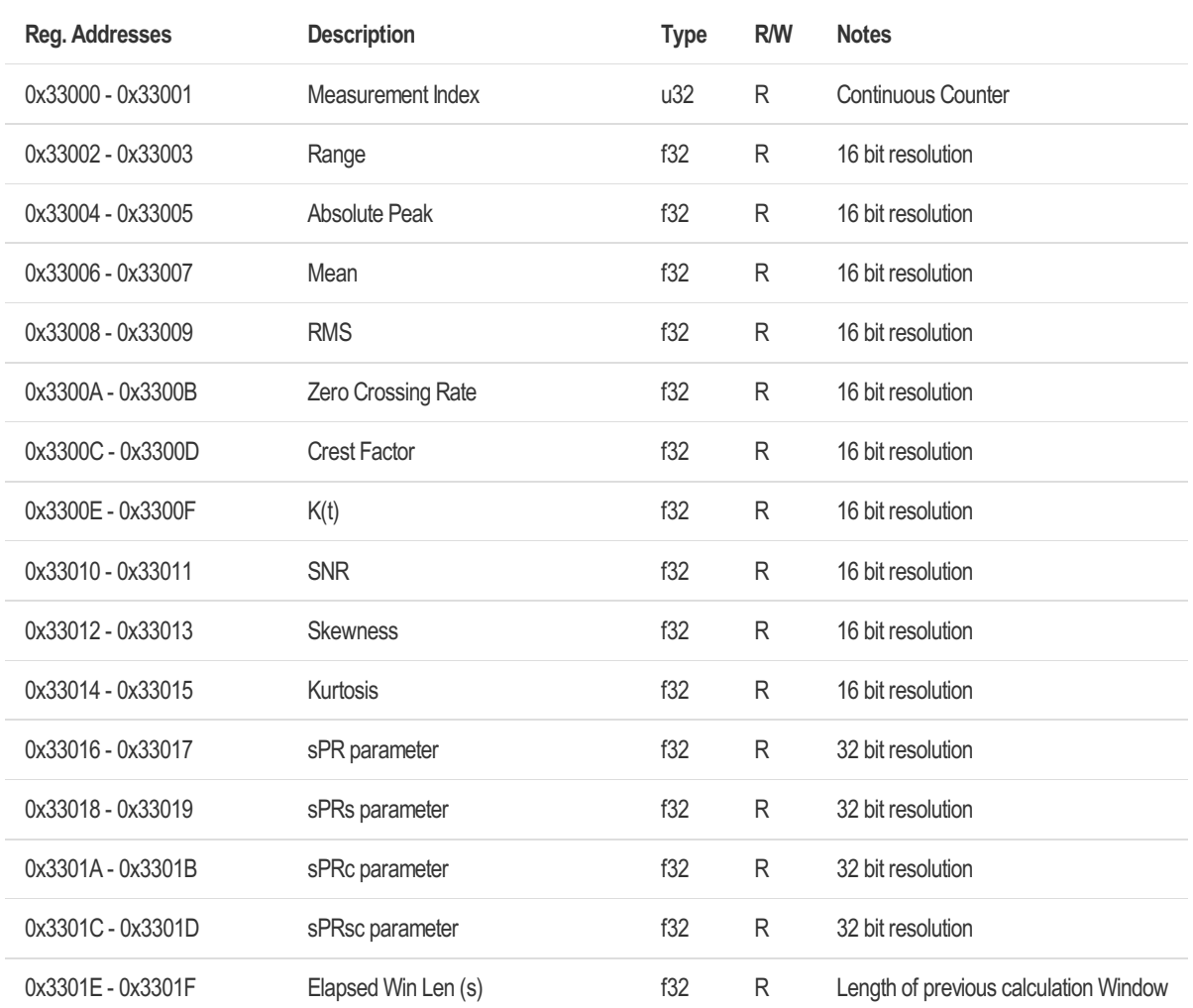

# 6.3.6.2 Gyroscope X Channel

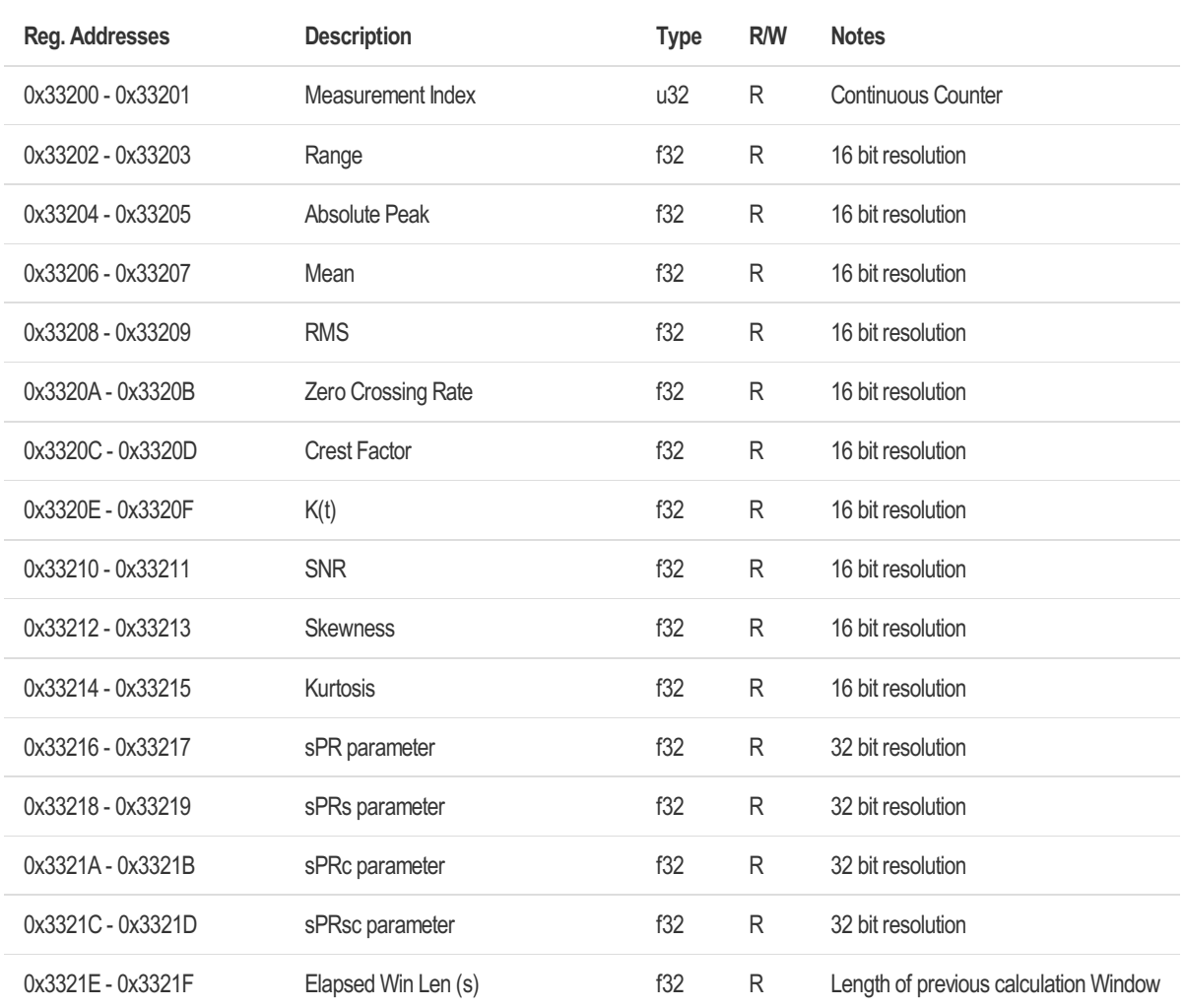

# 6.3.6.3 Gyroscope Y Channel

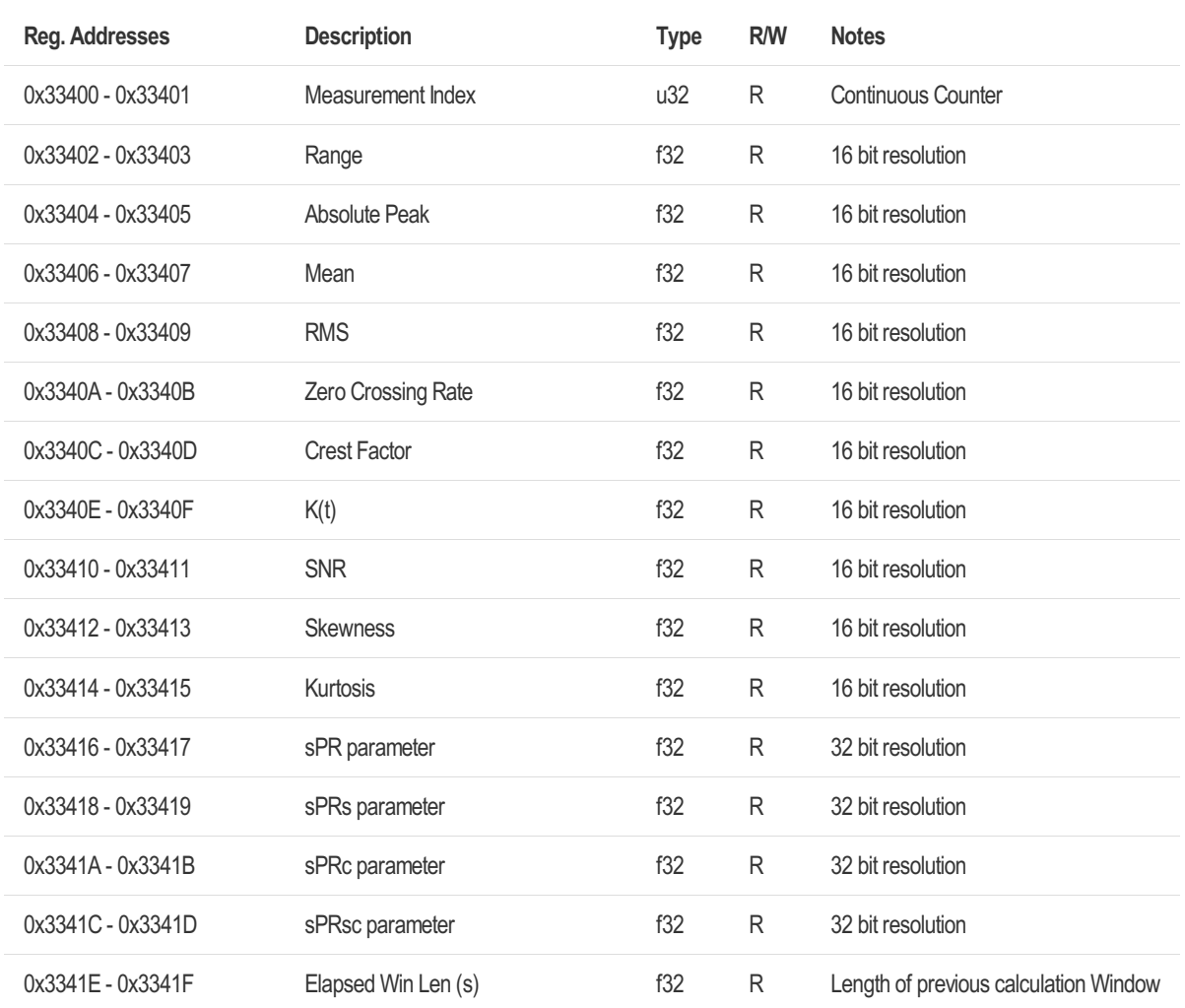

# 6.3.6.4 Gyroscope Z Channel

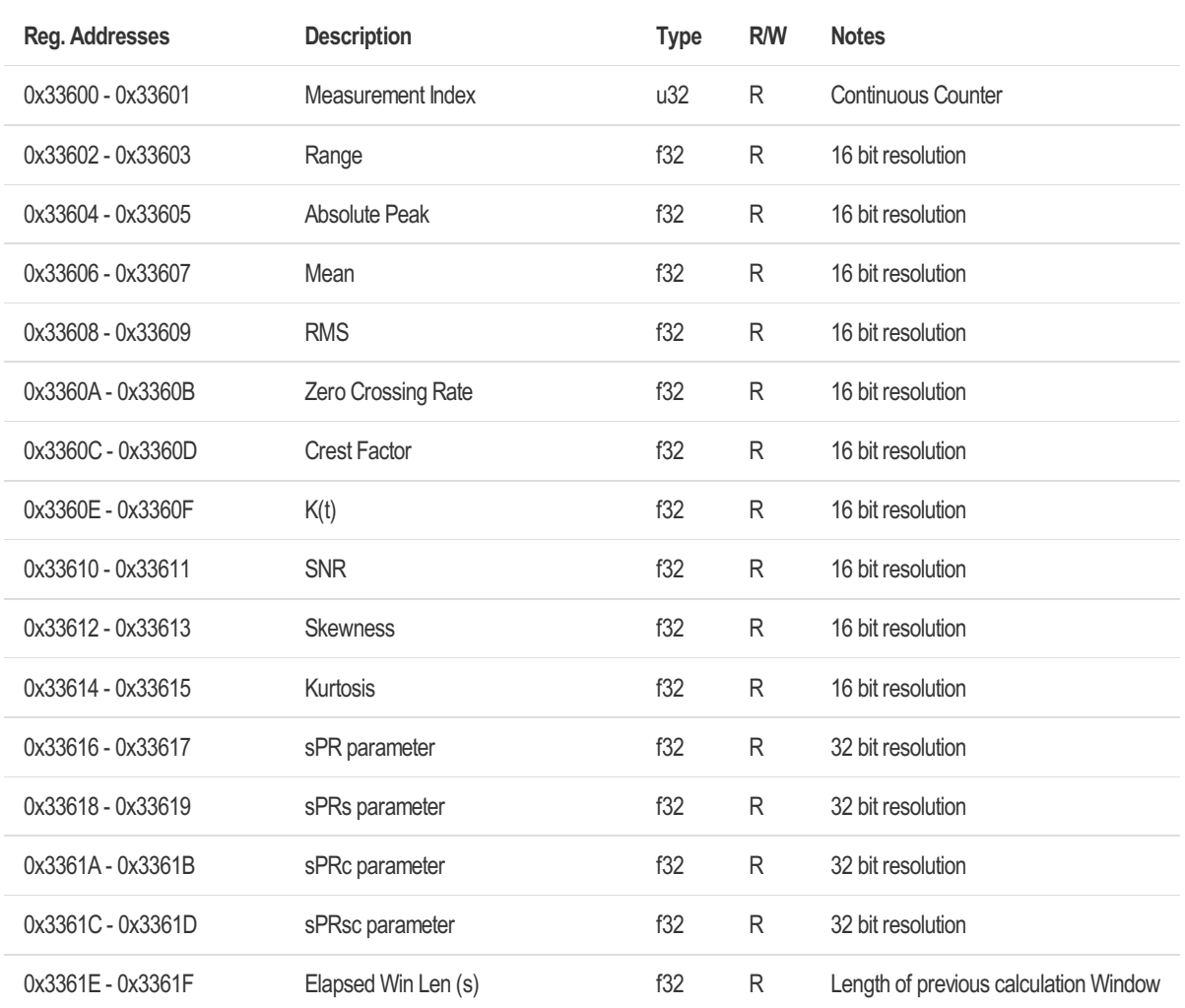

# 6.3.6.5 Gyroscope XYZ Channel 16-bit (legacy) values

16-bit (legacy) values are provided for systems which can't handle float32 values.

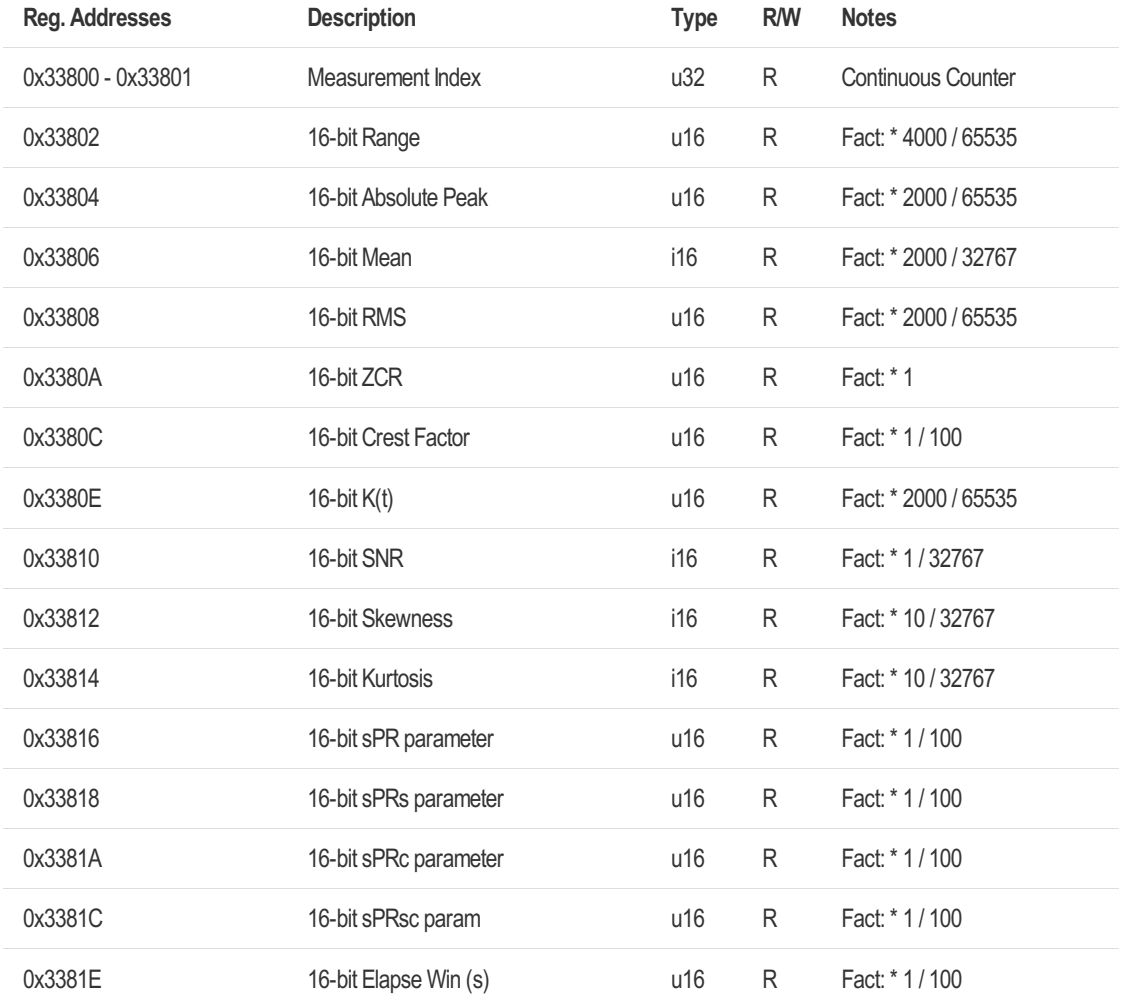

# 6.3.6.6 Gyroscope X Channel 16-bit (legacy) values

16-bit (legacy) values are provided for systems which can't handle float32 values.

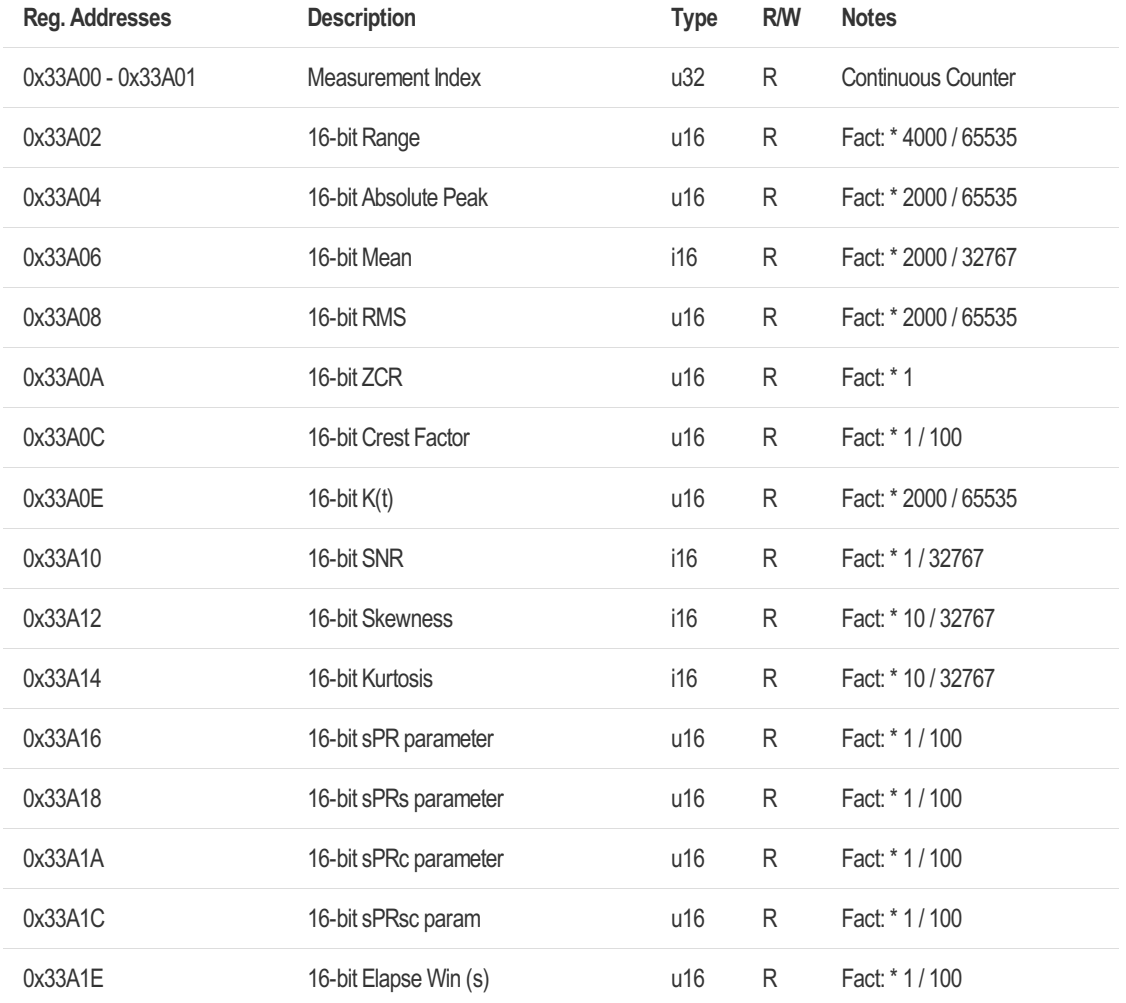

# 6.3.6.7 Gyroscope Y Channel 16-bit (legacy) values

16-bit (legacy) values are provided for systems which can't handle float32 values.

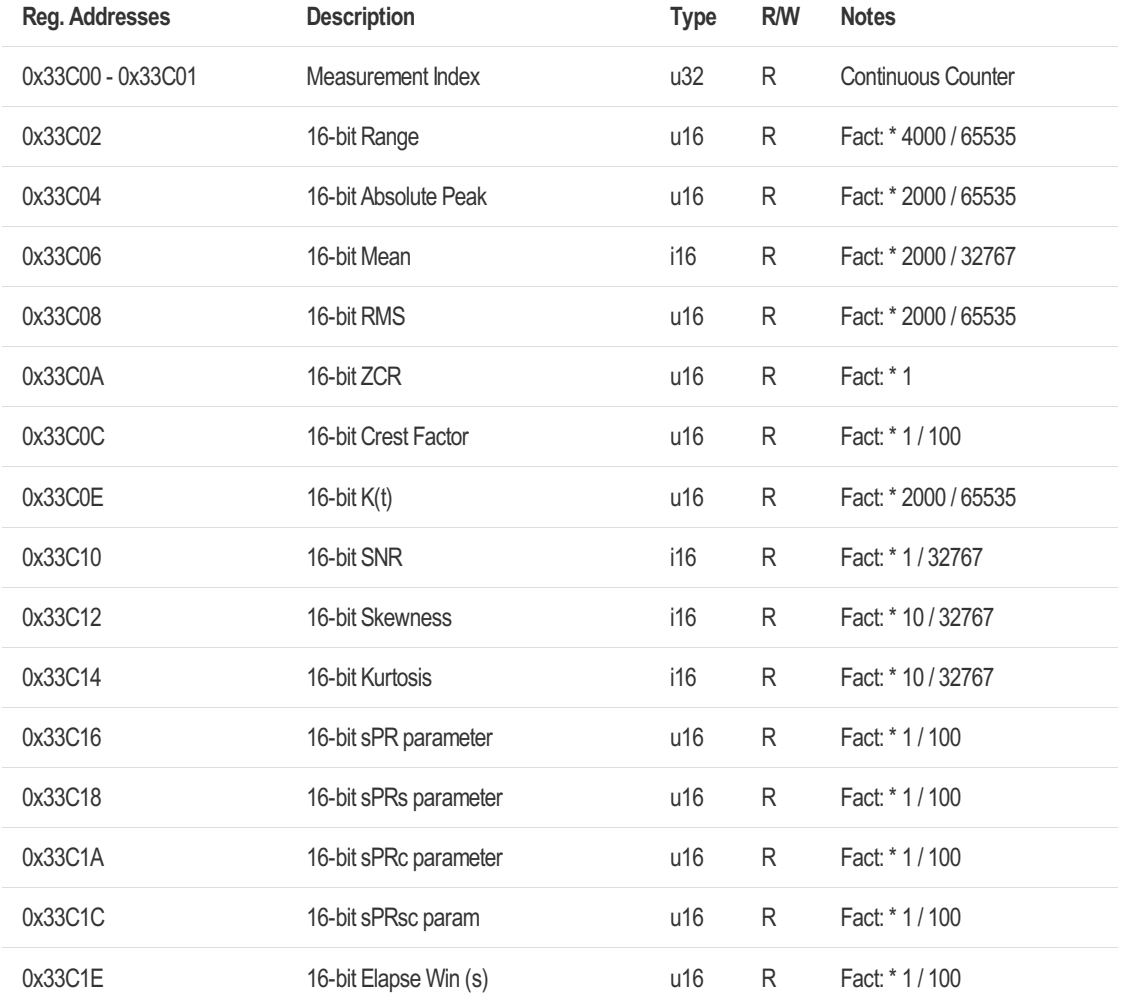

# 6.3.6.8 Gyroscope Z Channel 16-bit (legacy) values

16-bit (legacy) values are provided for systems which can't handle float32 values.

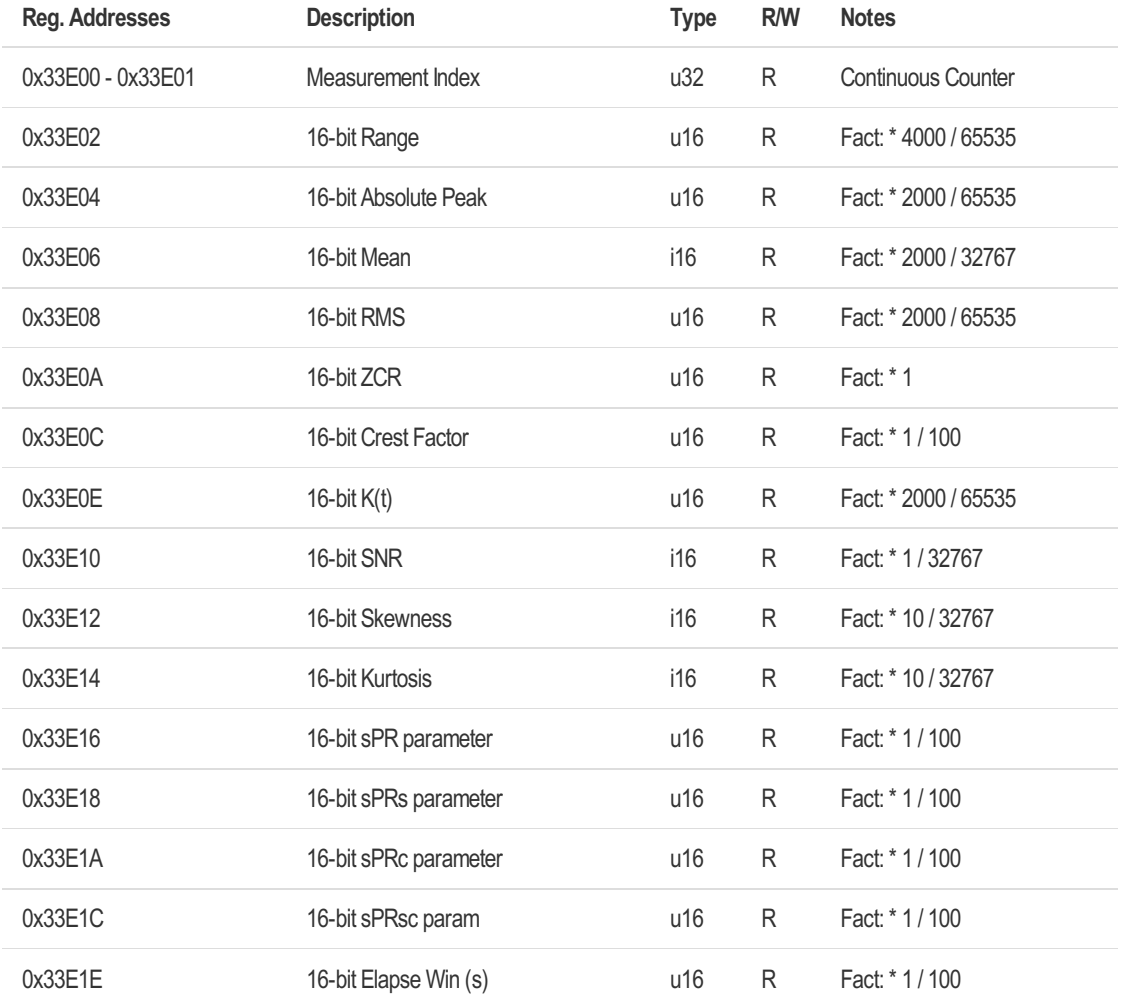

### 6.3.7 Data Recorder

The recorded data is saved in the smartPREDICT's SDRAM.

Access to the data is granted by the register addresses 0x3400A – 0x34085 which represent 62 Samples of data. The index of Data0 is provided over register address 0x34008 – 0x34009. Index n of Data[n] is the offset to the Index of Data0. The index of Data0 is incremented every time, the MSB (high) word register of Data[n] is read. The content of Data[n] is updated each time, the MSB (high) word register of Data0 is read.

If data is lost, the index of Data0 can be set by the configuration register addresses 0x44005 – 0x44006.

If multiple registers of data are read via Modbus command "0x04 Read Input Registers", Data0 register must be included, so that index of Data0 register matches to the read data samples.

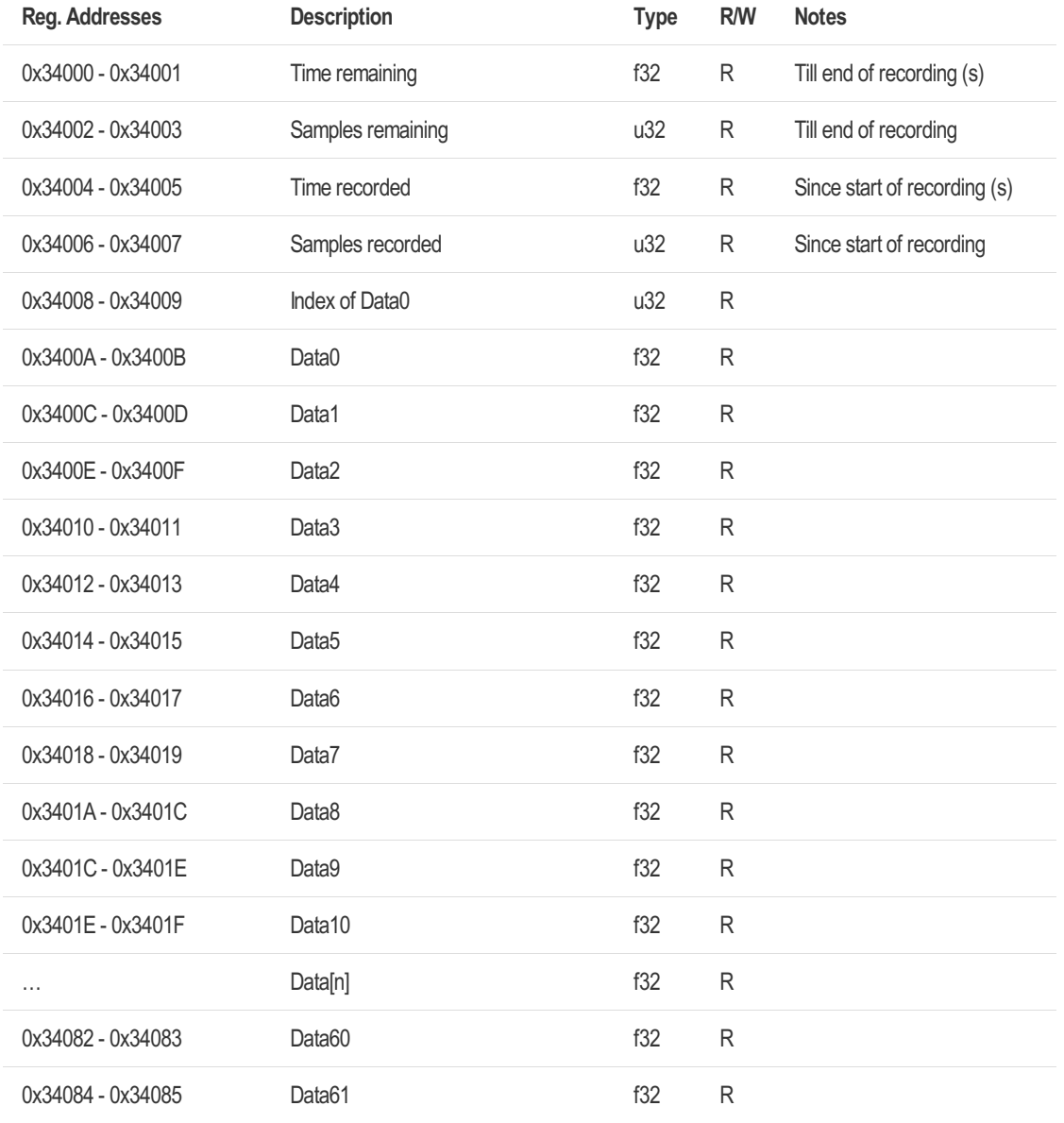

# 6.4 Configuration Registers

If not otherwise stated, all configurations are only valid during current runtime. Write coil "Save Configuration" to make setting persistent.

If settings are more than one register wide, changes to runtime are applied after LSB (low) word is received.

# 6.4.1 Device Information

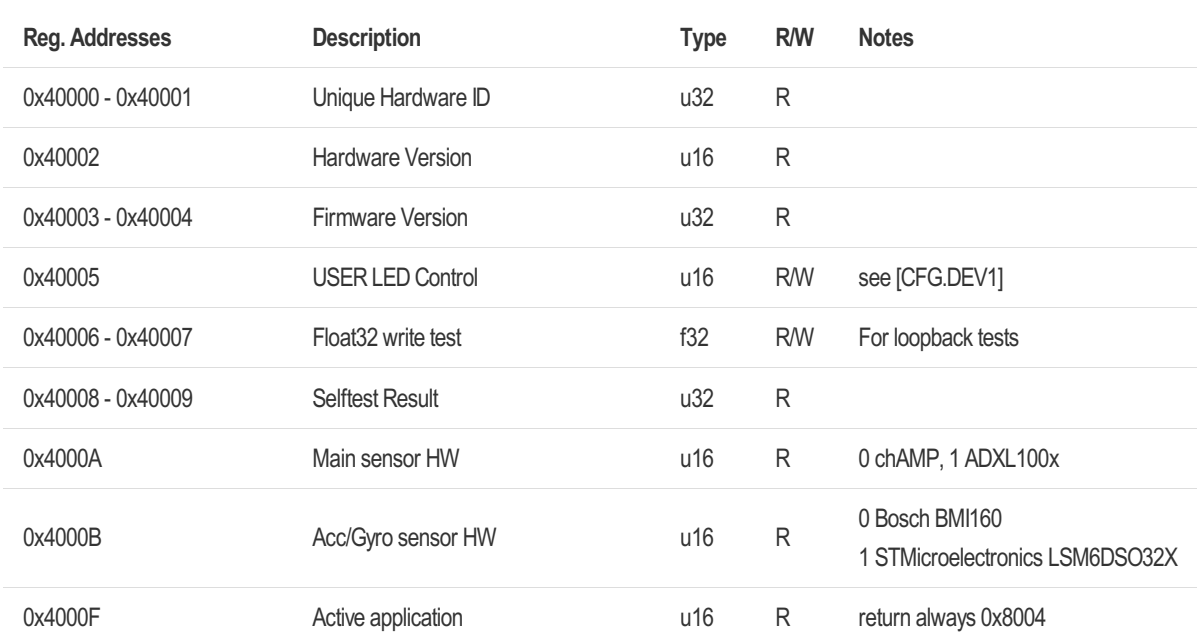

#### [CFG.DEV1] USER LED Control

0 off, 1 blue, 2 green, 3 cyan, 4 red, 5 magenta, 6 yellow, 7 white

## 6.4.2 Communication

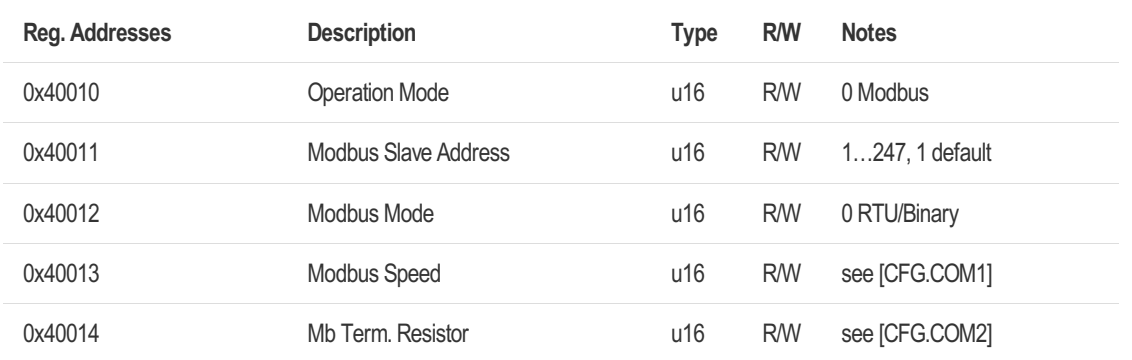

#### [CFG.COM1] Modbus Speed

2 4800, 3 9600, 4 19200 (default), 5 38400, 6 56000, 7 57600, 8 115200, 9 128000, 10 230400, 11 256000, 12 460800, 13 500000, 14 576000, 15 921600, 16 1000000, 17 1500000, 18 2000000, 19 3000000, 20 6000000, 21 12000000, 22 13500000 Configuration will be applied immediately. A response will be sent with the new Modbus speed. Save request is required to make configuration persistent. It's only possible to save Modbus speed values up to 115200 persistent. Hardware Version 4 only supports Modbus speed values up to 500000

[CFG.COM2] Modbus Termination Resistor Setting 0 Off (default), 1 on Setting is available in Hardware Version 4 and later

# 6.4.3 GPIO Channel

# 6.4.3.1 GPIO 1

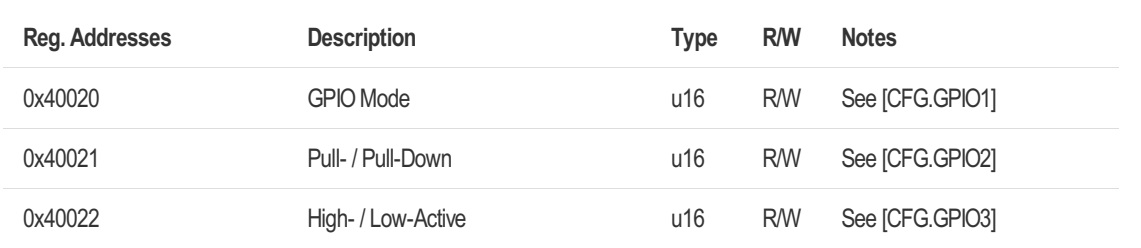

#### [CFG.GPIO1] GPIO Mode

0 Off, 1 Autonomous Condition Monitor (default), 2 Trigger Measurement Start / Stop

[CFG.GPIO2] GPIO Pull-Up / Pull-Down Setting 2 Pull-Down Only available in GPIO Mode 2 "Trigger Measurement Start / Stop"

[CFG.GPIO3] GPIO High-Active /Low-Active 0 High-Active Only available in GPIO Mode 2 "Trigger Measurement Start / Stop"

# 6.4.3.2 GPIO 2

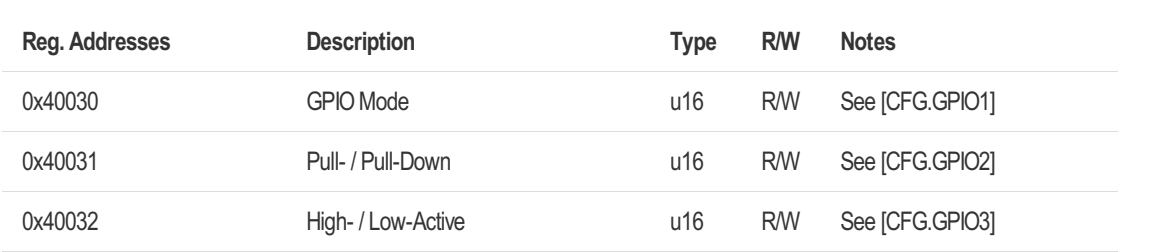

# 6.4.4 Acoustic Emission (AE) Sensor

## 6.4.4.1 Acoustic Emission Sensor

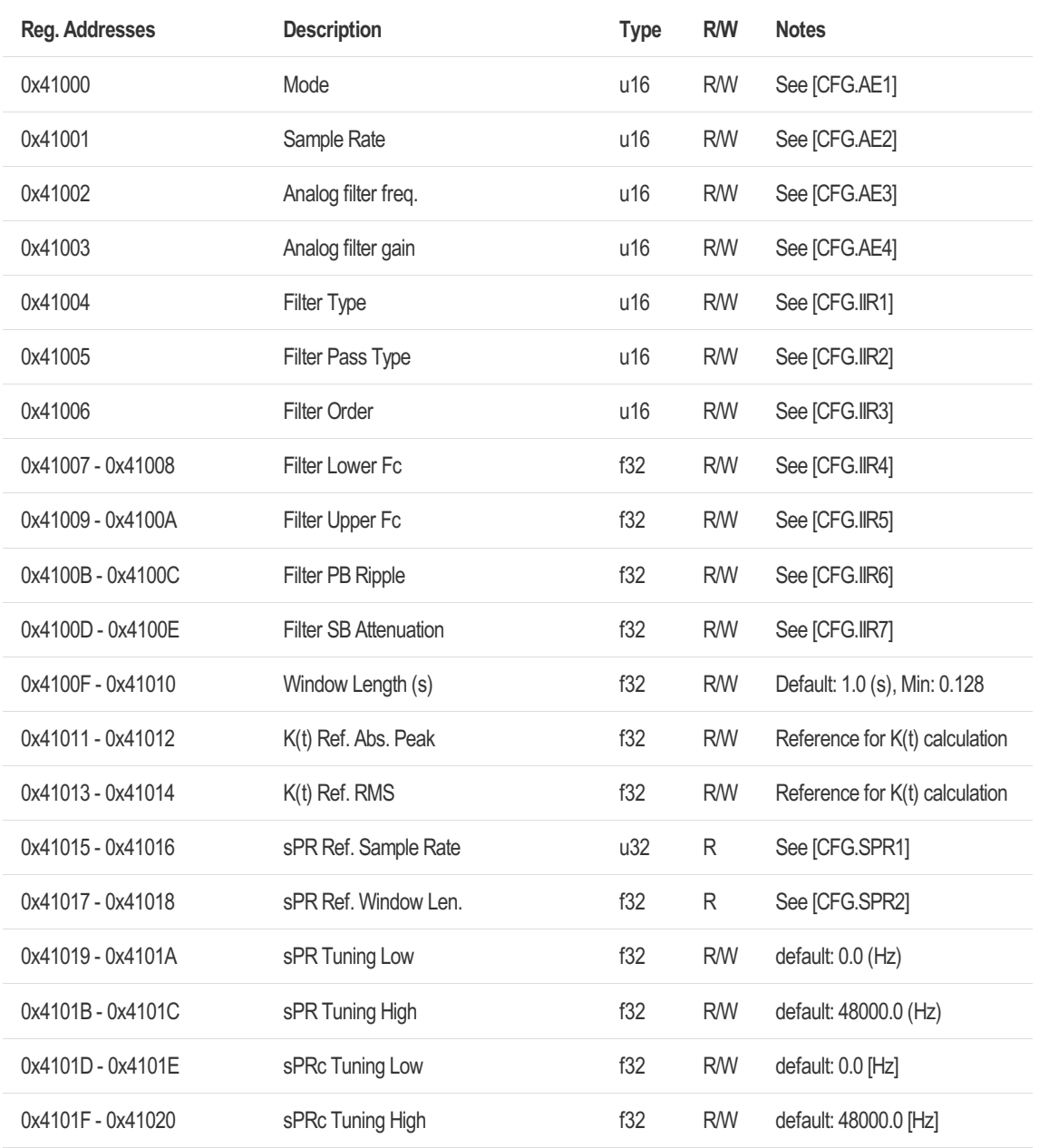

#### [CFG.AE1] AE Mode

0 Off, 1 Continuous Window Length (default), 4 Continuous GPIO Triggered Start / Stop

#### [CFG.AE2] AE Sample Rate

3 8 kHz, 4 16 kHz, 5 32 kHz, 6 48 kHz, 7 64 kHz, 8 96 kHz (default)

[CFG.AE3] AE analog filter frequency

1 Low, 2 Medium (default), 3 High - see AE gain vs. lower cut-off frequency table Don't care for ADXL100x (smartPREDICT-ID RS485/USB)

[CFG.AE4] AE analog filter gain

0 -20 dB, 1 0 dB (default), 2 +20 dB, 3 Max - see AE gain vs. lower cut-off frequency table

Don't care for ADXL100x (smartPREDICT-ID RS485/USB)

[CFG.IIR1] Digital IIR Signal Filter: Filter Type (Topology) 0 Off (default), 1 Butterworth, 2 Chebyshev, 4 Elliptic, 5 Bessel 3 Inverse Chebyshev will be added with a future update Configuration is applied after writing coil "Update Dig. Filter"

[CFG.IIR2] Digital IIR Signal Filter: Pass Type 0 Lowpass (default), 1 Highpass, 3 Bandpass, 4 Notch Configuration is applied after writing coil "Update Dig. Filter"

[CFG.IIR3] Digital IIR Signal Filter: Order 1…12, default: 1 Configuration is applied after writing coil "Update Dig. Filter"

[CFG.IIR4] Digital IIR Signal Filter: Lower corner (center) frequency default: 100.0 (Hz) Center frequency for lowpass and highpass, lower corner frequency for bandpass and notch Configuration is applied after writing coil "Update Dig. Filter"

[CFG.IIR5] Digital IIR Signal Filter: Upper corner frequency default: 200.0 (Hz) Upper corner frequency for bandpass and notch Configuration is applied after writing coil "Update Dig. Filter"

[CFG.IIR6] Digital IIR Signal Filter: Passband Ripple 0.0001 <= Ripple <= 1.0 dB, default: 1.0 Passband ripple for Chebyshev and Elliptic Configuration is applied after writing coil "Update Dig. Filter"

[CFG.IIR7] Digital IIR Signal Filter: Stopband Attenuation 20 <= StopBand <= 120 dB, default: 60.0 Stopband attenuation for Inverse Chebyshev and Elliptic Configuration is applied after writing coil "Update Dig. Filter"

[CFG.SPR1] sPR Reference Sample Rate Configured sample rate (of data source), when sPR reference was set Default: 0 (if no sPR reference is set) If current sample rate is different to sample rate of reference, there is a chance of sPR can't be calculated. In this case coil "sPR Ref Values Ready" if reset to '0' and sPR parameter is not calculated.

[CFG.SPR2] sPR Reference Window Length

Configured window length (of data source), when sPR reference was set Default: NAN (if no sPR reference is set)

If current window length is different to window length of reference, there is a chance of sPR can't be calculated. In this case coil "sPR Ref Values Ready" if reset to '0' and sPR parameter is not calculated.

# 6.4.4.2 AE Sensor chAMP Signal Generator

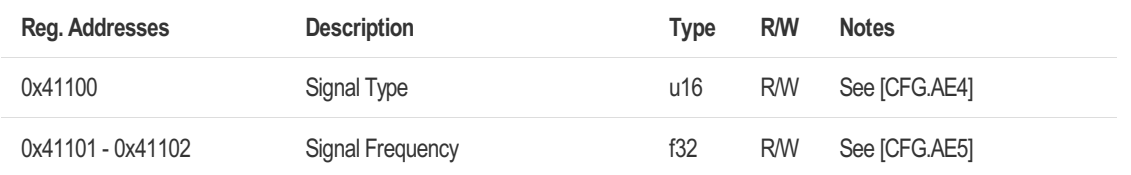

[CFG.AE4] AE Sensor chAMP Signal Generator: Signal Type 0 Off (default), 1 Sine, 2 Triangle, 3 Square, 4 Ramp Don't care for ADXL100x (smartPREDICT-ID RS485/USB)

[CFG.AE5] AE Sensor chAMP Signal Generator: Signal Frequency Default value is 1000.0 (Hz). Value must be between 0.0 Hz and 423952.0 Hz Note: Maximum sample rate of AE sensor is 96 kHz, so it's not recommended to set at "Signal Frequency" above 48000 Hz

Don't care for ADXL100x (smartPREDICT-ID RS485/USB)

## 6.4.5 Accelerometer

## 6.4.5.1 Accelerometer XYZ Channel

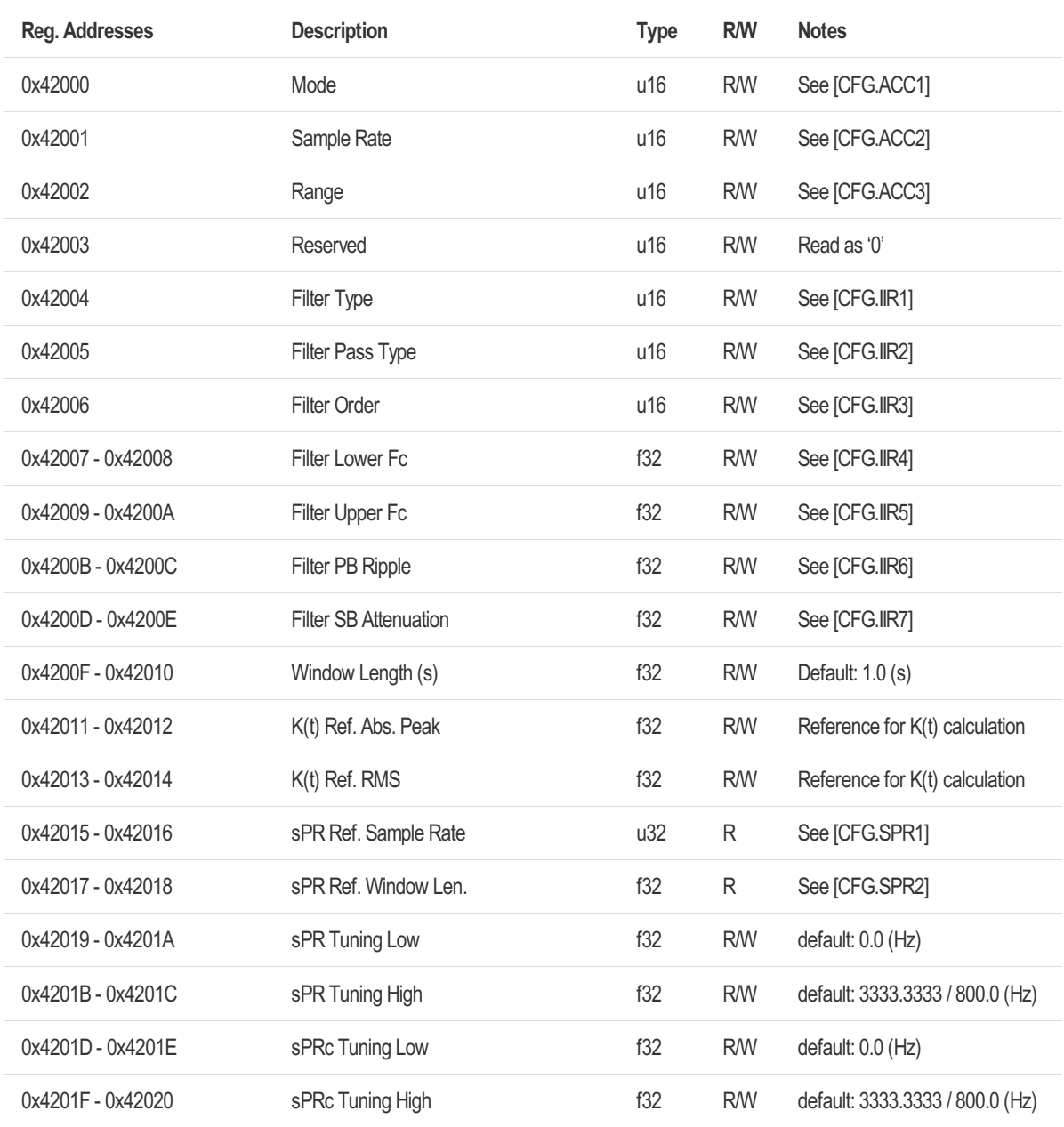

#### [CFG.ACC1] Accelerometer Mode

0 Off, 1 Continuous Window Length (default), 4 Continuous GPIO Triggered Start / Stop Changing the mode of one accelerometer channel (XYZ, X, Y, Z) will change the mode of all accelerometer channel

[CFG.ACC2] Accelerometer Sample Rate 7 1600 (Hz) (default for BMI160), 17 6667 Hz (default for LSM6DSO32X)

[CFG.ACC3] Accelerometer Range

0 +/-2g (default BMI160), 1 +/-4g (default LSM6DSO32X), 2 +/-8g, 3 +/-16g 4 +/-32g +/-2g is only available for BMI160; +/-32g is only available for LSM6DSO32X Changing the range of one accelerometer channel (XYZ, X, Y, Z) will change the range of all

## 95 / 117

accelerometer channel

# 6.4.5.2 Accelerometer X Channel

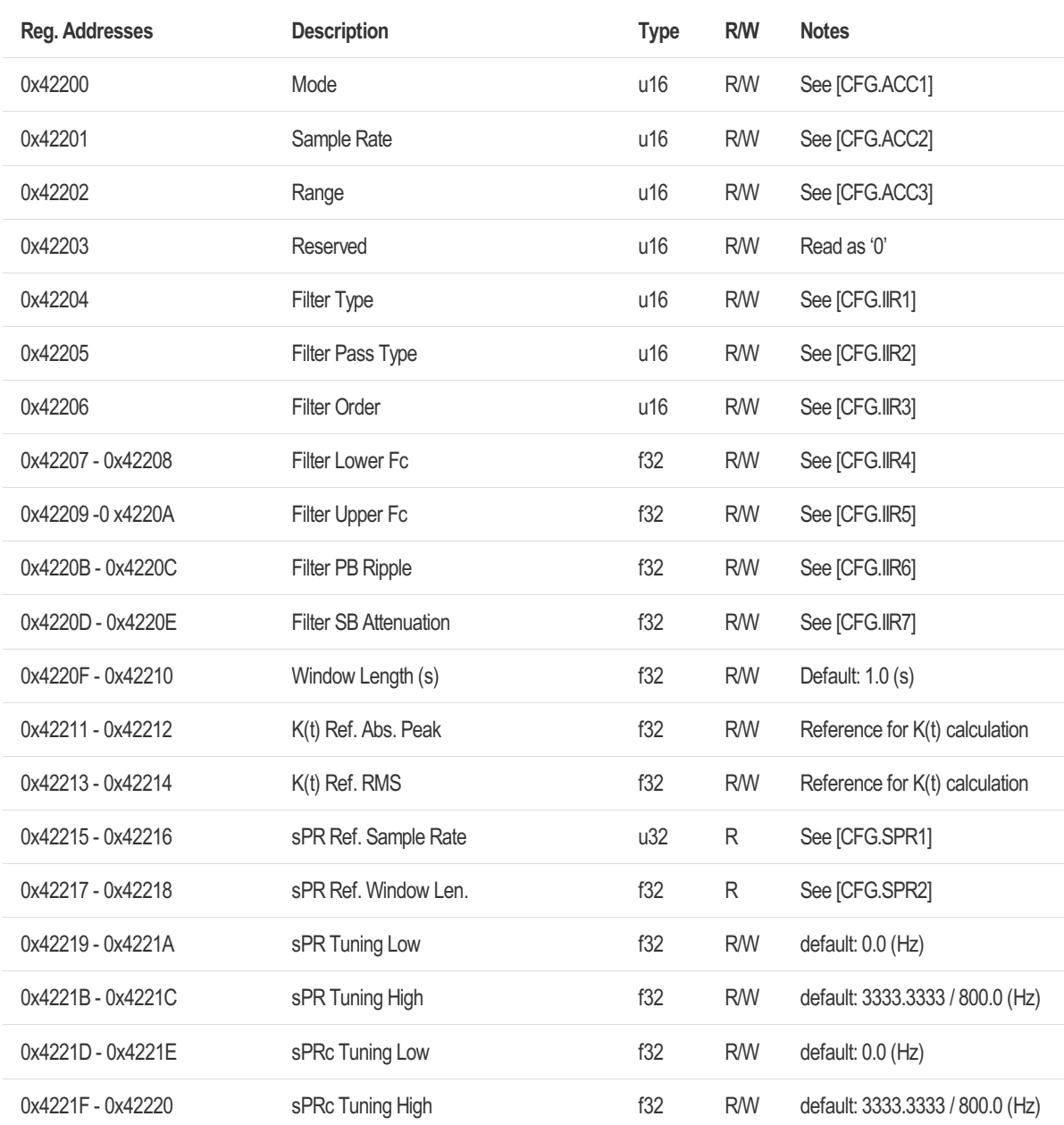

# 6.4.5.3 Accelerometer Y Channel

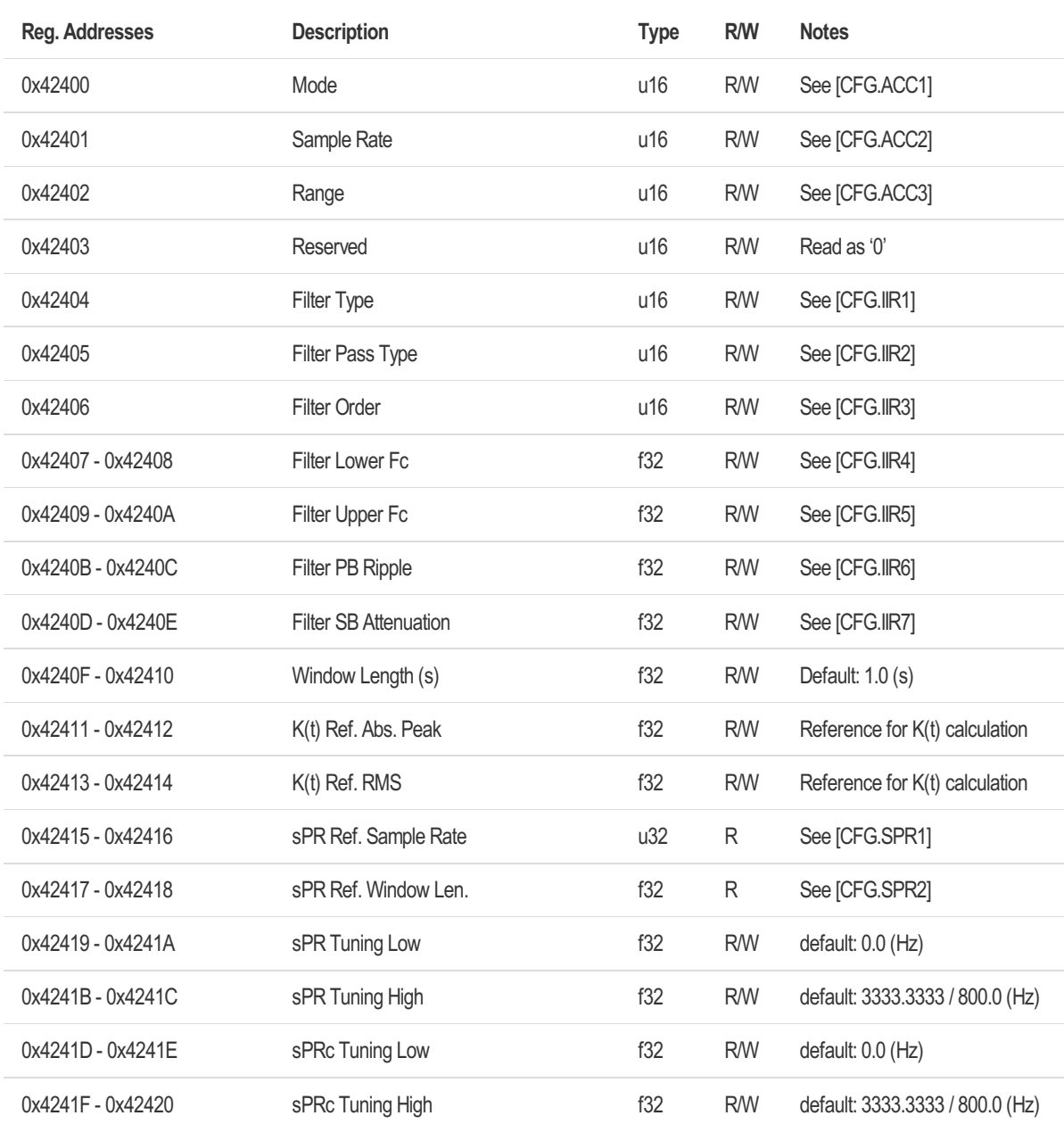

# 6.4.5.4 Accelerometer Z Channel

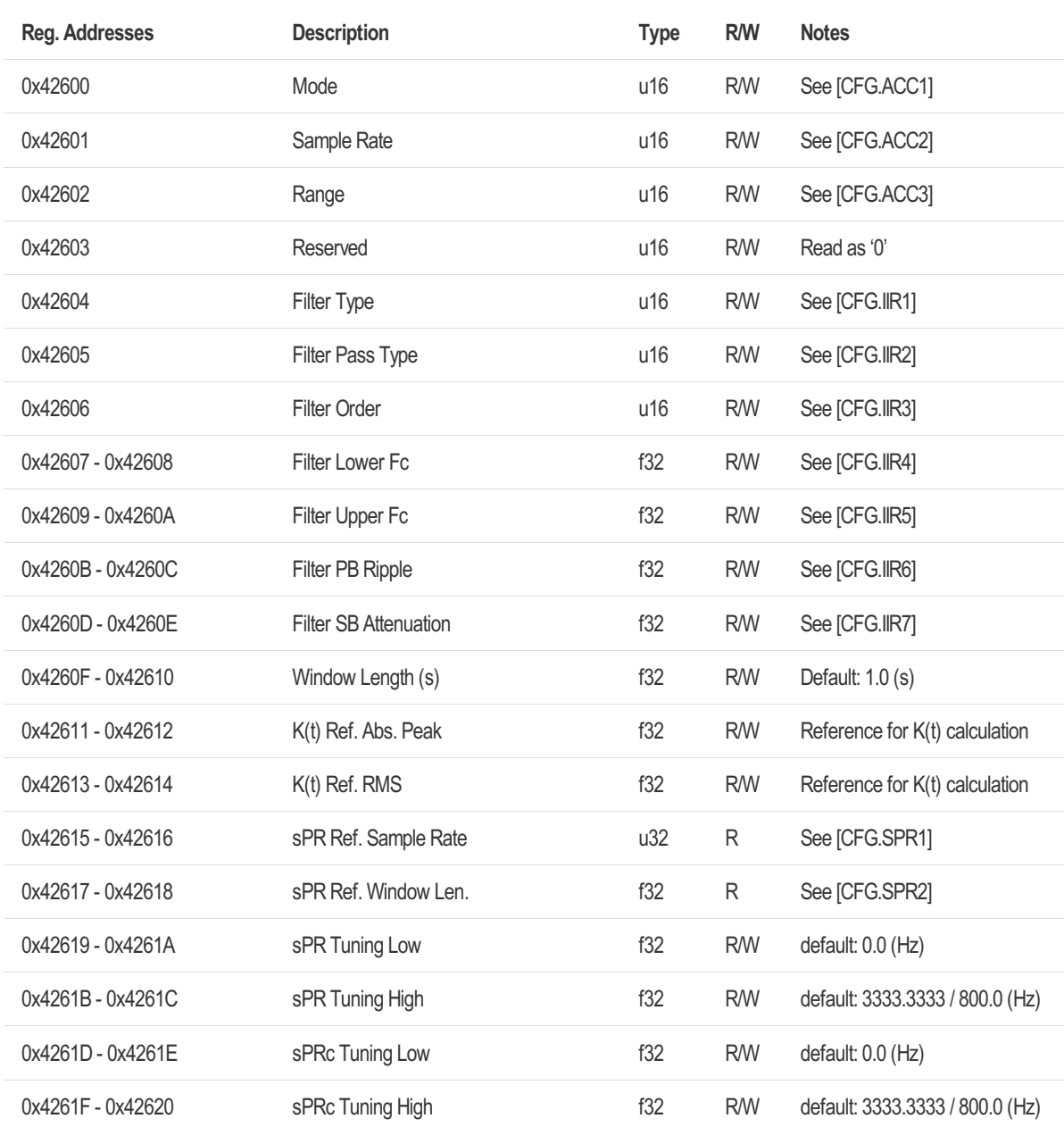

# 6.4.6 Gyroscope

# 6.4.6.1 Gyroscope XYZ Channel

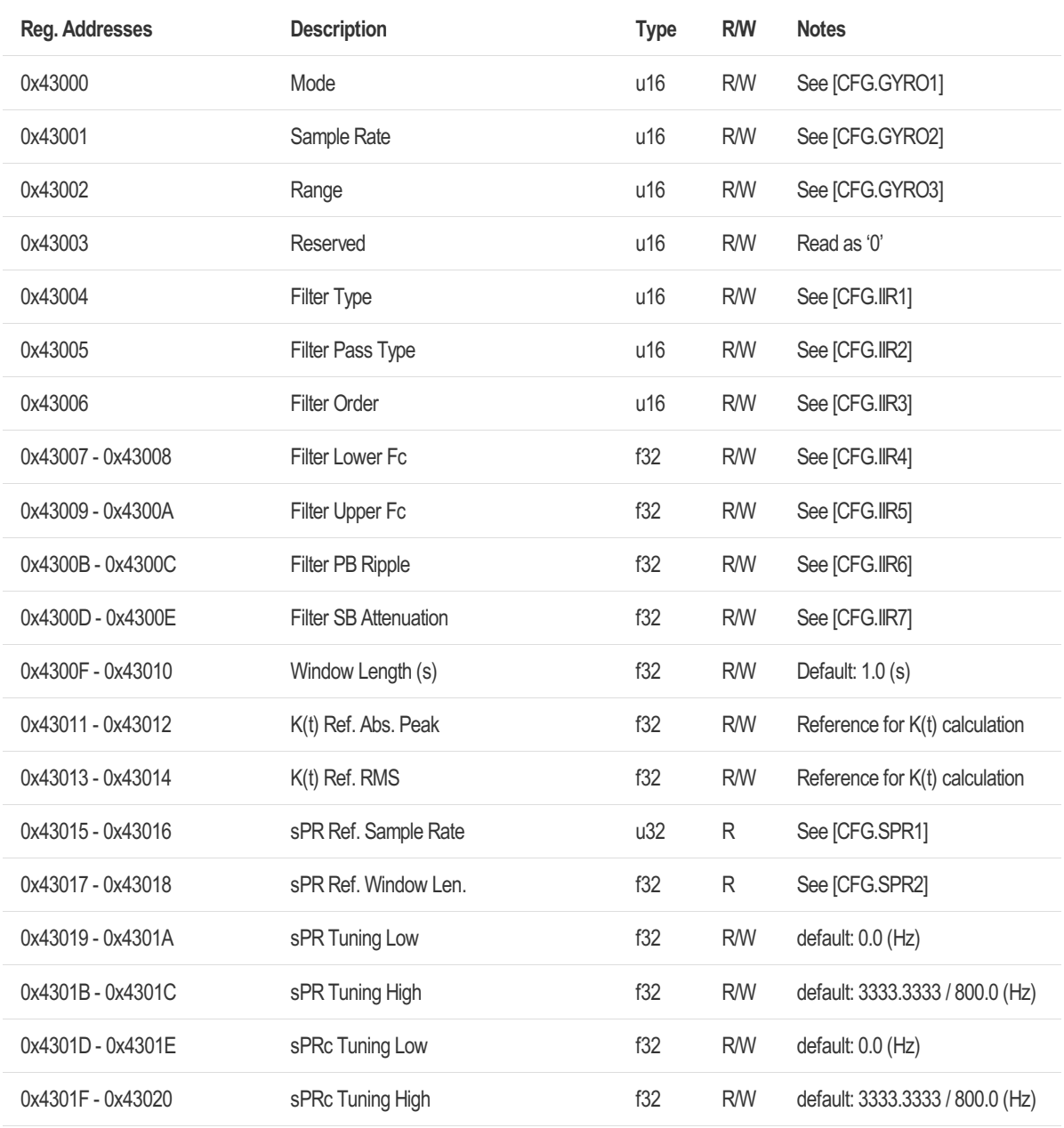

#### [CFG.GYRO1] Gyroscope Mode

0 Off, 1 Continuous Window Length (default), 4 Continuous GPIO Triggered Start / Stop Changing the mode of one gyroscope channel (XYZ, X, Y, Z) will change the mode of all gyroscope channel

[CFG.GYRO2] Gyroscope Sample Rate 6 1600 (Hz) (default for BMI160), 17 6667 (Hz) (default for LSM6DSO32X)

[CFG.GYRO3] Gyroscope Range

0 +/-125 °/s (default), 1 +/-250 °/s, 2 +/-500 °/s, 3 +/-1000 °/s, 4 +/-2000 °/s Changing the range of one gyroscope channel (XYZ, X, Y, Z) will change the range of all gyroscope channel

# 6.4.6.2 Gyroscope X Channel

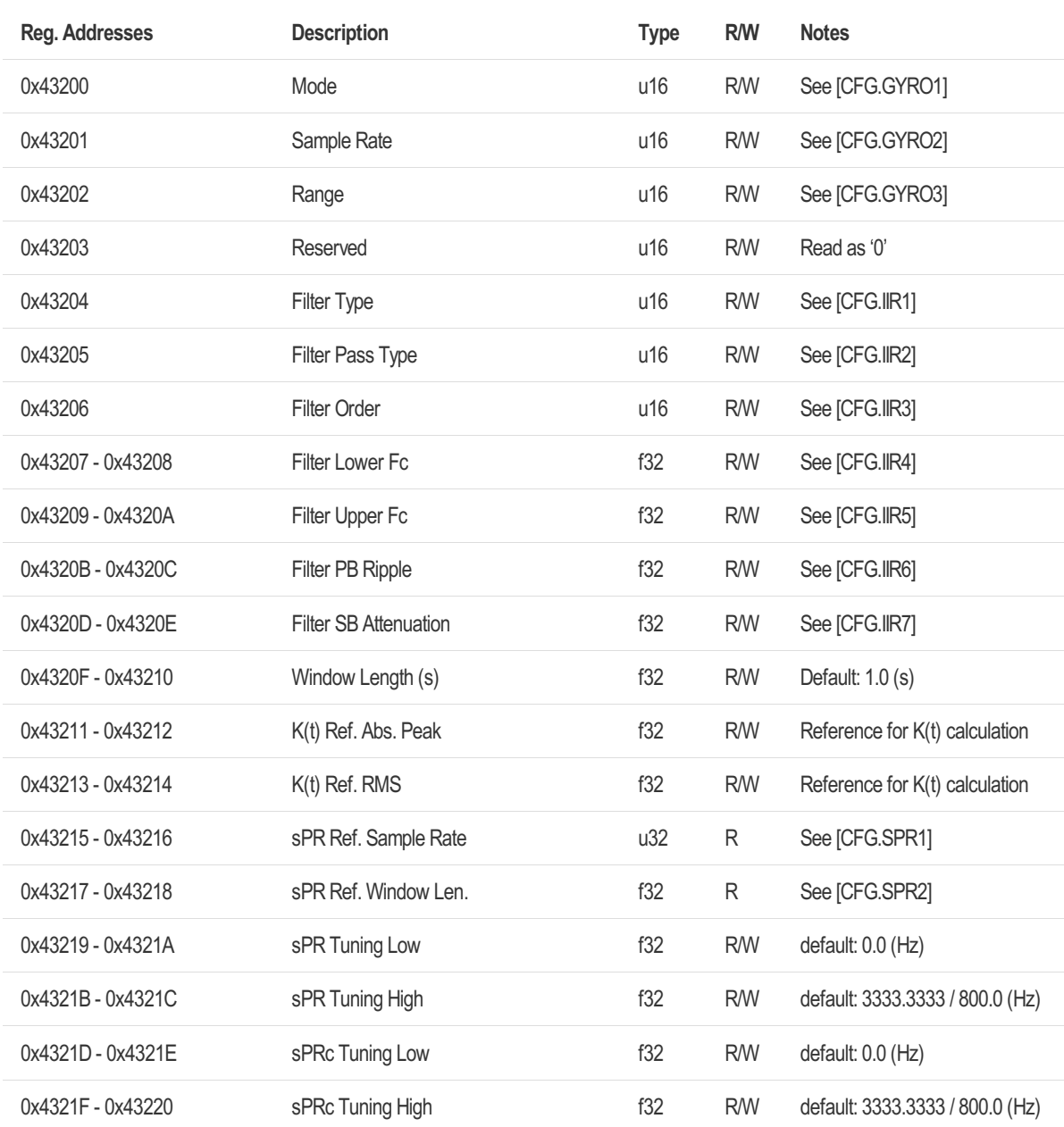

# 6.4.6.3 Gyroscope Y Channel

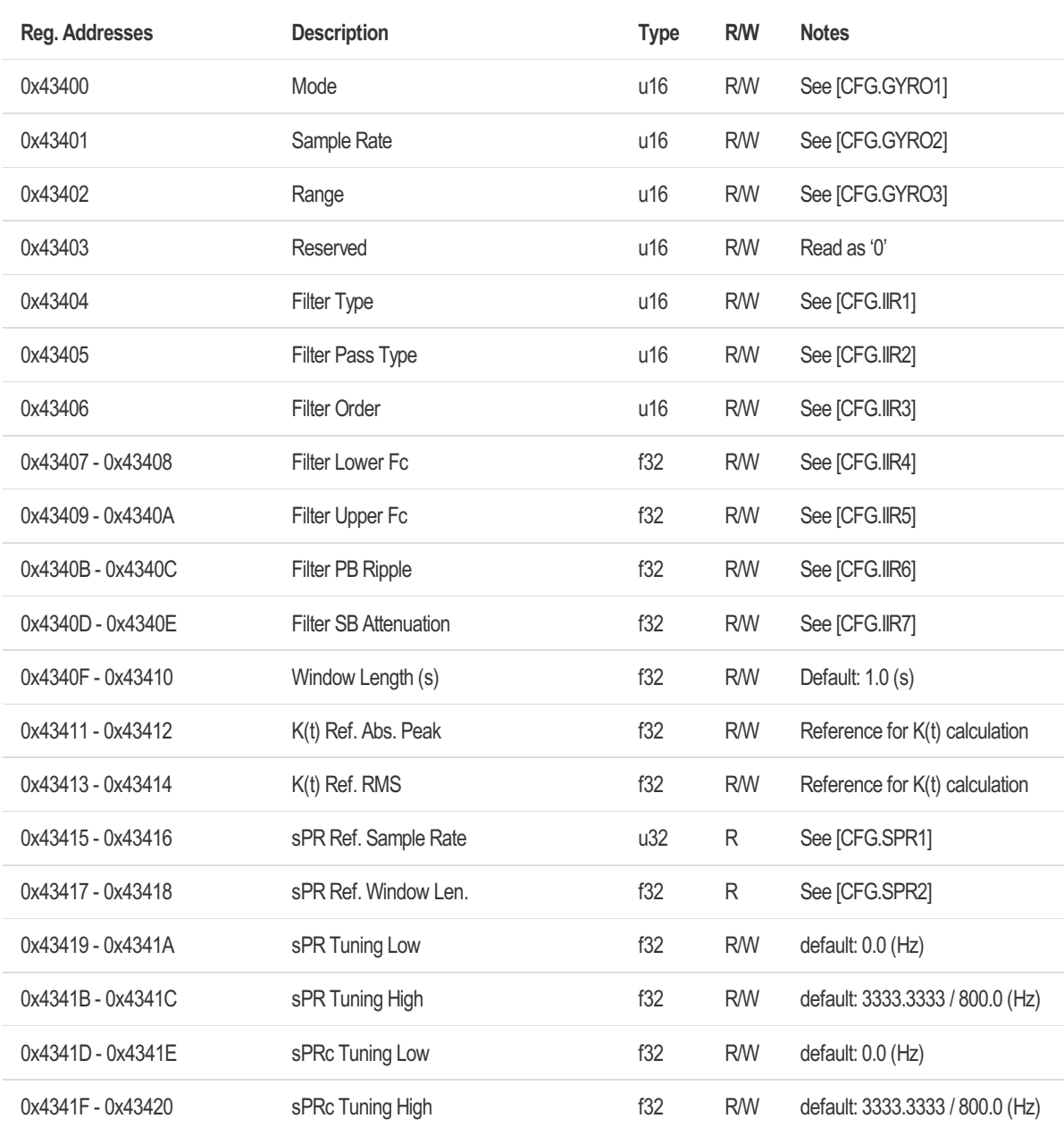

# 6.4.6.4 Gyroscope Z Channel

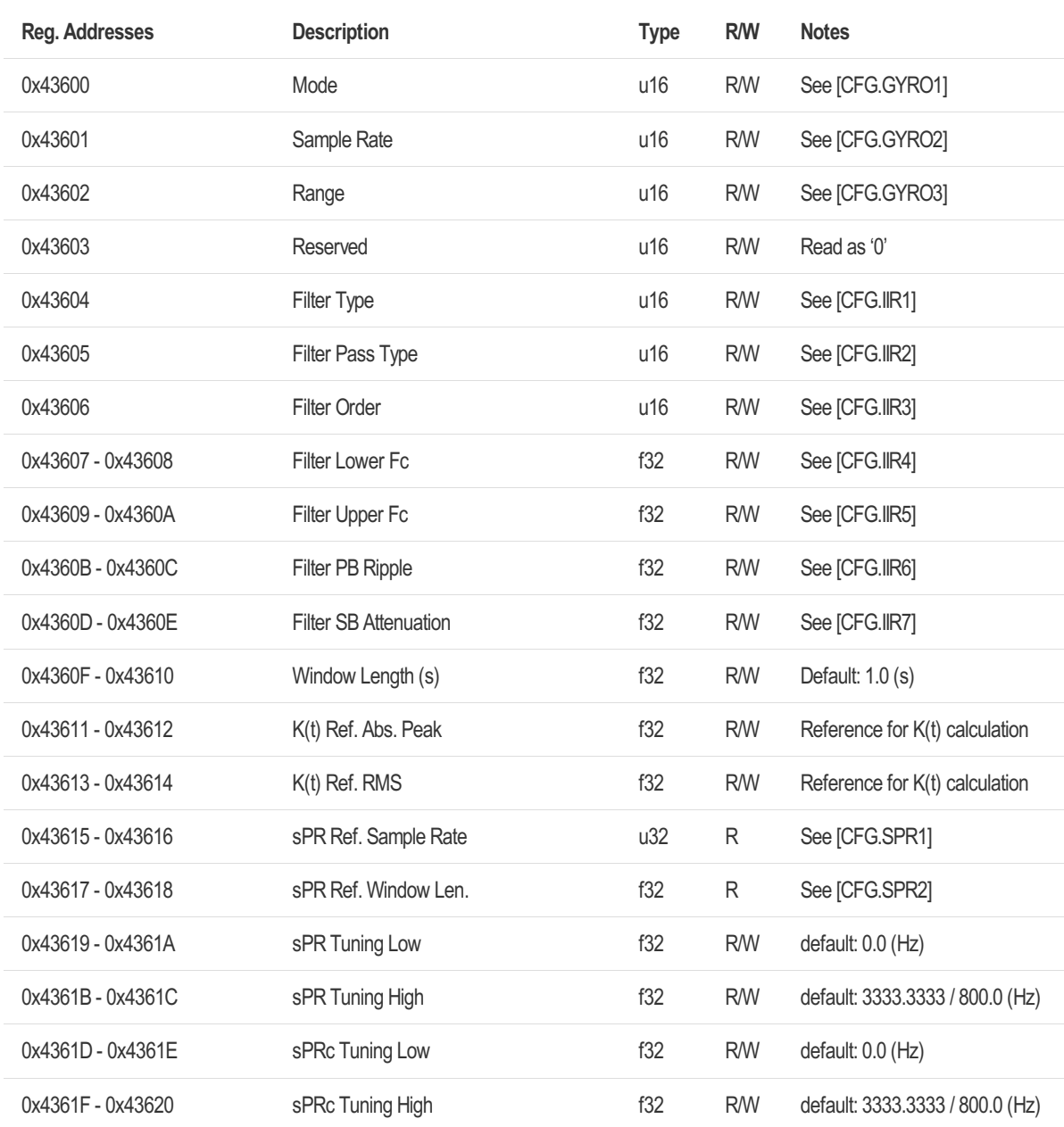

### 6.4.7 Data Recorder

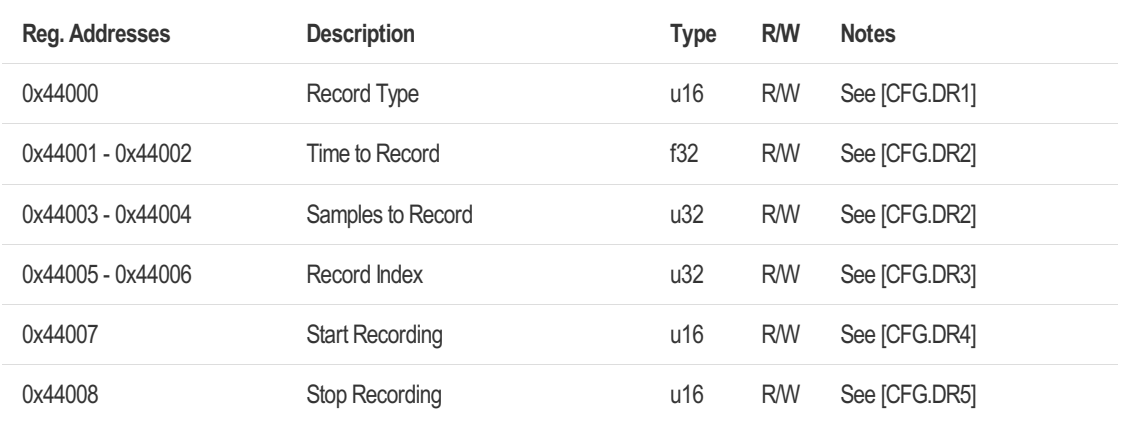

#### [CFG.DR1] Data Recorder Record Type

#### Default value: 0x0001 AE sensor

#### Raw Data Record Types:

- 0x0001 AE sensor
- 0x0011 (combined) AE sensor, accelerometer all channel (XYZ, X, Y, Z), gyroscope all channel (XYZ, X, Y, Z)
- 0x0012 (combined) accelerometer all channel (XYZ, X, Y, Z), gyroscope all channel (XYZ, X,  $Y, Z$
- 0x0021 (combined) accelerometer all channel (XYZ, X, Y, Z)
- 0x0022 Accelerometer XYZ channel
- 0x0023 Accelerometer X channel
- 0x0024 Accelerometer Y channel
- 0x0025 Accelerometer Z channel
- 0x0031 (combined) gyroscope all channel (XYZ, X, Y, Z)
- 0x0032 Gyroscope XYZ channel
- 0x0033 Gyroscope X channel
- 0x0034 Gyroscope Y channel
- 0x0035 Gyroscope Z channel

#### PSD Array Record Types:

- 0x0201 AE sensor
- 0x0222 Accelerometer XYZ channel
- 0x0223 Accelerometer X channel
- 0x0224 Accelerometer Y channel
- 0x0225 Accelerometer Z channel
- 0x0232 Gyroscope XYZ channel
- 0x0233 Gyroscope X channel
- 0x0234 Gyroscope Y channel
- 0x0235 Gyroscope Z channel

#### [CFG.DR2] Data Recorder Time to Record, Samples to Record

Raw data record types:

- "Time to Record" and "Samples to Record" depend on each other. Only one of the parameters needs to be set, the other one is set automatically
- "Time to Record": default: 87,3813 (s)
- "Samples to Record": 8388608
- Parameter for single raw data sources
	- "Record Types":
		- AE sensor
		- Accelerometer XYZ channel
		- Accelerometer X channel
		- Accelerometer Y channel
		- Accelerometer Z channel
		- Gyroscope XYZ channel
		- Gyroscope X channel
		- Gyroscope Y channel
		- Gyroscope Z channel
	- Max "Samples to Record": 8388608
	- o Max "Time to Record": Max "Samples To Record" / sample rate (eg. AE sensor: 8388608 /  $96000 = 87.38$  (s))
- Parameter for combined raw data sources
	- o "Record Types":
		- (combined) AE sensor, accelerometer all channel (XYZ, X, Y, Z), gyroscope all channel (XYZ, X, Y, Z)
		- (combined) accelerometer all channel (XYZ, X, Y, Z), gyroscope all channel (XYZ, X, Y, Z)
		- (combined) accelerometer all channel (XYZ, X, Y, Z)
		- (combined) gyroscope all channel (XYZ, X, Y, Z)
	- $\circ$  It is recommended to set the parameter for the combined raw data record types via "Time" to Record"
	- "Time to Record" is "Time to Record" for each data source of combined record type
	- "Samples to Record" is combined number of samples to record and depends on sample rates of data sources and "Time to Record"

PSD array record types:

- "Time to Record" and "Samples to Record" can't be set for PSD array record types and are pre-set by data recorder module if PSD array record type gets selected
- Both depend on Sample Rate and Window Length for selected sensor data source of PSD array
- "Time to Record" is the Duration D of each PSD calculation
- "Samples to Record" is the number of output samples of the PSD. Example: If block length (number of input samples) of the PSD is 4096, the "Samples to Record" will be 2048

#### [CFG.DR3] Data Recorder Record Index

Record index of Data[0] at data recorder measurement registers can be reset via this register

[CFG.DR4] Data Recorder Start Recording

Write '1' to start recording with selected "Record Type", "Time to Record" and "Samples to Record".

This register stays at '1' as long as recording is ongoing and resets to '0' if recording is finished. While recording is running, no new recording can be started and "Record Type", "Time to

Record" and "Samples to Record" can't be changed.

If you need to change the configuration, write '1' to "Data Recorder Stop Recording" to stop current recording

[CFG.DR5] Data Recorder Stop Recording

Write '1' to stop recording.

If you stop a recording, already recorded data can be still be read

# 6.4.8 Autonomous Condition Monitoring

### 6.4.8.1 Condition Monitor 1

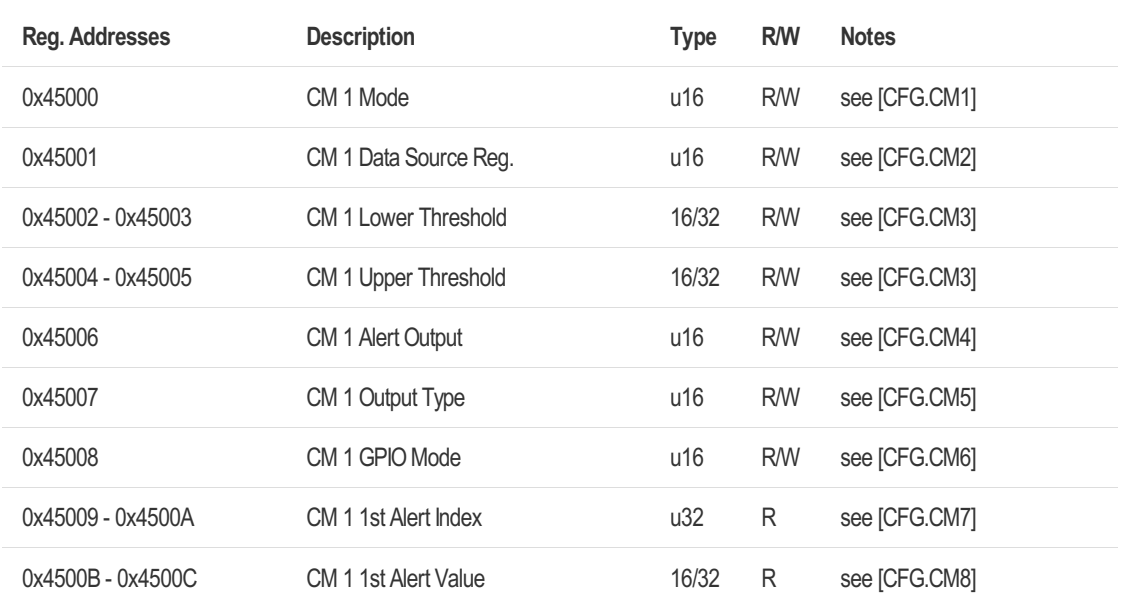

[CFG.CM1] Condition Monitoring - Mode

0 Off (default), 1 above value alert, 2 below value alert, 3 in range alert, 4 out of range alert

[CFG.CM2] Condition Monitoring - Data Source Register Select any address from the measurement registers section. If value is data type uint32/float32, selected MSB (= first) address

[CFG.CM3] Condition Monitoring - Lower/Upper Threshold

When a (u)int16 measurement register is used as data source register, a (u)int16 threshold must be configured. The (u)int16 threshold is the MSB (=first) part of the lower/upper threshold value.

When data type is uint32/float32 both register addresses are used.

[CFG.CM4] Condition Monitoring - Alert Output 0 Off (default), 1 USER LED (green/red), 2 GPIO Pin 1, 3 GPIO Pin 2

[CFG.CM5] Condition Monitoring - Output Type

0 Switched (default), 1 Latched

Output type if alert is active. Switched - automatically reset alert output, latched - manually reset alert output

[CFG.CM6] Condition Monitoring - GPIO Mode 0 high active (default), 1 low active

[CFG.CM7] Condition Monitoring - First Alert Index

When an alert is activated for the first time, the device will save the current "AE Measurement Index" (independent of the actual data source register). With knowledge of the current "AE Window Length", the user can approximately calculate the time since the alert was activated for the first time.

[CFG.CM8] Condition Monitoring - First Alert Value

When an alert is activated for the first time, the device will save the current measurement register value, which triggered the alert, in this register.

The value will be same format as the monitored measurement register: int16, uint16, uint32, float32
# 6.4.8.2 Condition Monitor 2

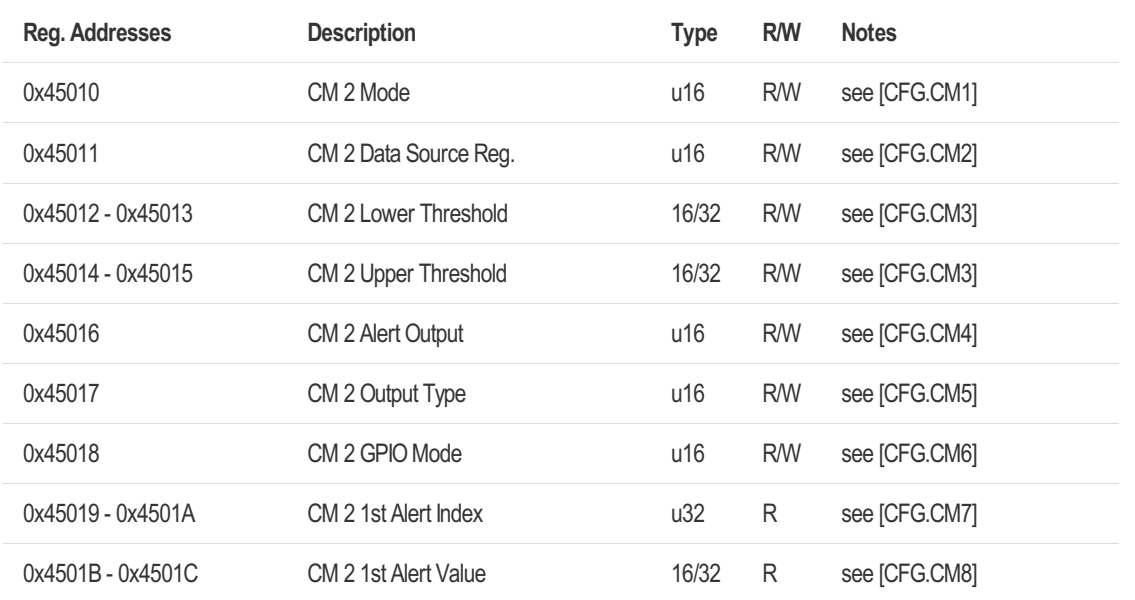

# 6.4.8.3 Condition Monitor 3

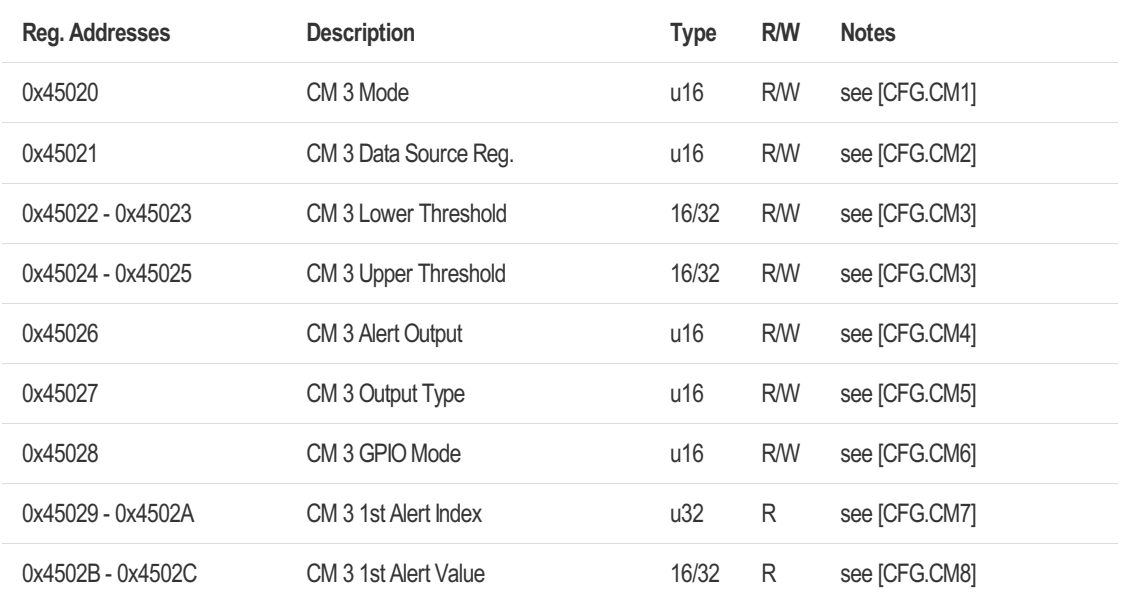

# 6.4.8.4 Condition Monitor 4

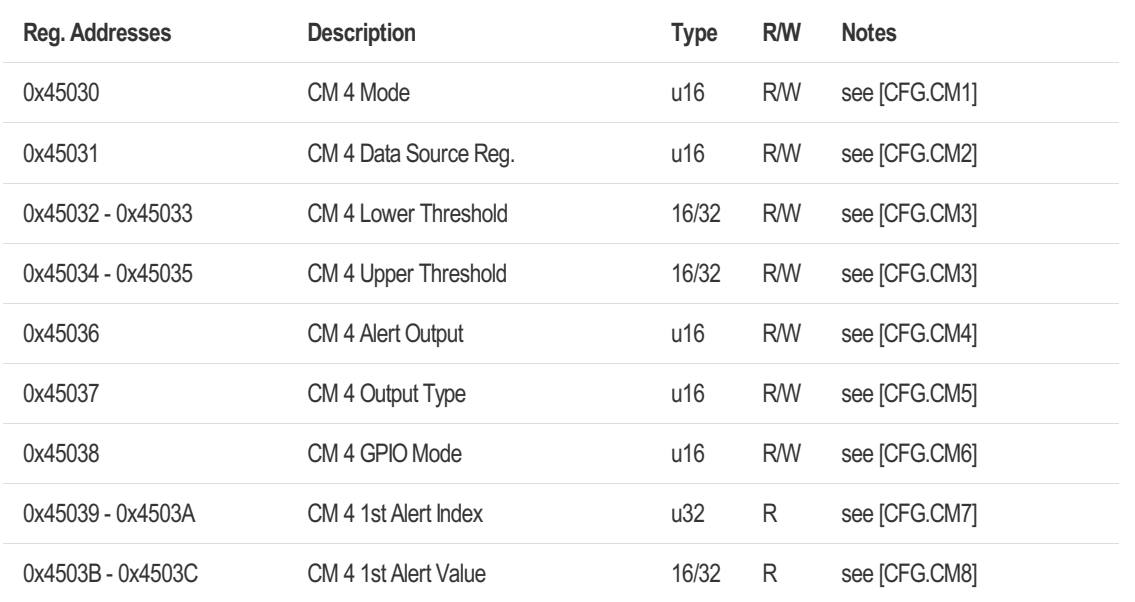

# 6.4.8.5 Condition Monitor 5

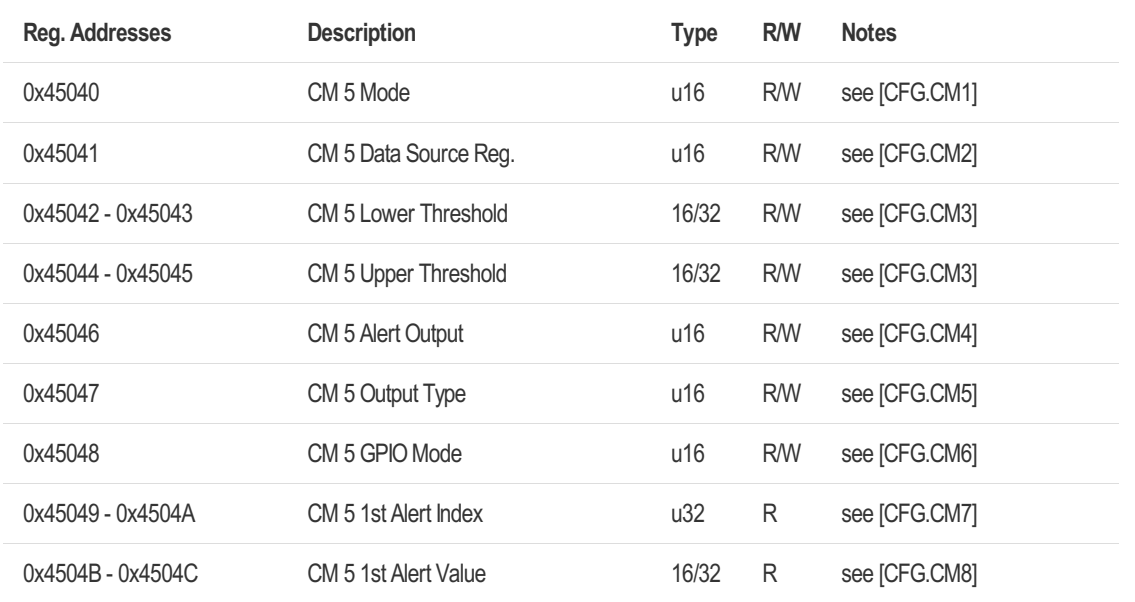

# 6.4.8.6 Condition Monitor Logic A

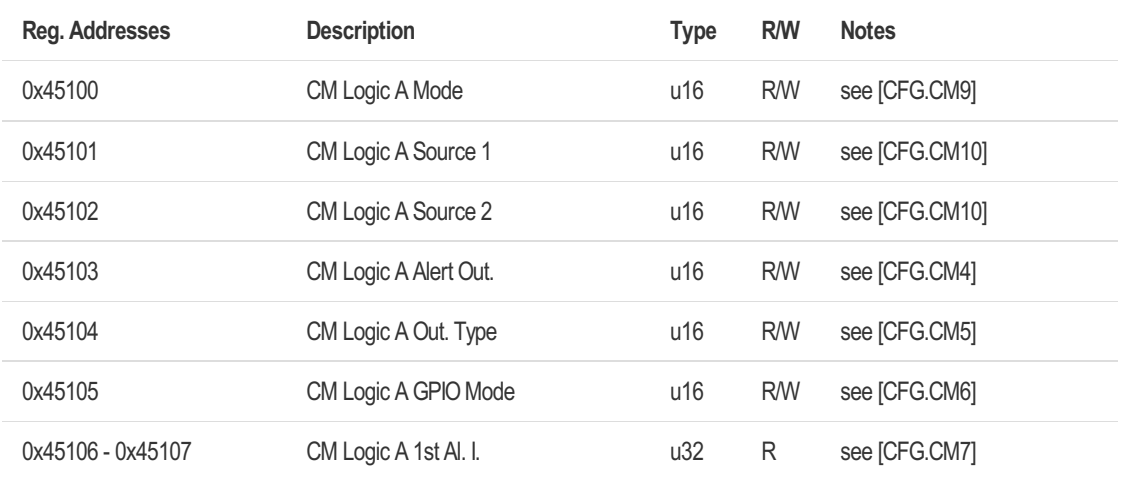

[CFG.CM9] Condition Monitoring Logic - Mode 0 Off (default), 1 AND, 2 OR, 3 XOR, 4 NOR, 5 XNOR, 6 NAND

[CFG.CM10] Condition Monitoring Logic - Data Source Register Select any address from the status coil registers section.

Suggestion: when using combination between CM logic x's, configure the output at CM logic C

# 6.4.8.7 Condition Monitor Logic B

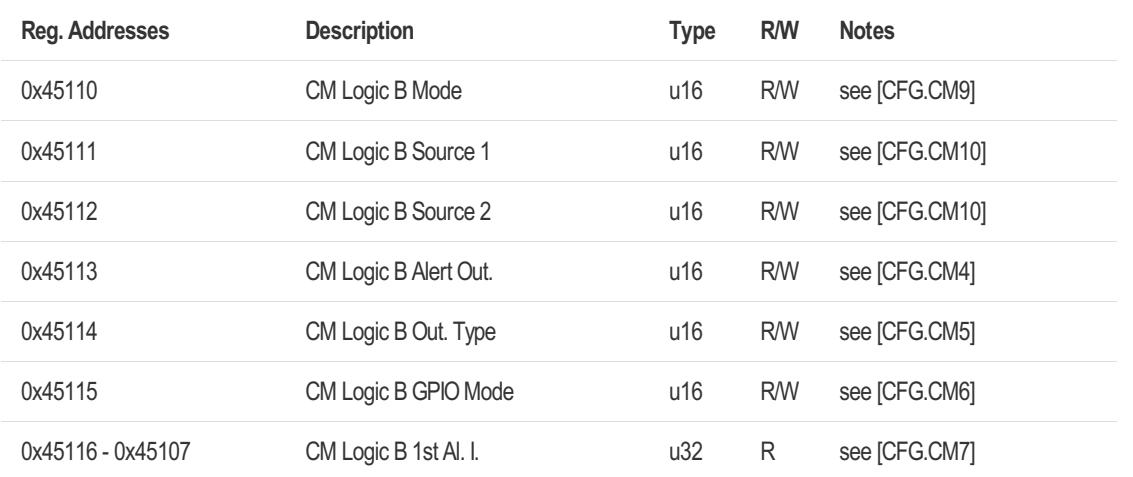

# 6.4.8.8 Condition Monitor Logic C

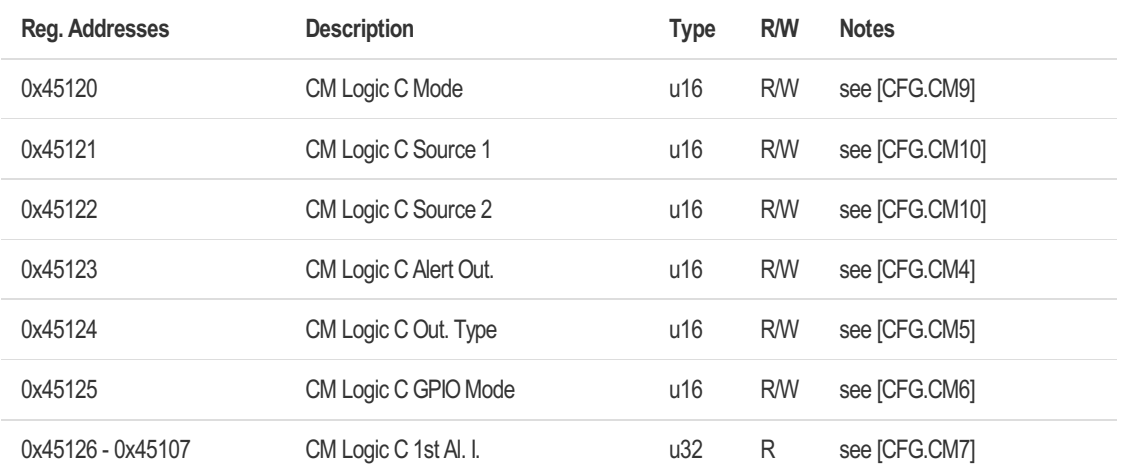

## Declaration of Conformity

- CE compliant
- RoHS compliant
- 3TG compliant
- REACH compliant

The smartPREDICT-AE is a component, which contains lead zirconium titanate in a proportion of more than 0.1% by weight.

Lead zirconium titanate (abbreviation: PZT, Lead titanium zirconium oxide) has been included in the SVHC list by the European Chemicals Agency (ECHA) (EC No: 235-727-4, CAS No: 12626- 81-2).

iNDTact GmbH does not manufacture PZT itself but purchases it in crystalline and insoluble form from suppliers who have registered the substance with the ECHA. If the device is used as intended, no release of PZT can occur at any time. Risks can only occur in the case of inhalation or oral uptake (e.g. in the form of dust after mechanical processing or machining), but these can be ruled out if used as intended.

### Legal Disclaimer

#### Pre-Series Versions (engineering samples)

Herein described is a pre-series version of the smartPREDICT-AE product. These versions are seen as engineering samples and may vary from the valid technical specifications of the product series contained in this data sheet. They are therefore not intended or fit for resale to third parties or for use in end products. Their sole purpose is internal client testing. The testing of an engineering sample may in no way replace the testing of a product series. iNDTact assumes no liability for the use of samples. The purchaser shall indemnify iNDTact from all claims arising from the use of pre-series versions.

#### Product Use

iNDTact products may only be used within the parameters of this product data sheet. They are not fit for use in life- sustaining or security sensitive systems. Security sensitive systems are those for which a malfunction is expected to lead to bodily harm or significant property damage. The resale and / or use of products are at the purchaser´s own risk and his own responsibility. The examination of fitness for the intended use is the sole responsibility of the purchaser. The purchaser shall indemnify iNDTact from all third party claims arising from any product use not covered by the parameters of this product data sheet or not approved by iNDTact and reimburse iNDTact for all costs in connection with such claims. The purchaser must monitor the market for the purchased products, particularly with regard to product safety, and inform iNDTact without delay of all security relevant incidents.

#### Application Examples

With respect to any examples given herein, any typical values stated herein and/ or any information regarding the application of the device, iNDTact hereby disclaims any and all warranties and liabilities of any kind, including without limitation warranties of non-infringement of intellectual property rights or copyrights of any third party. The information given in this document shall in no event be regarded as a guarantee of conditions or characteristics. They are provided for illustrative purposes only and no evaluation regarding infringement of intellectual property rights or copyrights or regarding functionality, performance or error has been made.

## Contact Information

iNDTact GmbH Friedrich-Bergius-Ring 15 97076 Würzburg **Germany** 

Tel.: +49 (0) 931 2999 7 330 Fax.: +49 (0) 931 2999 7 325 Email: info@indtact.de Website: www.indtact.de